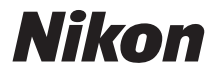

## FOTOCAMERA DIGITALE

## $1<sub>s2</sub>$ Manuale di riferimento

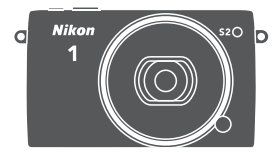

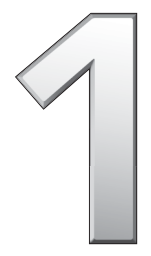

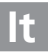

Per ottenere prestazioni ottimali dalla fotocamera, assicurarsi di leggere attentamente tutte le istruzioni e conservarle dove possano essere lette da tutti coloro che utilizzano il prodotto.

#### **Impostazioni della fotocamera**

Le spiegazioni fornite in questo manuale prevedono l'uso delle impostazioni predefinite.

#### **Simboli e convenzioni**

Per facilitare la ricerca delle informazioni necessarie, sono stati adottati i seguenti simboli e convenzioni:

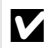

D prima dell'uso per evitare danni alla fotocamera. Questa icona indica avvertenze; informazioni che devono essere lette

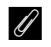

Questa icona indica note; informazioni che devono essere lette prima di utilizzare la fotocamera.

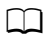

0 Questa icona indica riferimenti ad altre pagine del manuale.

I simboli  $\blacktriangle, \blacktriangledown, \blacktriangleleft$  e  $\blacktriangleright$  rappresentano le direzioni in alto, in basso, a sinistra e a destra sul multi-selettore.

#### A**Per la vostra sicurezza**

Prima di utilizzare la fotocamera per la prima volta, leggere le istruzioni sulla sicurezza nella sezione "Per la vostra sicurezza" ( $\Box x$  $\Box x$  $\Box x$ –[xii\)](#page-13-0).

# $1<sub>s2</sub>$

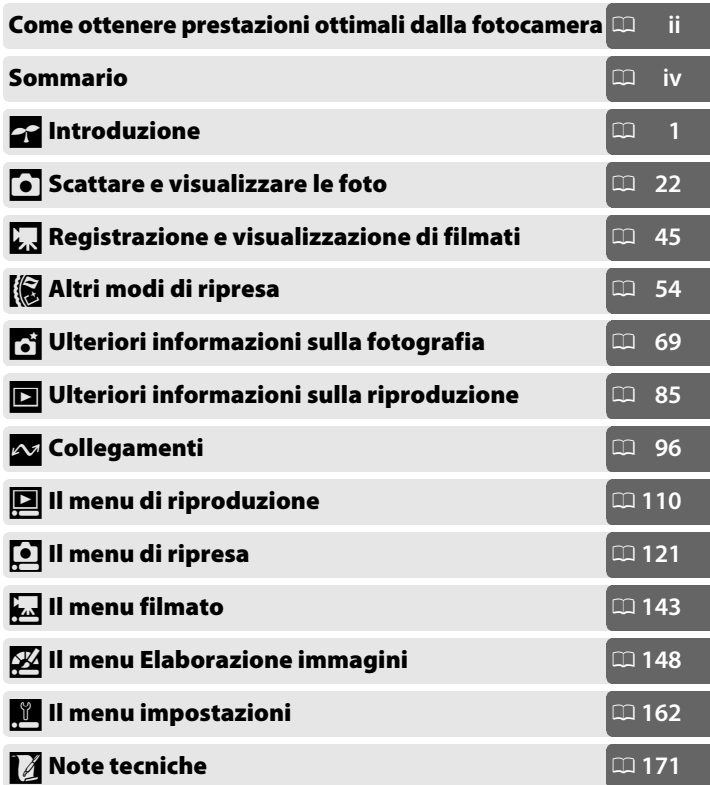

## <span id="page-3-0"></span>Come ottenere prestazioni ottimali dalla fotocamera

Scattare foto **con il pulsante di scatto**.

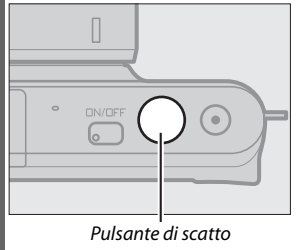

Per ulteriori informazioni, vedere pagina [7](#page-26-0).

## Riprendere filmati **con il pulsante di registrazione filmato**.

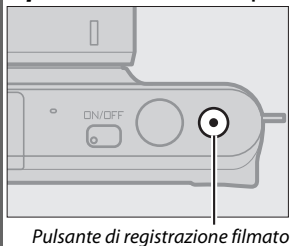

Si possono registrare filmati premendo il pulsante di registrazione filmato nei modi auto ( $\Box$  [22\)](#page-41-0), creativo ( $\Box$  [32](#page-51-0)) e filmato avanzato  $(1/45)$  $(1/45)$ .

#### Scaricare **immagini su un computer.**

**Installare** il software in dotazione ( $\Box$  [96\)](#page-115-1) e **copiare** foto e filmati nel computer tramite ViewNX 2 (CQ [100](#page-119-0)).

## Visualizzare **immagini ad alta definizione.**

Utilizzare un cavo HDMI per **collegare la fotocamera a una TV HD**  $(D = 103)$  $(D = 103)$  $(D = 103)$ .

## <span id="page-4-0"></span>**Accessori**

È possibile espandere i propri orizzonti fotografici con un'ampia gamma di obiettivi intercambiabili e altri accessori ( $\Box$  [171\)](#page-190-1).

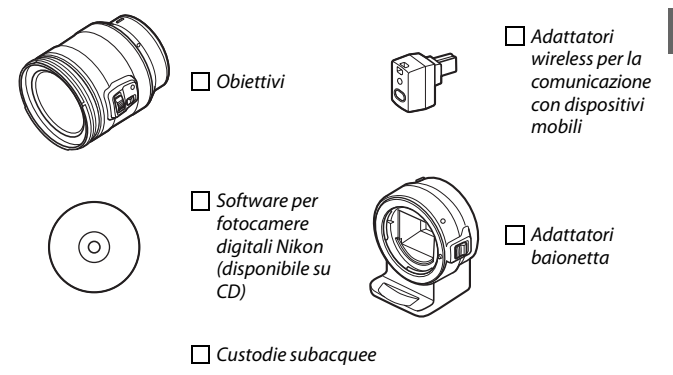

<span id="page-5-0"></span>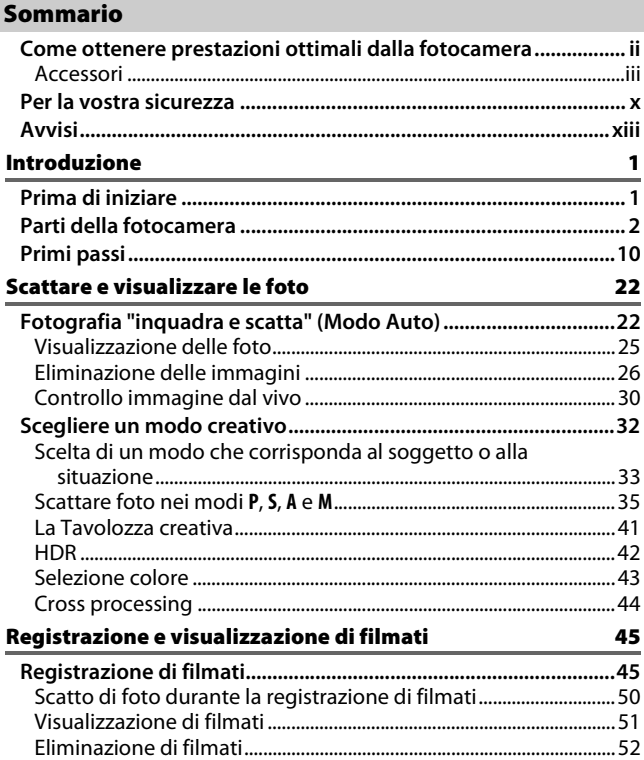

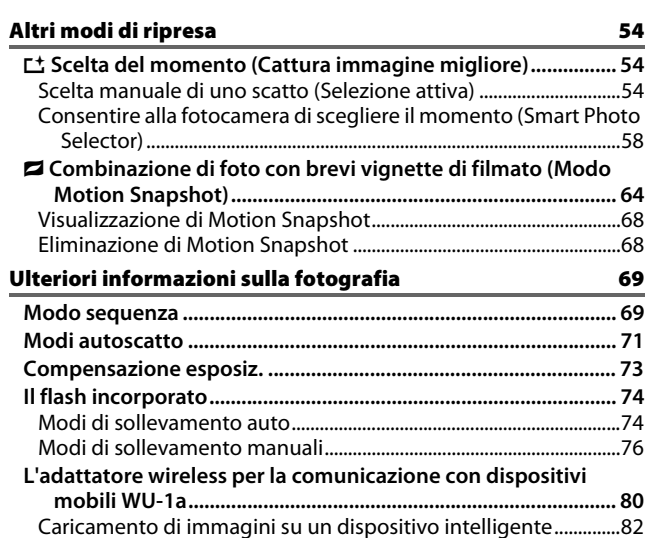

## Ulteriori informazioni sulla riproduzione [85](#page-104-1)

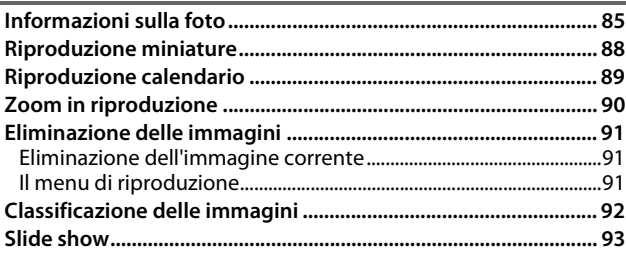

## Collegamenti

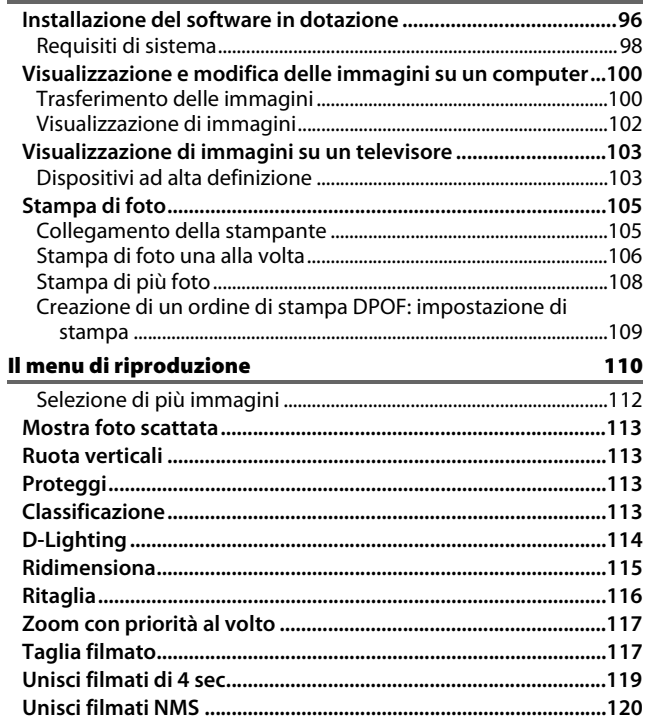

96

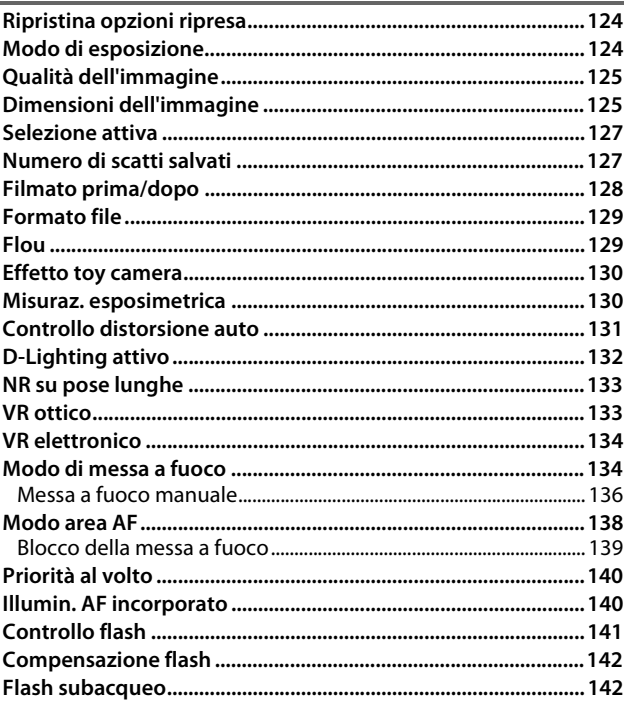

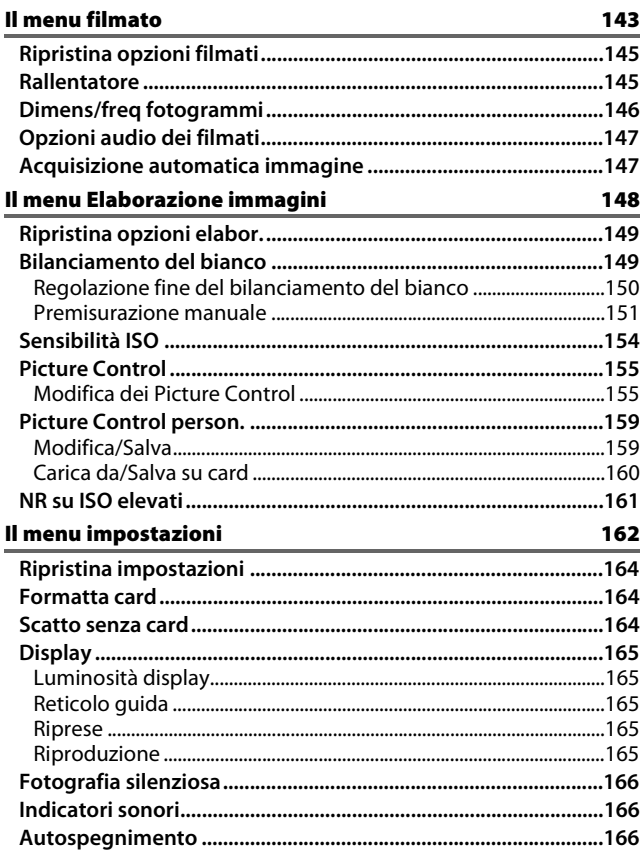

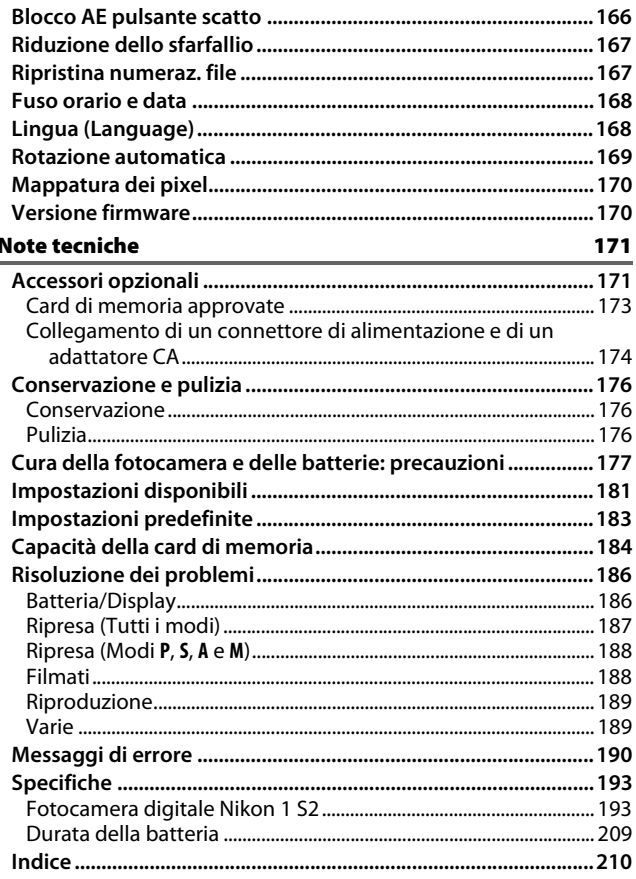

### <span id="page-11-1"></span><span id="page-11-0"></span>Per la vostra sicurezza

Per evitare eventuali danni al vostro prodotto Nikon o possibili lesioni a voi stessi o a terzi, vi preghiamo di leggere integralmente le seguenti precauzioni di sicurezza prima di utilizzare questa attrezzatura. Conservate le istruzioni in modo che chiunque faccia uso del prodotto possa consultarle.

Le conseguenze che possono derivare da una mancata osservanza delle precauzioni presentate in questa sezione sono contrassegnate dal seguente simbolo:

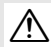

Questa icona indica avvisi importanti. Per evitare eventuali lesioni, leggere tutti gli avvisi prima dell'utilizzo del prodotto Nikon.

#### ❚❚**AVVISI**

- A**Fare in modo che il sole rimanga fuori dell'inquadratura.** Durante la ripresa di soggetti in controluce, fare in modo che il sole rimanga fuori dall'inquadratura. La luce del sole che converge nella fotocamera quando il sole viene inquadrato o si trova vicino al bordo dell'inquadratura potrebbe provocare un incendio.
- A**In caso di malfunzionamento, spegnere immediatamente la fotocamera.** Nel caso di fuoriuscita di fumo o di odori inconsueti provenienti dall'attrezzatura o dall'adattatore CA (accessorio opzionale), scollegare immediatamente l'adattatore CA e rimuovere la batteria, prestando attenzione a non ustionarsi. Continuare a utilizzare la fotocamera in tali condizioni può provocare lesioni. Dopo aver rimosso la batteria, portare l'attrezzatura presso un centro assistenza autorizzato Nikon per gli opportuni controlli.
- A**Non utilizzare in presenza di gas infiammabili.** Per evitare il rischio di esplosioni o incendi, non utilizzare attrezzature elettroniche in ambienti saturi di gas infiammabili.
- A**Mantenere asciutto.** Non immergere, non esporre all'acqua e non maneggiare con le mani bagnate. Se non si mantiene asciutto il prodotto, potrebbero verificarsi danni allo stesso, incendi o scosse elettriche, e se lo si maneggia con le mani bagnate potrebbero verificarsi scosse elettriche.
- A**Non tentare di smontare la fotocamera.** Il contatto con i componenti interni del prodotto può provocare lesioni. In caso di malfunzionamento, il prodotto deve essere riparato esclusivamente da personale qualificato. Qualora il prodotto si rompesse in seguito a caduta o altri incidenti, rimuovere la batteria e/o l'adattatore CA e portare il prodotto presso un centro assistenza autorizzato Nikon per le opportune riparazioni.
- A**Tenere lontano dalla portata dei bambini.** La mancata osservanza di questa precauzione può provocare lesioni. Inoltre, tenere presente che le piccole parti rappresentano un pericolo di soffocamento. Se un bambino ingerisce una parte dell'apparecchio, rivolgersi immediatamente a un medico.
- A**Non avvolgere la cinghia attorno al collo di neonati o bambini.** L'avvolgimento della cinghia della fotocamera attorno al collo di neonati o bambini può causare soffocamento.
- A**Seguire le istruzioni del personale delle linee aeree e degli ospedali.** Questa fotocamera trasmette frequenze radio che potrebbero interferire con le apparecchiature mediche o con la navigazione dell'aeromobile. Disattivare la funzione di rete wireless e rimuovere tutti gli accessori wireless dalla fotocamera prima di imbarcarsi su un aereo, e spegnere la fotocamera durante decollo e atterraggio. Nelle strutture sanitarie, seguire le istruzioni del personale relative all'uso di dispositivi wireless.
- A**Non rimanere in contatto con fotocamera, batteria o caricabatteria per lunghi periodi di tempo quando i dispositivi sono accesi o in uso.**  Alcune parti del dispositivo diventano calde. Se si lascia il dispositivo a contatto diretto con la pelle per lunghi periodi di tempo, possono verificarsi ustioni a bassa temperatura.
- A**Non lasciare il prodotto in luoghi dove potrebbe essere esposto a temperature estremamente alte, per esempio in un'automobile chiusa o al sole diretto.** In caso di mancata osservanza di questa precauzione, possono verificarsi danni o incendi.
- A**Non puntare il flash verso il conducente di un veicolo a motore.** La mancata osservanza di questa precauzione può provocare incidenti.
- A**Osservare le dovute precauzioni nell'utilizzo del flash.**
	- L'utilizzo della fotocamera con il flash molto vicino alla pelle o ad altri oggetti può provocare ustioni.
	- L'utilizzo del flash molto vicino agli occhi del soggetto può provocare danni temporanei alla vista. Il flash non dovrebbe trovarsi a distanze inferiori a un metro dall'oggetto. Prestare particolare attenzione quando si fotografano bambini piccoli.
- A**Evitare il contatto con i cristalli liquidi.** Se il display dovesse rompersi, prestare attenzione a non ferirsi con i vetri rotti ed evitare che i cristalli liquidi del display entrino in contatto con la pelle, gli occhi o la bocca.
- A**Non trasportare treppiedi con un obiettivo o una fotocamera montati.** Si potrebbe inciampare o colpire accidentalmente altre persone, causando lesioni.
- A**Osservare le necessarie precauzioni nel maneggiare le batterie.** Le batterie possono perdere liquidi o esplodere se maneggiate in modo inopportuno. Se utilizzate con questo prodotto, osservare le seguenti precauzioni:
	- Utilizzare esclusivamente batterie idonee all'attrezzatura in uso.
	- Non mettere in corto circuito e non smontare la batteria.
	- Assicurarsi che il prodotto sia spento prima di sostituire la batteria. Se si sta utilizzando un adattatore CA, assicurarsi che sia scollegato.
	- Non inserire la batteria al contrario o con le polarità invertite.
	- Non esporre la batteria a fiamme o calore eccessivo.
	- Non immergere e non esporre la batteria ad acqua.
	- Riposizionare il copricontatti quando si trasporta la batteria. Evitare di trasportare o conservare la batteria insieme ad oggetti metallici come collane o forcine.
	- Le batterie sono soggette a perdita di liquidi quando sono completamente scariche. Per evitare danni al prodotto, rimuovere la batteria quando la carica si esaurisce.
- Quando la batteria non viene utilizzata, inserire il copricontatti e conservarla in un luogo fresco e asciutto.
- Immediatamente dopo l'uso oppure quando il prodotto viene utilizzato con l'alimentazione a batterie per un periodo prolungato, la batteria può surriscaldarsi. Prima di rimuovere la batteria, spegnere la fotocamera ed attendere che la batteria si raffreddi.
- Interrompere immediatamente l'utilizzo se si notano cambiamenti nello stato della batteria, come perdita di colore o deformazione.

#### A**Osservare le necessarie precauzioni nel maneggiare il caricabatterie:**

- Mantenere il prodotto asciutto. In caso di mancata osservanza di questa precauzione, possono verificarsi lesioni o malfunzionamenti del prodotto dovuti a incendi o scosse elettriche.
- Non mettere in cortocircuito i terminali del caricabatterie. La mancata osservanza di questa precauzione potrebbe causare surriscaldamento o arrecare danni al caricabatterie.
- Se si accumula della polvere sopra o in prossimità dei componenti metallici del connettore, rimuoverla con un panno asciutto. Continuare a utilizzare la fotocamera in tali condizioni può provocare incendi.
- Non avvicinarsi al caricabatterie durante i temporali. In caso di mancata osservanza di questa precauzione, possono verificarsi scosse elettriche.
- Non maneggiare il connettore o il caricabatterie con le mani bagnate. In caso di mancata osservanza di questa precauzione, possono verificarsi lesioni o malfunzionamenti del prodotto dovuti a incendi o scosse elettriche.
- Non utilizzare con convertitori o adattatori progettati per convertire la tensione elettrica in un'altra o con invertitori CC-CA. La mancata osservanza di questa precauzione potrebbe arrecare danni al prodotto o causare surriscaldamento o incendi.
- A**Utilizzare cavi appropriati.** Per il collegamento dei cavi agli spinotti di entrata o di uscita, usare solo i cavi forniti o commercializzati da Nikon adatti a tale scopo, al fine di mantenere il prodotto conforme alle normative.
- <span id="page-13-0"></span>A**CD-ROM:** I CD-ROM contenenti software e manuali non devono essere riprodotti in attrezzature CD audio. Riprodurre CD-ROM in un lettore CD audio può causare lesioni all'udito o danni all'attrezzatura.

## <span id="page-14-0"></span>Avvisi

- È severamente vietata la riproduzione, trasmissione, trascrizione, inserimento in un sistema di reperimento di informazioni, traduzione in qualsiasi lingua, in qualsiasi forma e con qualsiasi mezzo, anche parziale, dei manuali in dotazione con il presente prodotto, senza previa autorizzazione scritta di Nikon.
- Nikon si riserva il diritto di modificare le specifiche tecniche relative ad hardware e software contenute nei presenti manuali in qualsiasi momento e senza preavviso.
- Nikon declina ogni responsabilità per qualsiasi danno provocato dall'utilizzo di questo prodotto.
- Pur avendo tentato di rendere la più completa e accurata possibile la presente documentazione, vi preghiamo di segnalare eventuali errori od omissioni al vostro rivenditore Nikon più vicino (indirizzi forniti separatamente).

#### Avviso per gli utenti residenti in Europa

**ATTENZIONE:** RISCHIO DI ESPLOSIONE SE LE BATTERIA VIENE SOSTITUITA CON UNA BATTERIA DI TIPO NON CORRETTO. SMALTIMENTO DELLE BATTERIE SECONDO LE ISTRUZIONI.

Questo simbolo indica che gli apparecchi elettrici ed elettronici devono essere smaltiti negli appositi contenitori di rifiuti.

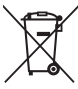

Le seguenti istruzioni sono

rivolte esclusivamente agli utenti di paesi europei:

- Il presente prodotto deve essere smaltito nell'apposito contenitore di rifiuti. Non smaltire insieme ai rifiuti domestici.
- La raccolta differenziata e il riciclaggio aiutano a preservare le risorse naturali e a prevenire le conseguenze negative per la salute umana e per l'ambiente che potrebbero essere provocate dallo smaltimento scorretto.
- Per ulteriori informazioni, vi preghiamo di contattare le autorità locali responsabili dello smaltimento dei rifiuti.

Questo simbolo sulla batteria indica che la batteria deve essere smaltita negli appositi contenitori di rifiuti.

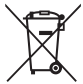

Le seguenti istruzioni sono rivolte esclusivamente agli utenti di paesi europei:

- Le presenti batterie, dotate di questo simbolo o meno, devono essere smaltite nell'apposito contenitore di rifiuti. Non smaltire insieme ai rifiuti domestici.
- Per ulteriori informazioni, vi preghiamo di contattare le autorità locali responsabili dello smaltimento dei rifiuti.

#### Avviso concernente il divieto di copia e riproduzione

È opportuno notare che il semplice possesso di materiale digitale copiato o riprodotto tramite scanner, fotocamere digitali o altri dispositivi può essere perseguito legalmente.

• **Oggetti la cui copia o riproduzione è vietata per**  • **Avvertenze per copie o riproduzioni specifiche legge**

È severamente vietata la copia o riproduzione di banconote, monete, obbligazioni statali o locali, anche nell'eventualità in cui si tratti di riproduzioni di campioni.

È vietata la copia o riproduzione di banconote, monete o titoli in circolazione all'estero.

È vietata la copia o riproduzione di francobolli e cartoline non timbrati emessi dallo stato senza autorizzazione dell'organo di competenza.

È vietata la copia o riproduzione di francobolli emessi dallo stato e di documentazioni e certificazioni stipulate secondo legge.

Lo Stato ha pubblicato precauzioni sulla copia e riproduzione di titoli di credito emessi da aziende private (azioni, ricevute, assegni, certificati ecc.), abbonamenti o coupon di viaggio, salvo i casi in cui un numero minimo di copie è necessario ai fini commerciali dell'azienda stessa. È inoltre vietata la copia o riproduzione di passaporti emessi dallo Stato, licenze emesse da organi pubblici e gruppi privati, carte d'identità e biglietti, come abbonamenti o buoni pasto.

• **Osservare le indicazioni sul copyright** La copia o riproduzione di prodotti artistici coperti da copyright quali libri, brani musicali, dipinti, xilografie, stampe, mappe, disegni, film e fotografie è regolata dalle leggi nazionali ed internazionali sul copyright. Non utilizzare il presente prodotto per produrre copie illegali o infrangere le leggi sul copyright.

#### Smaltimento di dispositivi di memorizzazione dati

La cancellazione di foto o la formattazione di schede di memoria o altri dispositivi di memorizzazione non comporta l'eliminazione totale dei dati delle foto. I file cancellati possono talvolta essere recuperati dai dispositivi di memorizzazione di dati tramite l'utilizzo di software disponibili in commercio, quindi potenzialmente potrebbero essere utilizzati per usi fraudolenti e non conformi alle leggi sulla tutela dei dati personali. Il rispetto della privacy di tali dati è responsabilità dell'utente.

Prima di smaltire un dispositivo di memorizzazione dati o trasferirne la proprietà, eliminare tutti i dati utilizzando un software di eliminazione permanente in commercio oppure formattare il dispositivo e riempirlo nuovamente di foto prive di informazioni personali (ad esempio foto scattate puntando il cielo). Nel caso di distruzione fisica dei dispositivi di memorizzazione dati, prestare particolare attenzione a non ferirsi.

#### AVC Patent Portfolio License

QUESTO PRODOTTO È CONCESSO IN LICENZA IN CONFORMITÀ ALLA AVC PATENT PORTFOLIO LICENSE PER USO PERSONALE E NON COMMERCIALE DELL'UTENTE PER (i) LA CODIFICA VIDEO IN CONFORMITÀ CON LO STANDARD AVC ("AVC VIDEO") E/O (ii) LA DECODIFICA DI FILMATI AVC PRECEDENTEMENTE CODIFICATI DA UN UTENTE NELL'AMBITO DI ATTIVITÀ PERSONALI E NON COMMERCIALI E/O OTTENUTI DA UN FORNITORE AUTORIZZATO DI FILMATI AVC. NON VIENE CONCESSA NESSUN'ALTRA LICENZA PER QUALSIASI ALTRO UTILIZZO, NÉ ESPLICITA NÉ IMPLICITA. PER ULTERIORI INFORMAZIONI RIVOLGERSI A MPEG LA, L.L.C. VISITARE IL SITO http://www.mpegla.com

#### Avvisi relativi alla temperatura

La fotocamera può diventare calda al tatto durante l'utilizzo. Ciò è normale e non indica malfunzionamento. Ad elevate temperature ambiente, dopo lunghi periodi di utilizzo prolungato o dopo avere scattato molte foto in rapida successione, può venire visualizzato un avviso relativo alla temperatura. Dopodiché, la fotocamera si spegne automaticamente per ridurre al minimo i danni ai circuiti interni. Attendere che la fotocamera si raffreddi prima di riutilizzarla.

#### Utilizzare esclusivamente accessori elettronici di marca Nikon

Le fotocamere Nikon sono progettate per essere conformi agli standard più elevati e includono una circuitazione elettronica complessa. Solo gli accessori elettronici di marca Nikon (compresi caricabatteria, batterie, adattatori CA e accessori per gli obiettivi) certificati specificatamente da Nikon per l'utilizzo con questa fotocamera digitale Nikon sono progettati e testati per funzionare in conformità ai requisiti operativi e di sicurezza di tale circuitazione elettronica.

L'utilizzo di accessori elettronici di altre marche potrebbe danneggiare la fotocamera e rendere nulla la garanzia Nikon. L'utilizzo di batterie ricaricabili agli ioni di litio di terze parti prive dell'ologramma Nikon riportato a destra potrebbe impedire il

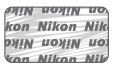

normale funzionamento della fotocamera o provocare surriscaldamento, innesco di fiamma, rotture o perdite di liquido.

Per ulteriori informazioni sugli accessori di marca Nikon, rivolgersi a un rivenditore di zona autorizzato Nikon.

#### D **Utilizzare esclusivamente accessori di marca Nikon**

Solo gli accessori di marca Nikon certificati specificatamente da Nikon per l'utilizzo con la fotocamera digitale Nikon sono progettati e testati per funzionare in conformità con i requisiti operativi e di sicurezza previsti. L'UTILIZZO DI ACCESSORI DI ALTRE MARCHE POTREBBE DANNEGGIARE LA FOTOCAMERA E RENDERE NULLA LA GARANZIA NIKON.

#### D **Manutenzione della fotocamera e degli accessori**

La fotocamera è un apparecchio di precisione che richiede una manutenzione regolare. Nikon consiglia di rivolgersi al rivenditore presso cui è stato effettuato l'acquisto o a un centro assistenza autorizzato Nikon per un controllo della fotocamera ogni uno-due anni e per una revisione ogni tre-cinque anni (si noti che le operazioni di controllo e revisione sono a pagamento). Se la fotocamera viene utilizzata a livello professionale, è particolarmente importante sottoporla a controlli e revisioni frequenti. Durante il controllo e la revisione, è necessario fornire anche tutti gli eventuali accessori regolarmente utilizzati con la fotocamera, come gli obiettivi.

#### A **Prima di scattare foto importanti**

Prima di utilizzare la fotocamera in occasioni importanti (quali matrimoni o prima di portare la fotocamera in viaggio), eseguire uno scatto di prova per accertarsi che la fotocamera funzioni correttamente. Nikon declina ogni responsabilità per eventuali danni o perdite provocati da un possibile malfunzionamento del prodotto.

#### A **Apprendimento costante**

Come parte integrante dell'impegno di Nikon per un "apprendimento costante" nell'ambito dell'assistenza ai prodotti, sono disponibili informazioni in continuo aggiornamento sui seguenti siti Web:

- **Per utenti negli Stati Uniti:** http://www.nikonusa.com/
- **Per utenti in Europa e Africa:** http://www.europe-nikon.com/support/
- **Per utenti in Asia, Oceania e Medio Oriente:** http://www.nikon-asia.com/

Visitare questi siti per tenersi aggiornati sulle informazioni più recenti riguardanti il prodotto, suggerimenti, risposte alle domande frequenti (FAQ) e consigli generali sulle tecniche fotografiche e di elaborazione digitale. Per ulteriori informazioni, rivolgersi al proprio rivenditore Nikon di fiducia. Per informazioni sui contatti, visitare http://imaging.nikon.com/

## <span id="page-20-1"></span><span id="page-20-0"></span>s **Introduzione**

## <span id="page-20-2"></span>Prima di iniziare

Prima di utilizzare la fotocamera per la prima volta, confermare che la confezione contenga gli articoli elencati nel Manuale d'uso.

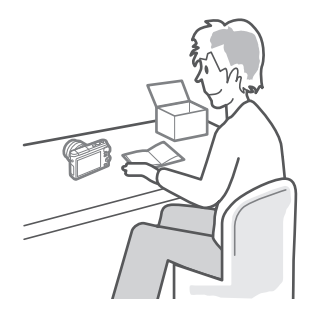

 $\blacktriangleright$ r

## <span id="page-21-0"></span>Parti della fotocamera

Prendersi alcuni minuti per familiarizzare con i controlli e i display della fotocamera. Può essere utile mettere un segnalibro in questa sezione per farvi riferimento durante la lettura del resto del manuale.

## **Il corpo macchina della fotocamera**

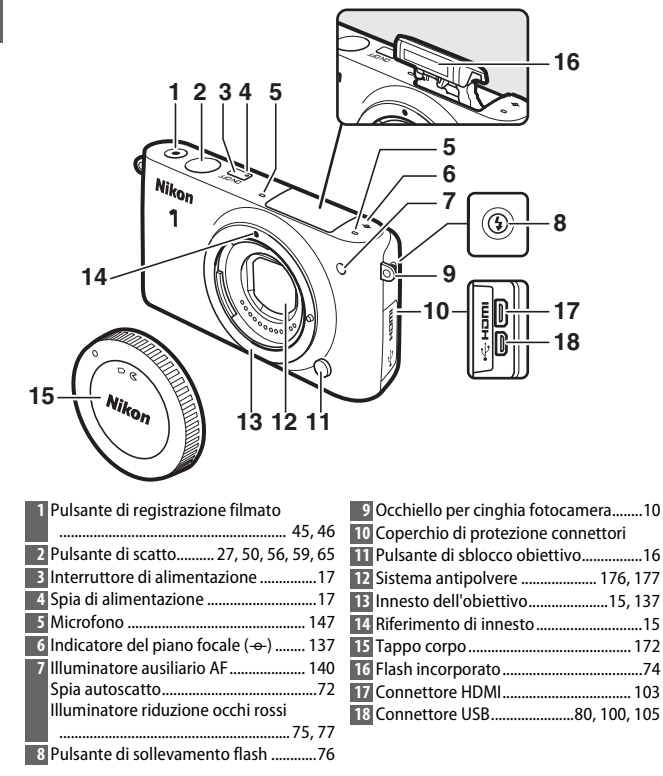

#### Il corpo della fotocamera (continua)

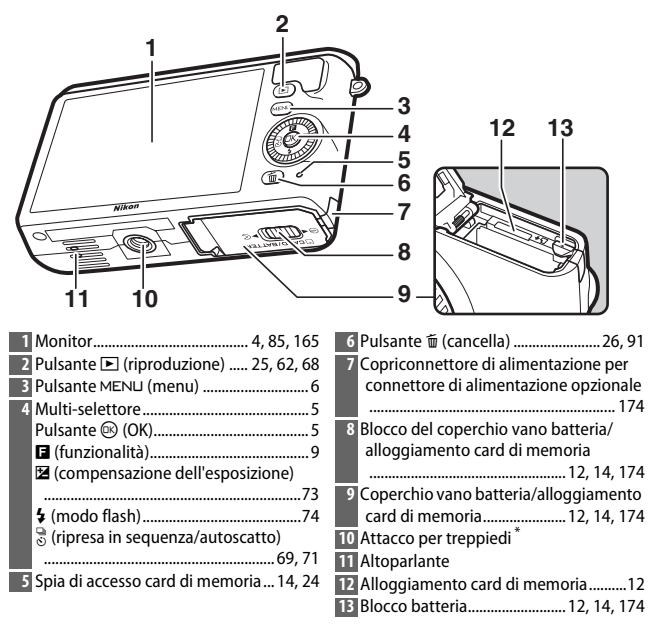

<span id="page-22-0"></span>\* La fotocamera non supporta il distanziatore per innesto treppiedi TA-N100.

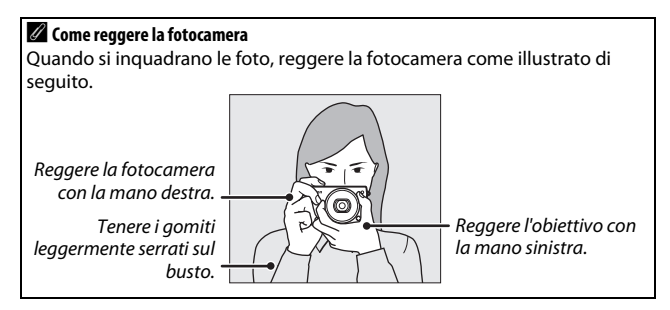

s

<span id="page-23-0"></span>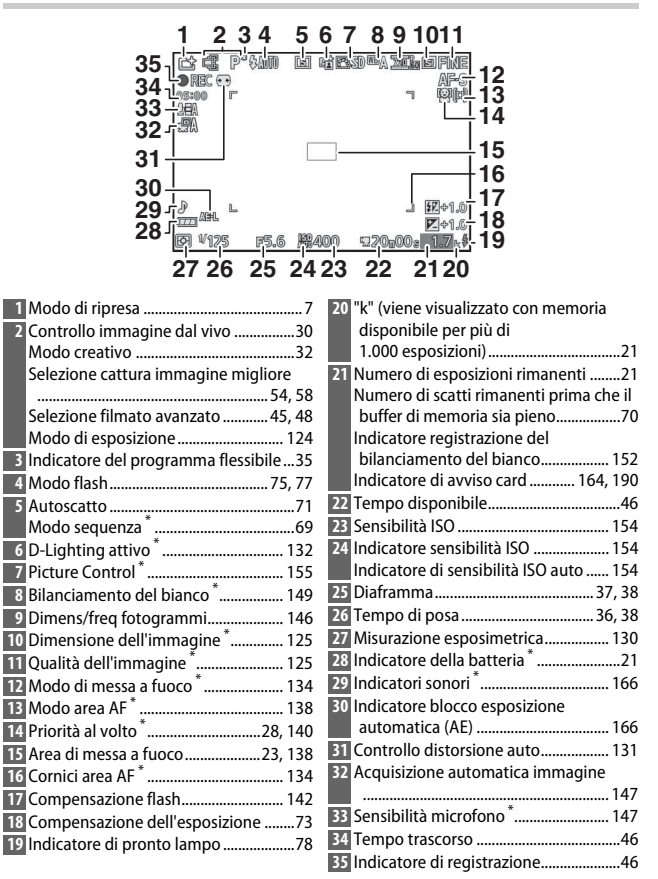

\* Disponibile solo quando è selezionato **Dettagliati** per **Display** > **Riprese** nel menu impostazioni ( $\Box$  [165](#page-184-6)).

**Nota**: il display è mostrato con tutti gli indicatori accesi a scopo illustrativo.

## <span id="page-24-0"></span>**Il multi-selettore**

<span id="page-24-1"></span>Il multi-selettore e il pulsante  $\circledR$  sono utilizzati per regolare le impostazioni e spostarsi all'interno dei menu della fotocamera.

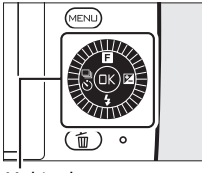

Multi-selettore

s

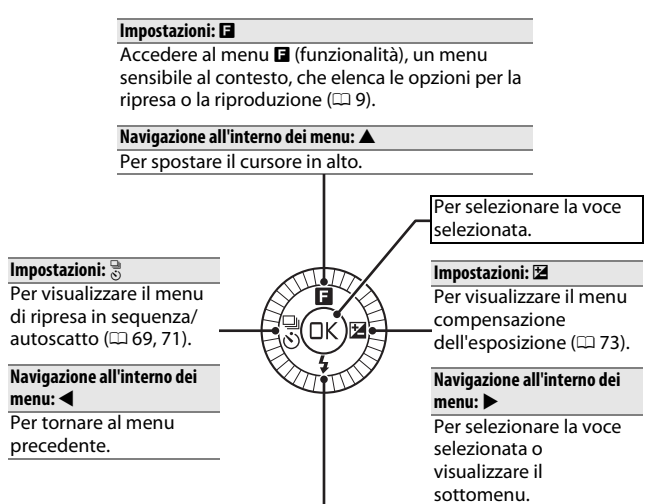

#### **Impostazioni: \$**

Per visualizzare il menu modo flash ( $\Box$  [74,](#page-93-2) [76\)](#page-95-2).

#### **Navigazione all'interno dei menu:** 3

Per spostare il cursore in basso.

#### A **Il multi-selettore**

È possibile selezionare le voci ruotando il multi-selettore come mostrato a destra.

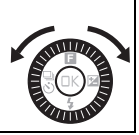

## <span id="page-25-0"></span>*Il pulsante* MENU

I menu della fotocamera consentono di accedere al modo di ripresa e alla maggior parte delle opzioni di ripresa, riproduzione per visualizzare la finestra di dialogo di e impostazioni. Premere il pulsante MENU selezione menu mostrata di seguito, quindi usare il multi-selettore per selezionare l'icona del menu desiderato e premere  $\circledR$ .

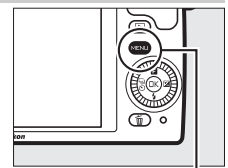

Pulsante MENU

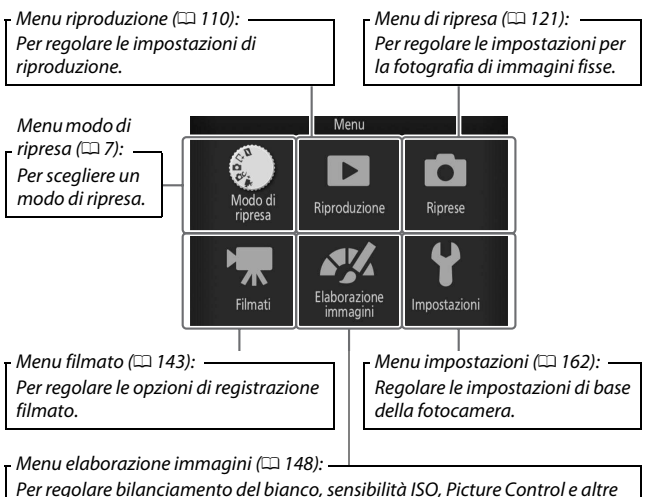

impostazioni di elaborazione immagini per foto e filmati.

## <span id="page-26-1"></span><span id="page-26-0"></span>❚❚ **Scelta di un modo di ripresa**

Per visualizzare il menu del modo di ripresa, premere il pulsante MENU, selezionare **Modo di ripresa** e premere <sup>(®)</sup>. Usare il multi-selettore per selezionare un modo di ripresa e premere  $\circledR$  per selezionare l'opzione evidenziata.

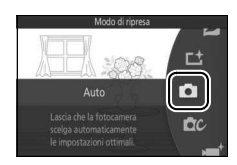

**z modo Motion Snapshot** ( $\Box$  [64](#page-83-1)): ogni volta che si rilascia l'otturatore, la fotocamera registra un'immagine fissa e circa 1,6 s di sequenza filmato. Quando il risultante "Motion Snapshot" viene visualizzato sulla fotocamera, il filmato verrà riprodotto al rallentatore per circa 4 s, seguito dall'immagine fissa.

#### **L<sup>+</sup>** Modo cattura immagine migliore (CD [54](#page-73-4)): scegliere **Selezione attiva** per selezionare la migliore immagine da dieci scatti archiviati temporaneamente o **Smart Photo Selector** per lasciare che la fotocamera scelga lo scatto migliore in base alla composizione e al movimento.

**C** Modo auto ( $\Box$  [22\)](#page-41-3): per lasciare che la fotocamera scelga le impostazioni per foto e filmati.

**CC** Modo creativo ( $\Box$  [32\)](#page-51-0): per foto in cui si desidera usare effetti speciali, far corrispondere le impostazioni alla scena o controllare il tempo di posa e il diaframma.

**• Modo filmato avanzato** ( $\Box$  [45\)](#page-64-3): scegliere un modo di esposizione e regolare il tempo di posa o il diaframma, o registrare filmati al rallentatore o movimento veloce o con altri effetti speciali.

### ❚❚ **Utilizzo dei menu**

Usare il multi-selettore  $($  $\Box$  5) per spostarsi tra i menu riproduzione, ripresa, filmati, elaborazione immagini e impostazioni.

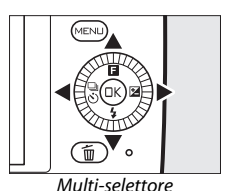

 $\overline{\mathbf{r}}$ 

## **1 Selezionare una voce.**

Premere  $\triangle$  o  $\nabla$  per selezionare voci del menu e premere > per visualizzare le opzioni della voce selezionata.

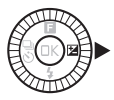

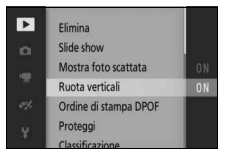

#### **2 Selezionare un'opzione.**

Premere  $\triangle$  o  $\nabla$  per selezionare l'opzione desiderata e premere  $\circledR$  per selezionare.

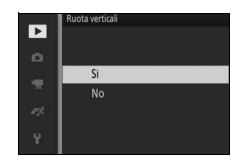

#### A **Utilizzo dei menu**

Le voci elencate possono variare in base alle impostazioni della fotocamera. Le voci visualizzate in grigio non sono attualmente disponibili ( $\Box$  [181\)](#page-200-1). Per uscire dai menu e ritornare al modo di ripresa, premere il pulsante di scatto a metà corsa (CD [27](#page-46-0)).

#### A **Scelta di un menu**

Per visualizzare un altro menu, premere  $\triangleleft$  allo step 1 e quindi premere  $\triangleq$  o ▼ per selezionare l'icona desiderata. Premere ▶ per posizionare il cursore nel menu selezionato.

9

## <span id="page-28-0"></span>**Il menu** & **(Funzionalità)**

Per visualizzare il menu delle funzionalità e regolare le impostazioni della fotocamera o accedere alle opzioni di riproduzione, premere **a** (funzionalità) sul multiselettore.

## **1 Selezionare una voce.**

Usare il multi-selettore per selezionare una voce e premere ® per visualizzare le opzioni (per uscire dal menu  $\square$ , premere il pulsante di scatto a metà corsa, come descritto a pagina [27](#page-46-0), o selezionare  $\blacksquare$  e premere  $\mathcal{D}$ ).

## **2 Selezionare un'opzione.**

Selezionare l'opzione o il valore desiderato e premere ® per selezionare.

## A **Il menu** &

Il menu  $\blacksquare$  è sensibile al contesto: i suoi contenuti variano in base alle impostazioni della fotocamera o al tipo di immagine visualizzata; le opzioni attualmente non disponibili vengono visualizzate in grigio. Nel modo auto, la pressione di  $\blacksquare$  visualizza il menu del modo di ripresa ( $\square$  7).

 $\bullet$ <sup>7</sup>

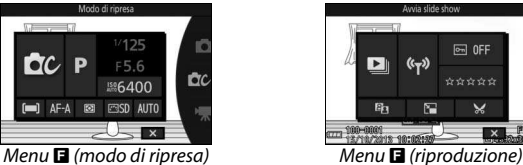

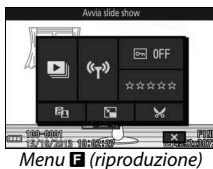

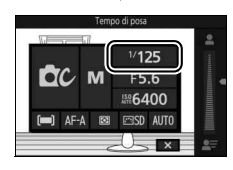

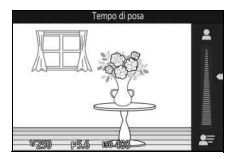

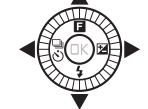

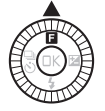

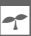

## <span id="page-29-0"></span>Primi passi

#### <span id="page-29-1"></span>**1 Collegare la cinghia della fotocamera.**

Fissare saldamente la cinghia a tracolla ai due occhielli della fotocamera.

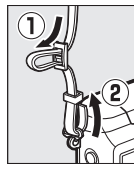

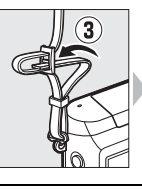

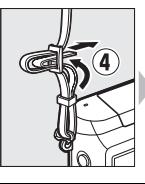

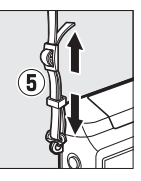

## **2 Ricaricare la batteria.**

Inserire la batteria nel caricabatterie <sup>(1</sup>) e collegare il caricabatteria in (2). Una batteria scarica si carica completamente in circa tre ore. Scollegare il caricabatteria e rimuovere la batteria una volta completata la ricarica.

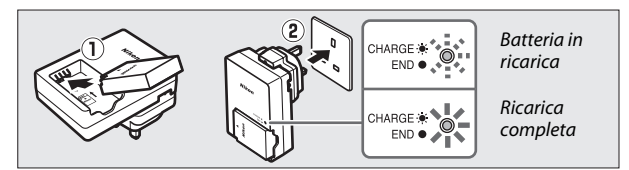

#### A **L'adattatore spina**

In base al Paese o regione di acquisto, un adattatore spina può essere fornito con il caricabatteria. La forma dell'adattatore varia in base al paese o regione di acquisto. Se viene fornito un adattatore spina, sollevare la spina e collegare l'adattatore spina come mostrato a destra, assicurandosi che la spina sia inserita completamente. Il tentativo di

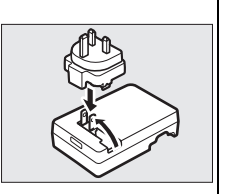

rimuovere forzatamente l'adattatore spina potrebbe danneggiare il prodotto.

#### D **La batteria e il caricabatteria**

Leggere ed osservare le avvertenze e le precauzioni alle pagine [x](#page-11-0)[–xii](#page-13-0) e [177–](#page-196-2)[180](#page-199-0) del presente manuale. Non utilizzare la batteria a temperature ambiente inferiori a 0°C o superiori a 40°C; il mancato rispetto di questa precauzione potrebbe danneggiare la batteria o ridurne le prestazioni. La capacità potrebbe essere ridotta e i tempi di ricarica potrebbero aumentare a temperature della batteria comprese tra 0°C e 10°C e tra 45°C e 60°C; la batteria non si carica se la temperatura è al di sotto di 0°C o al di sopra di 60°C.

Caricare la batteria a temperature ambiente comprese tra 5°C e 35°C. Se la spia **CHARGE** lampeggia rapidamente durante la ricarica, interrompere immediatamente l'uso e portare la batteria e il caricabatteria al rivenditore o a un centro assistenza autorizzato Nikon.

Non spostare il caricabatteria e non toccare la batteria durante la ricarica. La mancata osservanza di tale precauzione potrebbe, in casi molto rari, far sì che il caricabatteria visualizzi una carica completa quando la batteria è stata caricata solo parzialmente. Rimuovere e reinserire la batteria per riavviare la ricarica.

Utilizzare il caricabatteria solo con batterie compatibili. Scollegarlo quando non viene utilizzato.

læ

## <span id="page-31-0"></span>**3 Inserire la batteria e una card di memoria.**

La fotocamera memorizza le immagini su card di memoria microSD, microSDHC e microSDXC (disponibili separatamente; 0 [173\)](#page-192-1). Prima di inserire le batterie o le card di memoria, controllare che siano nell'orientamento corretto. Utilizzando la batteria per mantenere il blocco batteria arancione premuto su un lato, fare scorrere la batteria finché non si blocca, quindi fare scorrere la card di memoria fino a farla scattare in posizione. Non cercare di inserire la card con un'angolazione; la mancata osservanza di questa precauzione potrebbe danneggiare il prodotto.

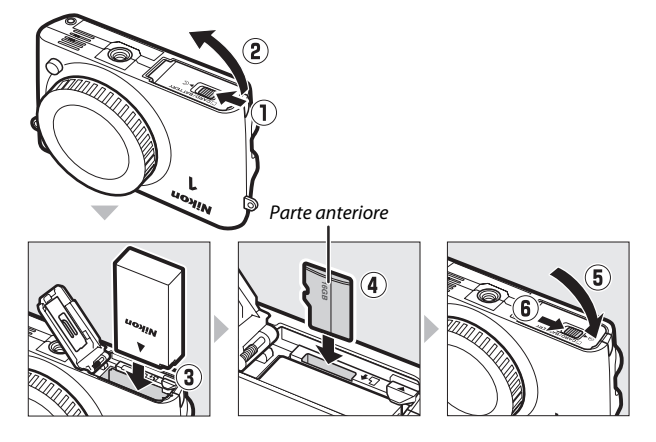

#### D **Inserimento e rimozione di batterie e card di memoria**

Spegnere sempre la fotocamera prima di inserire o rimuovere batterie o card di memoria. Si noti che la batteria e le card di memoria potrebbero essere molto calde dopo l'uso; osservare le dovute precauzioni quando si rimuovono la batteria e le card di memoria.

#### A **Formattazione delle card di memoria**

Se la card di memoria viene utilizzata nella fotocamera per la prima volta o è stata formattata in un altro dispositivo, selezionare **Formatta card** nel menu impostazioni e seguire le istruzioni visualizzate sullo schermo per formattare la card ( $\Box$  [164](#page-183-4)). Si noti che tutti gli eventuali dati presenti nella card verranno eliminati definitivamente. Assicurarsi di aver copiato su un computer foto e altri dati che si desiderano conservare, prima di procedere.

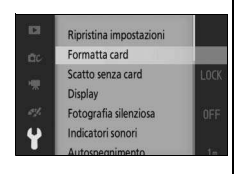

s

#### A **Rimozione di batterie e card di memoria**

<span id="page-33-0"></span>Dopo aver spento la fotocamera, verificare che la spia di accesso card di memoria  $(1, 3)$ sia spenta e aprire il coperchio vano batteria/alloggiamento card di memoria. Per rimuovere la batteria, prima rilasciarla premendo il blocco batteria arancione nella direzione mostrata dalla freccia, quindi rimuovere la batteria manualmente.

Per rimuovere una card di memoria, premere prima la card verso il basso per espellerla (1); la card potrà quindi essere rimossa manualmente  $(\widehat{z})$ ). Prestare attenzione per evitare che la card salti fuori dalla fotocamera durante l'espulsione.

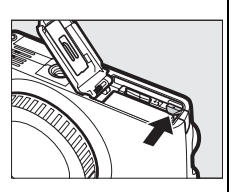

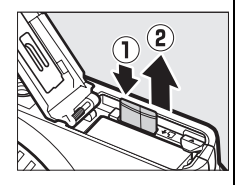

#### D **Card di memoria**

- Non rimuovere le card di memoria dalla fotocamera, non spegnere la fotocamera e non rimuovere o scollegare la fonte di alimentazione durante la formattazione o durante la registrazione, l'eliminazione o la copia di dati su un computer. La mancata osservanza di queste precauzioni potrebbe provocare la perdita di dati o danni alla fotocamera o alla card.
- Non toccare i terminali della card con le dita o con oggetti metallici.
- Non piegare, non far cadere, né sottoporre a forti urti.
- Non applicare forza eccessiva all'involucro della card. La mancata osservanza di questa precauzione potrebbe arrecare danni alla card.
- Non esporre ad acqua, calore, livelli elevati di umidità o sole diretto.
- Non formattare le card di memoria in un computer.

## <span id="page-34-0"></span>**4 Collegare un obiettivo.**

Prestare attenzione a non far penetrare polvere all'interno della fotocamera durante la rimozione dell'obiettivo o del tappo corpo. L'obiettivo generalmente utilizzato nel manuale a scopo illustrativo è un 1 NIKKOR VR 10-30 mm f/3.5-5.6 PD-ZOOM.

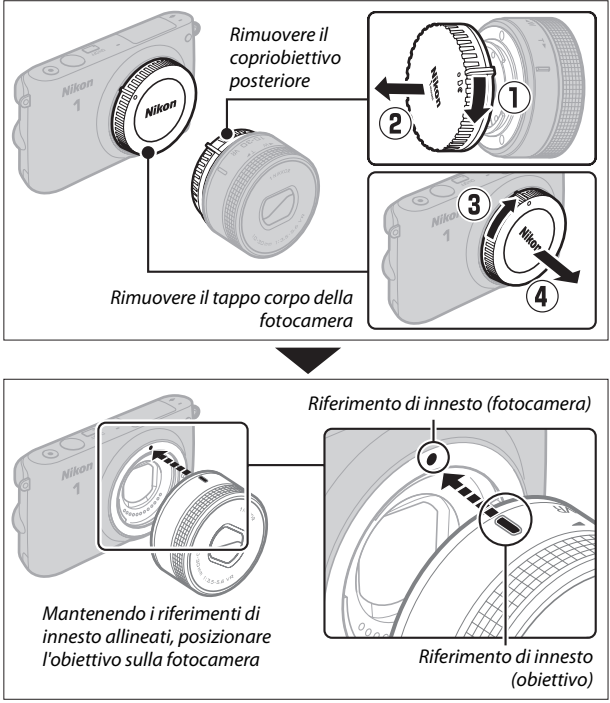

<span id="page-34-1"></span>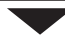

s

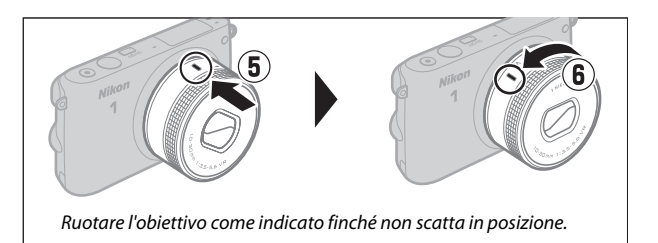

Se l'obiettivo supporta la riduzione vibrazioni (VR), la riduzione vibrazioni può essere controllata dalla fotocamera ( $\Box$  [133](#page-152-2)).

#### <span id="page-35-0"></span>A **Scollegamento dell'obiettivo**

Assicurarsi che l'obiettivo sia retratto prima della rimozione. Per rimuovere l'obiettivo, spegnere la fotocamera, quindi tenere premuto il pulsante di sblocco obiettivo  $(1)$ mentre si ruota l'obiettivo in senso orario  $(2)$ ). Dopo aver rimosso l'obiettivo, riposizionare il tappo corpo della fotocamera, il copriobiettivo posteriore e, se applicabile, il tappo dell'obiettivo anteriore.

#### A **Obiettivi con pulsanti barilotto per obiettivo ritraibile**

Gli obiettivi con pulsanti barilotto per obiettivo ritraibile non possono essere utilizzati quando sono retratti. Per sbloccare ed estendere l'obiettivo, preparando la fotocamera per l'uso, tenere premuto il pulsante barilotto per obiettivo ritraibile  $(1)$ ruotando contemporaneamente l'anello zoom come illustrato  $(\widehat{z})$ ). È possibile ritrarre l'obiettivo e bloccare l'anello zoom premendo il pulsante e ruotando l'anello nella direzione opposta. Prestare attenzione a non premere il pulsante barilotto per

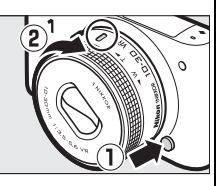

Anello zoom

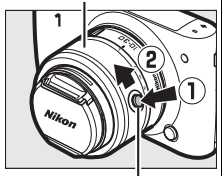

Pulsante barilotto per obiettivo ritraibile

obiettivo ritraibile durante l'attacco o la rimozione dell'obiettivo.
#### **5 Accendere la fotocamera.**

Premere l'interruttore di alimentazione per accendere la fotocamera. La spia di alimentazione si accende brevemente in verde e il monitor si accende. Se l'obiettivo è dotato di un tappo dell'obiettivo anteriore, rimuovere il tappo prima di eseguire riprese. Se è attaccato un obiettivo 1 NIKKOR VR 10–30 mm f/3.5–5.6 PD-ZOOM, esso si estenderà automaticamente quando la fotocamera viene accesa e si ritrarrà quando la fotocamera viene spenta.

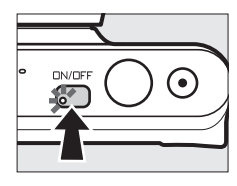

# s

#### A **Spegnimento della fotocamera**

Per spegnere la fotocamera, premere nuovamente l'interruttore di alimentazione. Il monitor si spegnerà.

#### A **Autospegnimento**

Se non viene eseguita alcuna operazione per circa un minuto, il display si spegne e la spia di alimentazione inizia a lampeggiare (se lo si desidera, è possibile modificare il ritardo prima che il display si spenga automaticamente utilizzando l'opzione **Autospegnimento** nel menu impostazioni;  $\Box$  [166\)](#page-185-0). La fotocamera può essere riattivata azionando il pulsante di scatto. Se non viene eseguita alcuna operazione per circa tre minuti dopo lo spegnimento del display, la fotocamera si spegnerà automaticamente.

#### A **Collegamento e rimozione degli obiettivi**

Spegnere la fotocamera prima di collegare o rimuovere gli obiettivi. Si noti che quando la fotocamera viene spenta, la barriera di protezione sensore nell'obiettivo si chiuderà per proteggere il sensore di immagine della fotocamera.

#### A **Obiettivi con pulsanti barilotto per obiettivo ritraibile**

La fotocamera si accende automaticamente quando il blocco barilotto per obiettivo ritraibile viene rilasciato; inoltre, se è visualizzata la vista attraverso l'obiettivo o il monitor è spento, la fotocamera si spegne quando il barilotto per obiettivo è bloccato (nel caso degli obiettivi 1 NIKKOR VR 10–30 mm f/3.5–5.6 e 1 NIKKOR VR 30–110 mm f/3.8–5.6, è richiesta la versione del firmware 1.10 o successiva se il blocco del barilotto per obiettivo dovrà spegnere la fotocamera quando il monitor è spento; per informazioni sull'aggiornamento del firmware dell'obiettivo, visitare il sito web di Nikon della propria area).

#### **6 Selezionare una lingua.**

Una finestra di dialogo di selezione della lingua verrà visualizzata la prima volta in cui si accende la fotocamera. Usare il multi-selettore e il pulsante  $\mathbb{R}$  ( $\Box$  5) per scegliere una lingua.

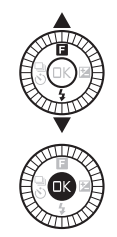

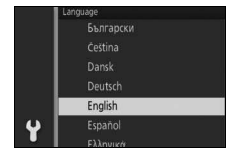

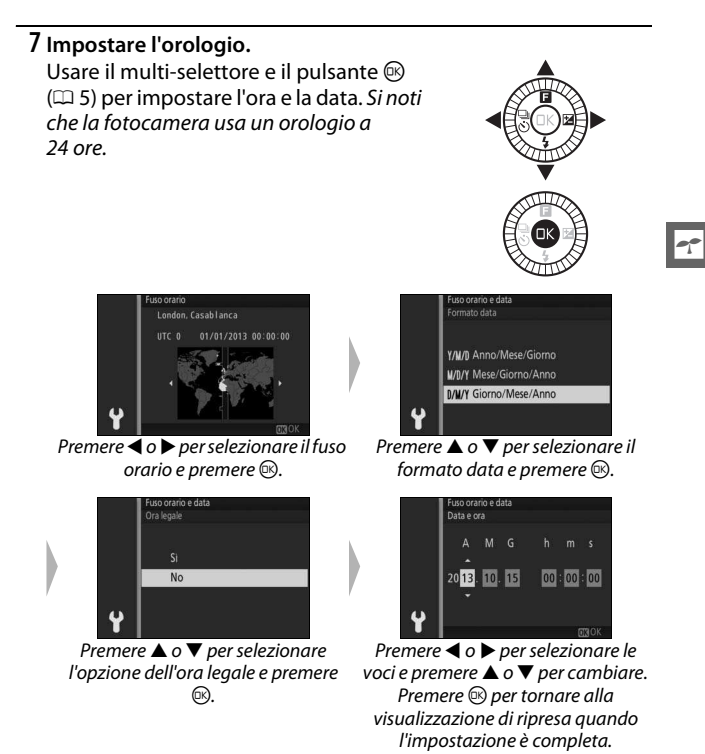

**Nota**: la lingua e l'orologio possono essere modificati in qualsiasi momento utilizzando le opzioni **Lingua (Language)** (0 [168\)](#page-187-0) e **Fuso orario e data** (0 [168](#page-187-1)) nel menu impostazioni.

#### A **L'orologio della fotocamera**

L'orologio della fotocamera è meno preciso della maggior parte degli orologi da polso e da parete. Confrontare regolarmente l'orologio della fotocamera con altri orologi più precisi e ripristinarlo se necessario.

L'orologio della fotocamera è alimentato da una fonte d'alimentazione autonoma e ricaricabile che si ricarica, se necessario, quando è installata la batteria principale o la fotocamera è alimentata da un connettore di alimentazione EP-5E e da un adattatore CA EH-5b opzionali ( $\Box$  [174\)](#page-193-0). Con tre giorni di ricarica, l'orologio sarà alimentato per circa un mese. Se viene visualizzato un messaggio che avvisa che l'orologio non è impostato quando si accende la fotocamera, la batteria dell'orologio è scarica e l'orologio è stato reimpostato. Impostare l'orologio su ora e data corrette.

#### **8 Controllare il livello della batteria e la capacità della card di memoria.**

Controllare il livello della batteria e il numero di esposizioni rimanenti nel monitor.

**Display Descrizione**

❚❚ **Livello della batteria**

#### Livello batteria

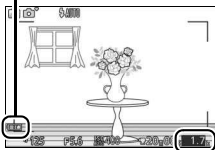

s

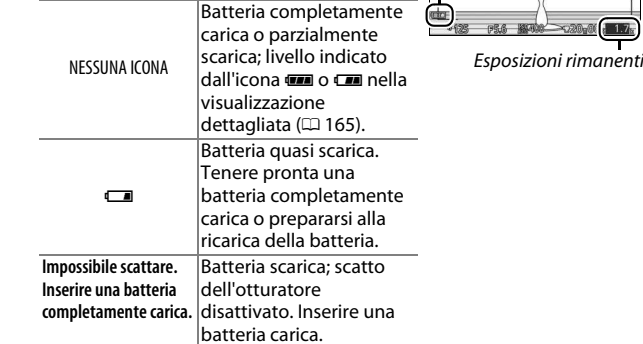

❚❚ **Numero di esposizioni rimanenti**

Sul monitor viene riportato il numero di immagini che è possibile memorizzare nella card di memoria con le impostazioni correnti (i valori superiori a 1.000 sono arrotondati per difetto al centinaio più prossimo; per es., i valori compresi tra 1.200 e 1.299 sono mostrati come 1,2 k). Se viene visualizzato un avviso in cui è indicato che non è disponibile memoria sufficiente per altre immagini, inserire un'altra card di memoria ( $\Box$  [12\)](#page-31-0) o eliminare alcune foto  $( \Box 91)$  $( \Box 91)$  $( \Box 91)$ .

# **Scattare e visualizzare le foto**

Questo capitolo descrive come scattare, visualizzare ed eliminare le foto nei modi auto e creativo.

#### <span id="page-41-0"></span>Fotografia "inquadra e scatta" (Modo Auto)

Seguire i passaggi riportati di seguito per scattare foto in modo auto, un modo "inquadra e scatta" nel quale la fotocamera rileva automaticamente il tipo di soggetto e regola le impostazioni in base al soggetto e alla situazione.

#### **1 Accendere la fotocamera.**

Premere l'interruttore di alimentazione per accendere la fotocamera.

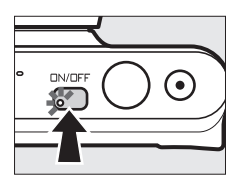

#### **2 Selezionare il modo** C**.**

Premere il pulsante MENU per visualizzare i menu. Selezionare **Modo di ripresa**, quindi selezionare **Q** (auto) e premere  $\circledR$  ( $\circledR$  7).

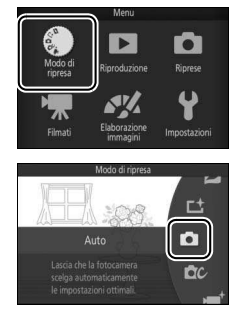

#### **3 Preparare la fotocamera.**

Reggere la fotocamera saldamente con entrambe le mani, prestando attenzione a non ostruire l'obiettivo, l'illuminatore ausiliario AF o il microfono. Ruotare la fotocamera come mostrato in basso a destra quando si scattano immagini con orientamento verticale (ritratto).

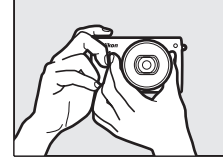

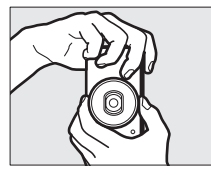

#### **4 Inquadrare la foto.**

Posizionare il soggetto al centro dell'inquadratura.

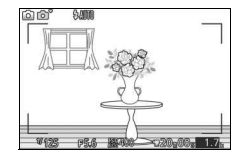

### **5 Mettere a fuoco.**

Premere il pulsante di scatto a metà corsa per mettere a fuoco. Se il soggetto è scarsamente illuminato, il flash potrebbe sollevarsi (0 [74](#page-93-0)) e l'illuminatore ausiliario AF  $($  $\Box$  [140](#page-159-0))

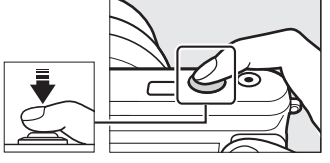

potrebbe accendersi per facilitare l'operazione di messa a fuoco.

#### **Se la fotocamera è in grado di mettere a fuoco**,

l'area di messa a fuoco selezionata verrà evidenziata in verde e verrà emesso un segnale acustico (il segnale acustico potrebbe non essere emesso se il soggetto è in movimento).

#### **Se la fotocamera non è in grado di mettere a**

**fuoco**, l'area di messa a fuoco sarà visualizzata in rosso.

#### Area di messa a fuoco

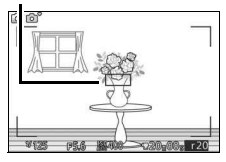

#### **6 Scattare.**

Premere delicatamente il pulsante di scatto fino in fondo per rilasciare l'otturatore e registrare la foto. La spia di accesso card di memoria si accende e la foto viene visualizzata nel monitor per alcuni secondi (la foto viene automaticamente cancellata dal display quando il pulsante di scatto è premuto a metà corsa). Non espellere la card di memoria né rimuovere la batteria fino allo spegnimento della spia e al completamento della registrazione.

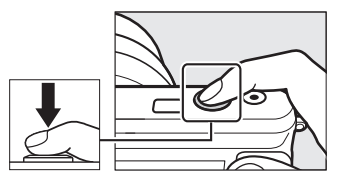

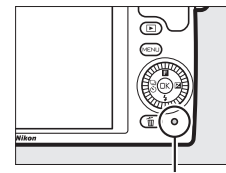

Spia di accesso card di memoria

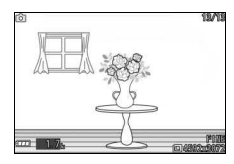

#### A **Il reticolo**

È possibile visualizzare un reticolo selezionando **Sì** per **Display** > **Reticolo guida** nel menu impostazioni ( $\Box$  [165\)](#page-184-1).

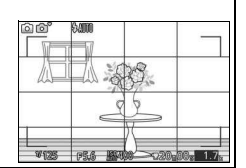

<span id="page-44-0"></span>Premere **E** per visualizzare la foto più recente a pieno formato nel monitor (riproduzione a pieno formato).

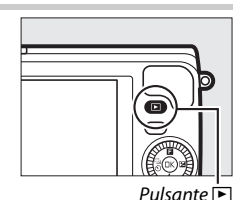

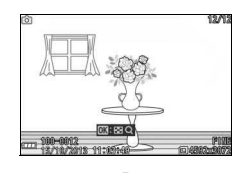

Premere  $\triangleleft$  o  $\triangleright$  o ruotare il multi-selettore per visualizzare altre immagini.

Premere il pulsante di scatto a metà corsa per interrompere la riproduzione e tornare al modo di ripresa.

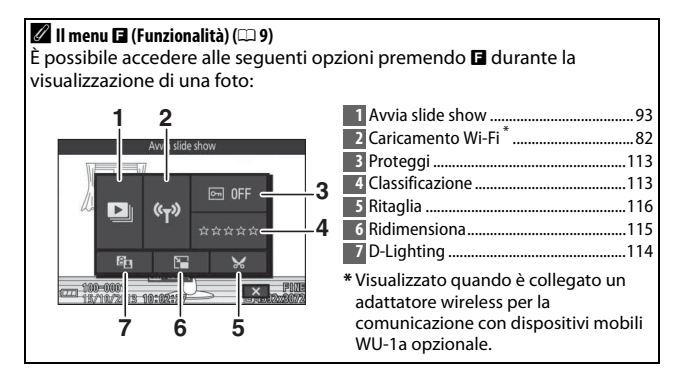

z

#### **Eliminazione delle immagini**

Per eliminare l'immagine corrente, premere  $\tilde{u}$ . Si noti che, una volta eliminate, le foto non possono essere recuperate.

#### **1 Visualizzare la foto.**

Visualizzare la foto che si desidera cancellare come descritto nella pagina precedente.

#### **2** Premere  $\tilde{w}$ .

Verrà visualizzata una finestra di conferma.

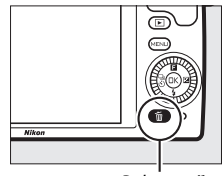

Pulsante  $\tilde{w}$ 

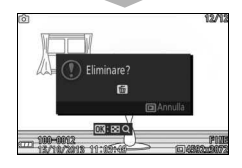

#### **3 Eliminare la foto.**

Premere nuovamente  $\tilde{w}$  per eliminare la foto e tornare alla riproduzione oppure premere **E** per uscire senza eliminare la foto.

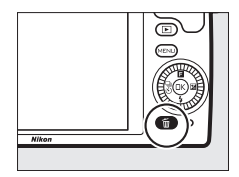

#### A **Il pulsante di scatto**

La fotocamera dispone di un pulsante di scatto a due stadi. La fotocamera mette a fuoco quando il pulsante di scatto viene premuto a metà corsa. Per scattare la foto, premere il pulsante di scatto fino in fondo.

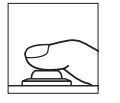

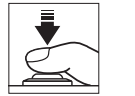

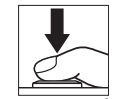

**Messa a fuoco**: premere a metà corsa

**Scatto**: premere fino in fondo

#### A **Scattare varie foto in successione**

Se è selezionato **No** per **Mostra foto scattata** nel menu di riproduzione  $(1113)$  $(1113)$ , si possono scattare foto aggiuntive senza rimettere a fuoco tenendo premuto a metà corsa il pulsante di scatto tra scatti.

#### A **Selezione automatica scene**

Nel modo auto, la fotocamera analizza automaticamente il soggetto e seleziona la scena appropriata. La scena selezionata viene mostrata nel monitor.

Icona scena

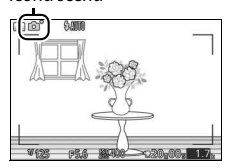

c **Ritratto**: ritratto di soggetti umani.

d **Paesaggio**: paesaggi e panorami metropolitani.

**E** Ritratto notturno: ritratto di soggetti inquadrati su sfondi scuri.

 $E^*$ **Macro**: soggetti vicini alla fotocamera.

h. **Paesaggio notturno**: paesaggi e panorami metropolitani scarsamente illuminati.

Z **Auto**: soggetti che non rientrano nelle categorie elencate sopra.

#### A **Utilizzo di un obiettivo zoom**

Utilizzare l'anello zoom per ingrandire il soggetto, in modo che riempia un'area più grande dell'inquadratura, o per ridurlo, in modo da aumentare l'area visibile nella foto finale. Durante la registrazione di filmati con l'obiettivo 1 NIKKOR VR 10–30 mm f/3.5–5.6 PD-ZOOM, la velocità con cui si ruota l'anello non influisce sul livello di zoom.

Aumentare

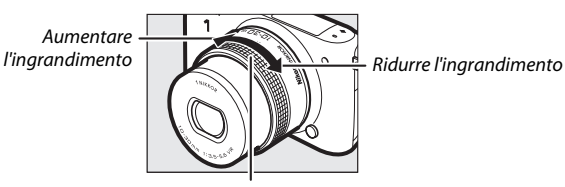

Anello zoom

Se si sta utilizzando un obiettivo 1 NIKKOR VR 10–100 mm f/4.5–5.6 PD-ZOOM (disponibile separatamente), fare scorrere l'interruttore zoom motorizzato verso **T** per ingrandire e verso **W** per ridurre l'ingrandimento. La velocità di ingrandimento e riduzione della fotocamera varia in base al livello di scorrimento dell'interruttore. La posizione dello zoom è indicata dalla guida zoom nel display.

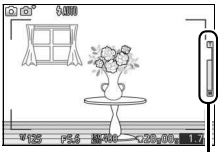

Guida zoom

#### <span id="page-47-0"></span>A **Priorità al volto**

La fotocamera rileva e mette a fuoco i soggetti del ritratto (priorità al volto). Verrà visualizzato un doppio bordo giallo se viene rilevato un soggetto del ritratto rivolto verso la fotocamera (se sono rilevati più volti, fino a un massimo di cinque, la fotocamera selezionerà il soggetto più vicino). Premere il pulsante di scatto a metà

corsa per mettere a fuoco il soggetto nel doppio bordo giallo. Il bordo scomparirà dal display se la fotocamera non è più in grado di rilevare il soggetto (perché, per esempio, il soggetto ha distolto lo sguardo).

#### A **Impostazioni disponibili**

Per informazioni sulle opzioni disponibili nel modo auto, vedere pagina [181.](#page-200-0)

#### A **Eliminazione di più immagini**

L'opzione **Elimina** nel menu riproduzione ( $\Box$  [91](#page-110-1)) può essere usata per eliminare tutte le foto o le foto selezionate.

#### A **Vedere anche**

Per informazioni sulla disattivazione del segnale acustico che si attiva quando la fotocamera mette a fuoco o viene rilasciato l'otturatore, vedere pagina [166](#page-185-1). Per informazioni su come visualizzare/nascondere le informazioni sulle foto, vedere pagina [165](#page-184-2). Per informazioni sulla visualizzazione di più immagini, vedere pagina [88.](#page-107-0) Per informazioni sull'aumento dell'ingrandimento al centro dell'immagine attuale, vedere pagina [90](#page-109-0). Per informazioni sugli slide show, vedere pagina [93.](#page-112-0)

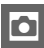

#### **Controllo immagine dal vivo**

I controlli immagine dal vivo consentono di visualizzare in anteprima in che modo le modifiche a ciascun controllo influenzeranno la foto finale. Per scegliere un controllo immagine dal vivo per il modo auto, premere <sup>®</sup> per visualizzare il menu di controllo immagine dal vivo, quindi usare il multi-selettore per selezionare un controllo e premere <sup>®</sup> per visualizzare l'effetto. Ruotare il multi-selettore per scegliere un'impostazione e premere  $\circledR$  per selezionarla.

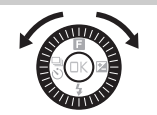

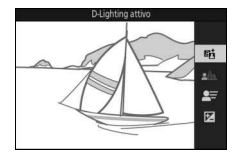

**D-Lighting attivo**: per conservare i particolari nelle zone di alte luci e ombre, creando un contrasto naturale.

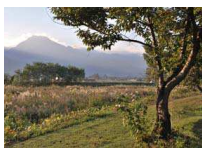

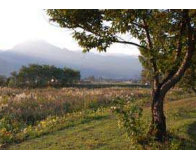

D-Lighting attivo: alto D-Lighting attivo: basso

Aumentare l'effetto

Ridurre l'effetto

**Ammorbidimento sfondo**: per ammorbidire i dettagli dello sfondo in modo da far risaltare il soggetto o per portare a fuoco sia lo sfondo sia il primo piano.

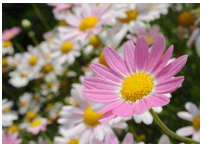

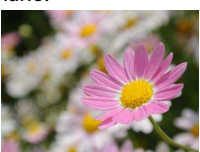

Sfondo nitido Sfondo ammorbidito

Rendere nitido lo sfondo

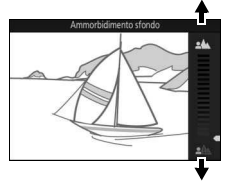

Ammorbidire lo sfondo

z

**Controllo movimento**: per suggerire il movimento rendendo confusi gli oggetti in movimento o per "congelare" il movimento in modo da catturare chiaramente oggetti in movimento.

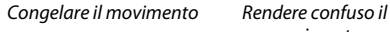

movimento

#### **Controllo luminosità**: per rendere le immagini più chiare o più scure.

Più chiaro Più scuro Più scuro

Più chiaro

#### D **Controllo immagine dal vivo**

La ripresa in sequenza non è disponibile ( $\Box$  [69](#page-88-0)) e il flash incorporato non può essere utilizzato quando è attivo il controllo immagine dal vivo. Premendo il pulsante di registrazione filmato, si annulla il controllo immagine dal vivo.

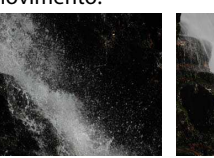

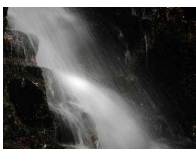

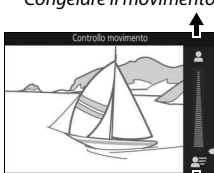

Rendere confuso il movimento

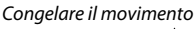

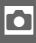

#### <span id="page-51-1"></span><span id="page-51-0"></span>Scegliere un modo creativo

Scegliere il modo creativo per far corrispondere le impostazioni al soggetto o alla situazione, scattare foto con effetti speciali oppure controllare tempo di posa e diaframma.

**1** Selezionare il modo  $\mathbb{R}$ c. Premere il pulsante MENU per visualizzare i menu. Selezionare **Modo di ripresa** e premere **.** quindi selezionare  $\alpha$  (modo creativo) e premere  $\circledR$  ( $\circledR$  7).

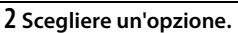

Premere **E** (funzionalità) sul multiselettore per visualizzare il menu  $\blacksquare$ , quindi selezionare **Creativo** e premere J. Selezionare un'opzione adatta al proprio soggetto e intento creativo  $(D 33)$  $(D 33)$  e premere  $D$ .

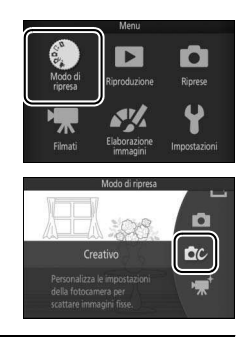

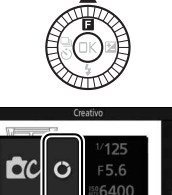

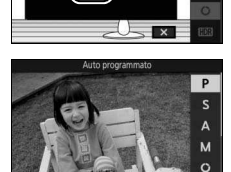

HDR

#### <span id="page-52-0"></span>**Scelta di un modo che corrisponda al soggetto o alla situazione**

Scegliere un modo creativo in base al soggetto o alla situazione:

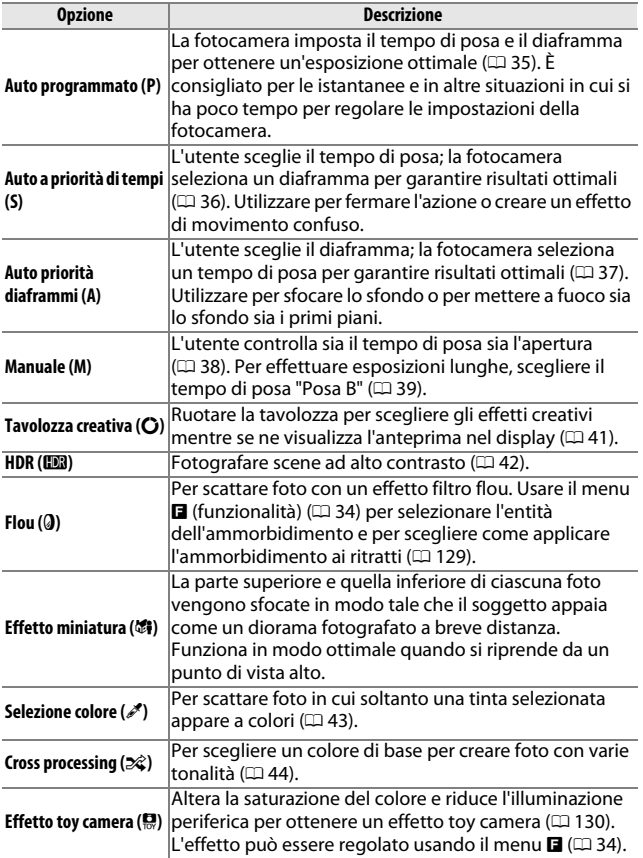

#### <span id="page-53-0"></span>A **Il menu** & **(Funzionalità) (**[0](#page-28-0) **9)**

La pressione di **E** durante il modo creativo visualizza le voci elencate di seguito. Le voci disponibili variano in base all'opzione selezionata per il modo creativo  $( \Box 33)$  $( \Box 33)$  $( \Box 33)$ .

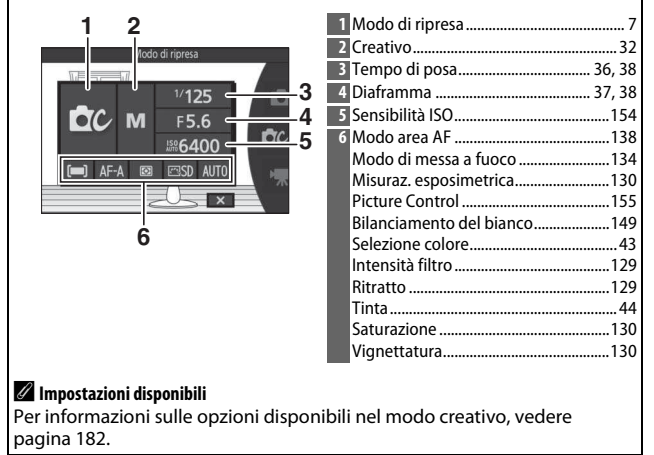

#### **Scattare foto nei modi P, S, A e M**

I modi **P**, **S**, **A** e **M** offrono diversi livelli di controllo su tempo di posa e diaframma. Scegliere un modo e regolare le impostazioni in base al proprio intento creativo.

#### <span id="page-54-0"></span>❚❚ **P Auto programmato**

In questo modo, la fotocamera regola automaticamente tempo di posa e diaframma per garantire un'esposizione ottimale nella maggior parte delle situazioni. Questo modo è consigliato per le istantanee e altre situazioni in cui si vuole lasciare alla fotocamera il controllo di tempo di posa e diaframma.

# z

#### A **Scelta di una combinazione di tempo di posa e diaframma**

Sebbene il tempo di posa e il diaframma scelti dalla fotocamera garantiscano risultati ottimali, si possono anche scegliere altre combinazioni che produrranno la stessa esposizione ("programma flessibile"). Ruotare il multiselettore in senso orario per diaframmi aperti (numeri f/ bassi) che rendono confusi i dettagli dello sfondo oppure tempi di posa veloci che "congelano" il movimento. Ruotare il multiselettore in senso antiorario per diaframmi chiusi (numeri f/ alti) che aumentano la profondità di campo oppure tempi di posa lenti che rendono confuso il movimento. Viene

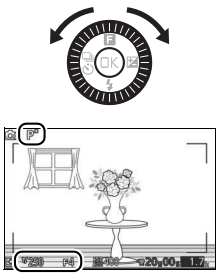

visualizzato **\*** quando è attivo il programma flessibile.

A **Ripristino delle impostazioni predefinite di tempo di posa e diaframma** Per ripristinare le impostazioni predefinite del tempo di posa e del diaframma, ruotare il multi-selettore finché \* non è più visualizzato o spegnere la fotocamera. Il tempo di posa e il diaframma predefiniti vengono ripristinati automaticamente quando la fotocamera entra nel modo standby.

#### <span id="page-55-1"></span><span id="page-55-0"></span>❚❚ **S Auto a priorità di tempi**

Con auto a priorità di tempi, l'utente seleziona il tempo di posa, mentre la fotocamera seleziona automaticamente il diaframma per garantire un'esposizione ottimale. Utilizzare tempi di posa lunghi per conferire movimento rendendo confusi i soggetti in movimento, tempi di posa veloci per "congelare" il movimento.

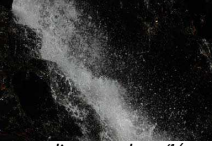

Tempo di posa veloce (**<sup>1</sup>**

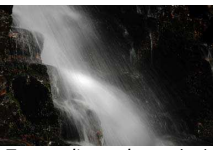

Tempo di posa lungo (1 s)

#### **Scelta di un tempo di posa**

Ruotare il multi-selettore per scegliere tra tempi di posa compresi tra 30 s e **<sup>1</sup>** /**16.000** s. Ruotare il selettore in senso orario per tempi di posa più veloci, in senso antiorario per tempi di posa più lunghi.

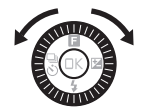

#### A **Ripresa in sequenza**

Il tempo di posa selezionato potrebbe cambiare quando una frequenza di scatto di 10 fps o superiore è selezionata nel modo di ripresa in sequenza ( $\Box$  [69](#page-88-0)).

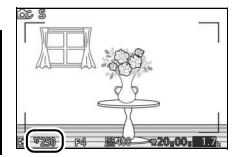

#### <span id="page-56-1"></span><span id="page-56-0"></span>❚❚ **A Auto priorità diaframmi**

Nel modo Auto priorità diaframmi, l'utente seleziona il diaframma, mentre la fotocamera seleziona automaticamente il tempo di posa che produrrà un'esposizione ottimale. Diaframmi aperti (numeri f/ bassi) riducono la profondità di campo, sfocando gli oggetti dietro e davanti al soggetto principale. Diaframmi chiusi (numeri f/ alti) aumentano la profondità di campo, evidenziando i dettagli sullo sfondo e in primo piano. Profondità di campo brevi sono in genere utilizzate nei ritratti per rendere confusi i dettagli dello sfondo, mentre profondità di campo lunghe sono impiegate nelle foto di paesaggi per mettere a fuoco sfondo e primo piano.

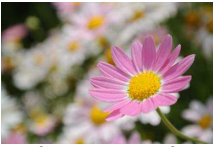

Diaframma aperto (f/5.6) Diaframma chiuso (f/16)

#### **Scelta di un diaframma**

Ruotare il multi-selettore in senso antiorario per diaframmi più aperti (numeri f/ più bassi), in senso orario per diaframmi più chiusi (numeri f/ più alti). Il valore minimo e quello massimo dipendono dall'obiettivo attualmente in uso.

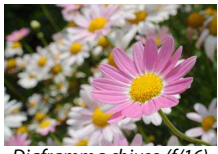

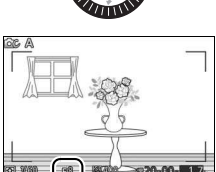

#### <span id="page-57-1"></span><span id="page-57-0"></span> $\blacksquare$  **M Manuale**

Nel modo manuale, l'utente controlla sia il tempo di posa sia il diaframma.

#### **Scelta di tempo di posa e diaframma**

Regolare il tempo di posa e il diaframma facendo riferimento all'indicatore di esposizione (vedere di seguito). Premere  $\blacktriangleright$ per selezionare il tempo di posa o il diaframma e ruotare il multi-selettore per scegliere un valore, quindi ripetere per la voce rimanente. Ruotare il multi-selettore in senso orario per tempi di posa più veloci o diaframmi più chiusi (numeri f/ più alti), in senso antiorario per tempi di posa più lunghi e diaframmi più aperti (numeri f/ più bassi). I tempi di posa possono essere impostati su valori veloci fino a **<sup>1</sup>** /**16.000** s o lunghi fino a 30 s, oppure su "Posa B" per tenere aperto indefinitamente l'otturatore per esposizioni lunghe ( $\Box$  [39](#page-58-0)). Il diaframma può essere impostato su valori tra il minimo e il massimo per l'obiettivo.

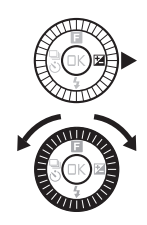

Tempo di posa

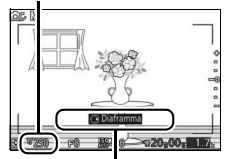

Premere > per selezionare il diaframma.

Diaframma

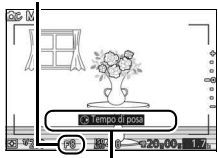

 $P$ remere $\blacktriangleright$  per selezionare il tempo di posa.

#### A **Ripresa in sequenza**

Il tempo di posa selezionato potrebbe cambiare quando una frequenza di scatto di 10 fps o superiore è selezionata nel modo di ripresa in sequenza (□ [69](#page-88-0)).

#### A **L'indicatore di esposizione**

Quando sono selezionati tempi di posa diversi da "Posa B", l'indicatore di esposizione indica se la foto sarà sotto o sovraesposta con le impostazioni correnti.

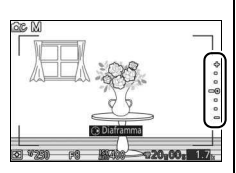

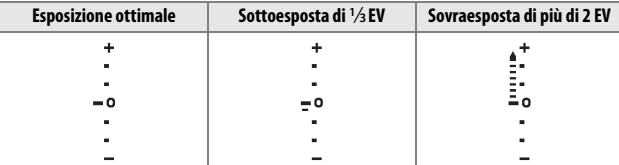

#### A **Sensibilità ISO (Modi P, S, A e M)**

Quando viene selezionata un'opzione "auto" per **Sensibilità ISO** ( $\Box$  [154](#page-173-0)), la fotocamera regolerà automaticamente la sensibilità all'interno del campo selezionato se non è possibile ottenere un'esposizione ottimale al tempo di posa o al diaframma selezionati.

#### <span id="page-58-0"></span>❚❚ **Esposizioni lunghe (solo modo M)**

Selezionare un tempo di posa di "Posa B" per esposizioni lunghe di luci in movimento, stelle, scenari notturni o fuochi d'artificio. L'otturatore rimane aperto mentre il pulsante di scatto viene tenuto premuto. Utilizzare un treppiedi per evitare sfocature.

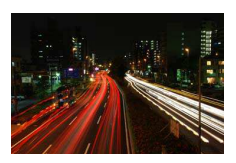

#### **1 Preparare la fotocamera.**

Installare la fotocamera su un treppiedi oppure collocarla su una superficie piana e stabile. Per evitare la perdita di alimentazione prima del completamento dell'esposizione, utilizzare una batteria EN-EL22 completamente carica o un adattatore CA EH-5b e un connettore di alimentazione EP-5E opzionali. Si noti che potrebbe apparire del disturbo (punti luminosi, pixel luminosi distribuiti in modo casuale o effetto nebbia) in esposizioni lunghe; prima della ripresa, scegliere **Sì** per **NR su pose lunghe** nel menu di ripresa ( $\Box$  [133](#page-152-0)).

**2 Scegliere un tempo di posa di "Posa B".** Premere > per selezionare il tempo di posa e ruotare il multi-selettore in senso antiorario per selezionare "Posa B".

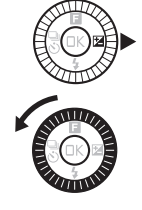

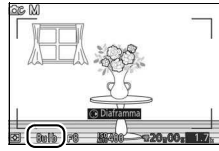

#### **3 Aprire l'otturatore.**

Dopo avere messo a fuoco, premere il pulsante di scatto fino in fondo. Tenere premuto il pulsante di scatto fino al termine dell'esposizione.

#### **4 Chiudere l'otturatore.**

Rimuovere il dito dal pulsante di scatto.

La ripresa termina automaticamente dopo circa due minuti. Si noti che potrebbe essere necessario del tempo per registrare esposizioni lunghe.

#### <span id="page-60-1"></span><span id="page-60-0"></span>**La Tavolozza creativa**

Scegliere un effetto creativo. Ruotare il multi-selettore per scegliere l'effetto mentre si visualizza il risultato nel monitor. L'effetto varia progressivamente man mano che il multi-selettore viene ruotato.

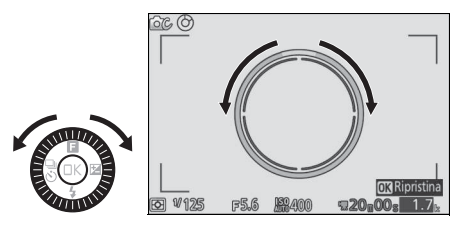

Premere il pulsante di scatto fino in fondo per scattare una foto con l'effetto selezionato. Non è possibile utilizzare il flash incorporato.

#### A **Riconoscimento scena**

La fotocamera regola automaticamente le impostazioni perché si adattino al soggetto e alla situazione. Gli effetti disponibili variano in base al tipo di soggetto rilevato. Per ripristinare la tavolozza, premere ® mentre è visualizzata la tavolozza creativa.

#### <span id="page-61-0"></span>**HDR**

I dettagli nelle alte luci e nelle ombre vengono conservati usando HDR (gamma dinamica ampia). Ogni volta che viene premuto il pulsante di scatto fino in fondo, la fotocamera riprende due scatti in rapida successione e li combina per conservare i dettagli in condizioni di alte luci e ombre in scene ad alto contrasto; il flash incorporato non si attiva. Potrebbe essere necessario un certo tempo per elaborare le immagini; la foto finale verrà visualizzata al termine dell'elaborazione.

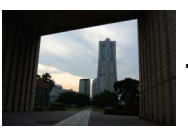

Prima esposizione (più scura)

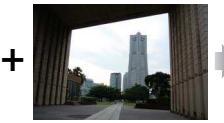

Seconda esposizione (più luminosa)

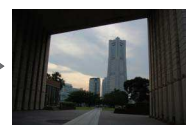

Immagine combinata **HDR** 

#### **M** Inquadratura delle foto HDR

I bordi dell'immagine saranno ritagliati. I risultati desiderati potrebbero non essere ottenuti se la fotocamera o il soggetto si muovono durante la ripresa. A seconda della scena, le ombreggiature potrebbero essere irregolari e potrebbero apparire ombre intorno a oggetti molto luminosi oppure aloni intorno a oggetti scuri.

#### <span id="page-62-0"></span>**Selezione colore**

Per scattare immagini in bianco e nero in cui una tinta viene visualizzata a colori.

#### **1 Scegliere Seleziona colore.**

Premere  $\blacksquare$  per visualizzare il menu  $\blacksquare$ (funzionalità), quindi selezionare Seleziona colore e premere  $\circledR$ .

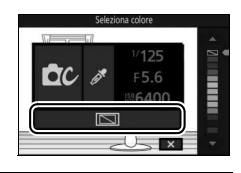

#### **2 Scegliere un colore.**

Usare il multi-selettore per selezionare un colore e premere  $\circledR$ .

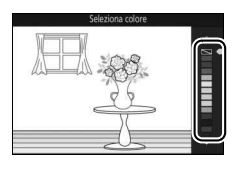

#### **3 Scattare le foto.**

Premere il pulsante di scatto fino in fondo per scattare le foto. Solo la tinta selezionata appare a colori; tutte le altre tinte saranno registrate in tonalità di grigio.

z

#### <span id="page-63-0"></span>**Cross processing**

Selezionare una tinta di base per scattare immagini con colori modificati.

#### **1 Selezionare Tinta.**

Premere  $\blacksquare$  per visualizzare il menu  $\blacksquare$ (funzionalità), quindi selezionare **Tinta** e premere  $\circledR$ .

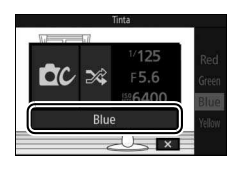

# z

#### **2 Scegliere un colore.**

Utilizzare il multi-selettore per scegliere un colore di base (rosso, verde, blu o giallo) e premere  $\circledR$ .

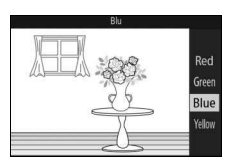

#### **3 Scattare le foto.**

Premere il pulsante di scatto fino in fondo per scattare una foto con i colori modificati.

# y **Registrazione e visualizzazione di filmati**

#### Registrazione di filmati

Utilizzare il pulsante di registrazione filmato per registrare filmati nei modi auto, creativo e filmato avanzato.

#### **1 Accendere la fotocamera.**

Premere l'interruttore di alimentazione per accendere la fotocamera.

**2 Scegliere un modo di ripresa.** Premere il pulsante MENU per visualizzare i menu, quindi selezionare **Modo di ripresa** e premere  $\circledR$ . Selezionare  $\blacksquare$  (auto),  $\blacksquare$  (creativo) o • (filmato avanzato) e premere  $\circledR$ ([0](#page-26-0) 7). Nel modo filmato avanzato, è possibile scegliere un tipo di filmato usando l'opzione **Filmato avanzato** nel menu  $\blacksquare$  ( $\square$  [48\)](#page-67-0).

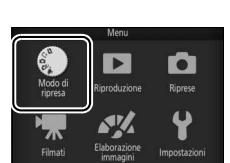

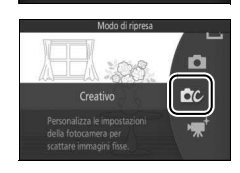

### **3 Inquadrare lo scatto di apertura.** Inquadrare lo scatto di apertura con il

soggetto al centro del display. Se è selezionato **Rallentatore** nel modo filmato avanzato ( $\Box$  [48](#page-67-0)), premere il pulsante di scatto a metà corsa per mettere a fuoco.

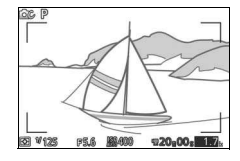

# $\mathbf{v}_{\mathbf{x}}$

ີ

#### A **L'icona** 0

Un'icona **isa** indica che non è possibile registrare filmati.

#### **4 Avviare la registrazione.**

Premere il pulsante di registrazione filmato per avviare la registrazione. Durante la registrazione vengono visualizzati un indicatore di registrazione, il tempo trascorso e il tempo disponibile.

#### A **Registrazione audio**

Prestare attenzione a non coprire il microfono e tenere presente che il microfono incorporato potrebbe registrare i suoni prodotti dalla fotocamera o dall'obiettivo. Ad eccezione di quando si registrano filmati al rallentatore, la fotocamera mette a fuoco in modo continuo; per evitare di registrare il rumore della messa a fuoco, selezionare **AF singolo** per **Modo di messa a fuoco** nel menu filmato ( $\Box$  [134](#page-153-0)).

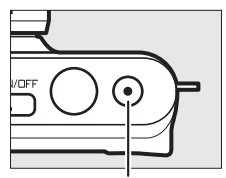

Pulsante di registrazione filmato

Indicatore di registrazione/Tempo trascorso

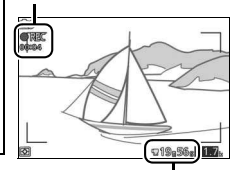

Tempo disponibile

#### **5 Terminare la registrazione.**

Premere nuovamente il pulsante di registrazione filmato per terminare la registrazione. La registrazione termina automaticamente quando viene raggiunta la lunghezza massima  $(D)$  [146](#page-165-0)), la card di memoria è piena, viene rimosso l'obiettivo o la fotocamera viene innosso i obiettivo o la lotocarriera<br>diventa troppo calda ( $\Box$  [xvi\)](#page-17-0).

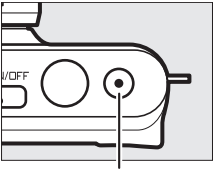

filmato

#### A **Lunghezza massima**

La fotocamera è in grado di registrare filmati fino ad una dimensione massima di 4 GB (per ulteriori informazioni, vedere pagina [146](#page-165-0)); si noti che, a seconda della velocità di scrittura sulla card di memoria, la ripresa potrebbe terminare prima che venga raggiunta questa lunghezza  $(D2 173)$  $(D2 173)$  $(D2 173)$ .

#### ❚❚ **Modo di ripresa**

I filmati possono essere registrati nei modi di ripresa elencati di seguito. I filmati non possono essere registrati nei modi cattura immagine migliore o Motion Snapshot.

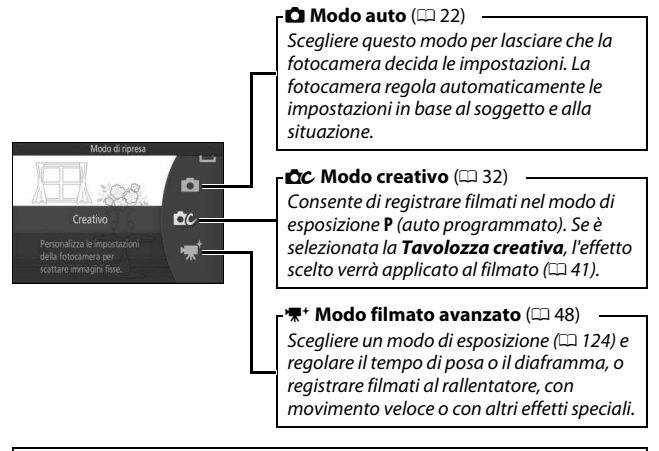

#### A **Audio del filmato**

La voce **Opzioni audio dei filmati** nel menu filmato offre opzioni relative alla sensibilità del microfono e al rumore del vento ( $\Box$  [147](#page-166-0)).

#### A **Impostazioni disponibili**

Per informazioni sulle opzioni disponibili nel modo filmato avanzato, vedere pagina [181](#page-200-0).

**y** 

#### <span id="page-67-0"></span>❚❚ **Opzioni filmato avanzato**

Nel modo • (filmato avanzato), è possibile accedere alle seguenti opzioni premendo & e selezionando **Filmato avanzato** nel menu **a** (funzionalità).

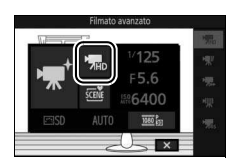

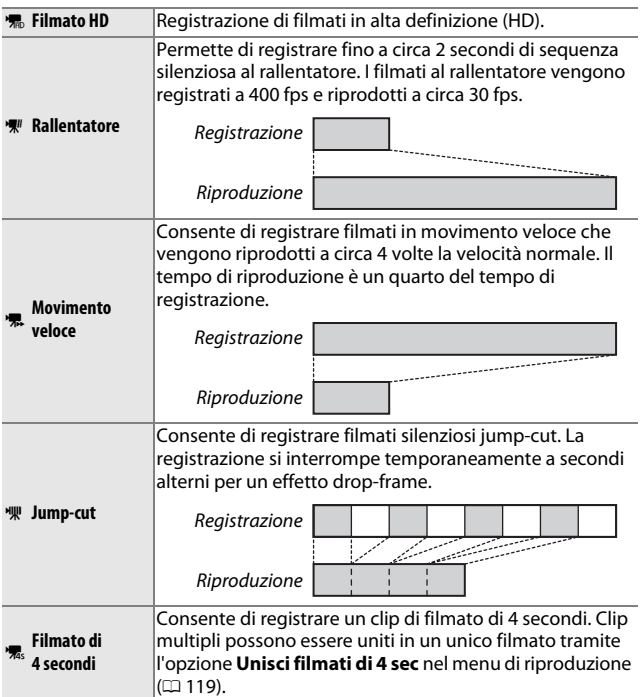

#### A **Il menu** & **(Funzionalità) (**[0](#page-28-0) **9)**

La pressione di **E** durante il modo filmato avanzato visualizza le voci elencate di seguito. Le voci disponibili variano in base al tipo di filmato selezionato ( $\Box$  [48](#page-67-0)).

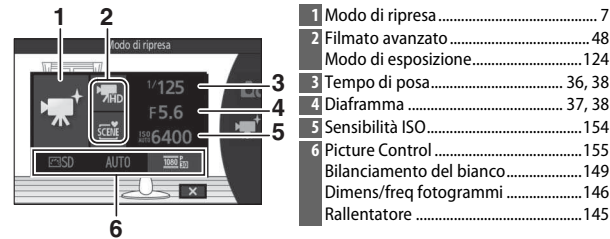

#### A **Rallentatore**

Quando è selezionato rallentatore nel modo filmato avanzato, la fotocamera può mettere a fuoco premendo il pulsante di scatto a metà corsa prima dell'avvio della registrazione. La fotocamera mette a fuoco il soggetto al centro del display; il rilevamento del volto ( $\Box$  [28\)](#page-47-0) non è disponibile. La messa a fuoco e l'esposizione non possono essere regolate durante la registrazione. Le opzioni relative alla frequenza fotogrammi sono descritte a pagina [145](#page-164-0).

#### A **Tempo di registrazione**

La seguente tabella elenca i tempi massimi di registrazione approssimativi per singoli filmati ripresi alla frequenza fotogrammi predefinita in ciascun modo di ripresa.

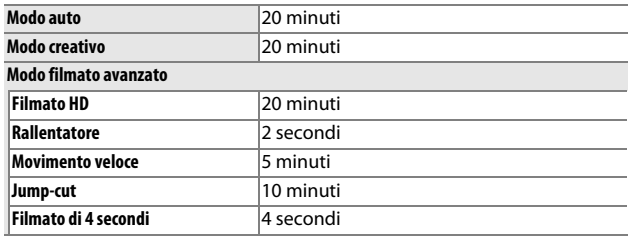

#### **Scatto di foto durante la registrazione di filmati**

Premere il pulsante di scatto fino in fondo per scattare una foto senza interrompere la registrazione del filmato. Le foto scattate durante la registrazione di filmati hanno proporzioni di 3 : 2.

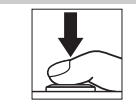

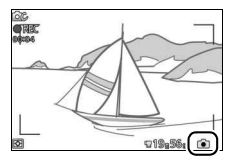

# **y**

#### A **Scatto di foto durante la registrazione di filmati**

È possibile scattare fino a 10 foto con ciascuna ripresa di filmato. Si noti che non è possibile scattare foto con filmati al rallentatore.

#### A **Blocco della messa a fuoco**

Se è selezionato **AF singolo** per **Modo di messa a fuoco** nel menu filmato per il modo filmato avanzato, la messa a fuoco viene bloccata quando il pulsante di scatto viene premuto a metà corsa ( $\Box$  [139](#page-158-0)).

#### A **Vedere anche**

Fare riferimento alla pagina [147](#page-166-1) per informazioni su come configurare la fotocamera per scattare foto automaticamente durante la registrazione di filmati.

#### **Visualizzazione di filmati**

I filmati sono indicati da un'icona **慄** nella riproduzione a pieno formato ( $\Box$  [25\)](#page-44-0). Premere  $\blacktriangledown$  per avviare la riproduzione.

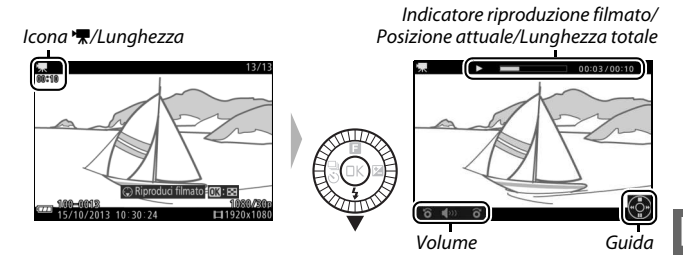

È possibile eseguire le seguenti operazioni:

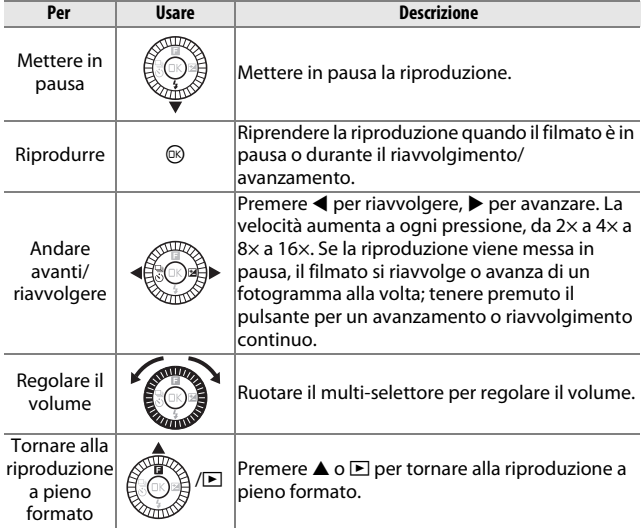

#### A **Il menu** & **(Funzionalità) (**[0](#page-28-0) **9)**

È possibile accedere alle sequenti opzioni premendo  $\blacksquare$  durante la visualizzazione di un filmato:

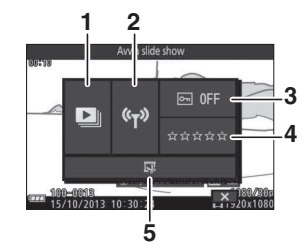

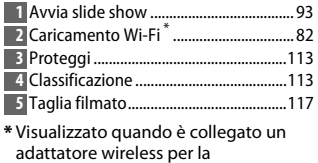

comunicazione con dispositivi mobili

WU-1a opzionale.

#### **Eliminazione di filmati**

Per eliminare il filmato corrente, premere  $\tilde{u}$ . Verrà visualizzata una finestra di conferma; premere nuovamente  $\tilde{w}$  per cancellare il filmato e tornare alla riproduzione oppure premere  $\blacksquare$  per uscire senza eliminare il filmato. Si noti che, una volta eliminati, i filmati non possono essere recuperati.

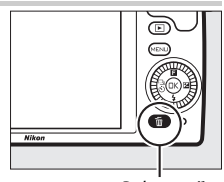

 $Pulsante$  m

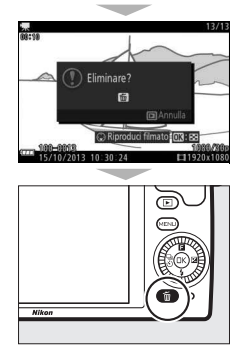
#### A **Vedere anche**

Per informazioni sul ritaglio di sequenze indesiderate dai filmati, vedere pagina [117](#page-136-0). Per informazioni sulle dimensioni del fotogramma e sulle opzioni di frequenza fotogrammi disponibili per i filmati HD, vedere pagina [146](#page-165-0).

#### D **Registrazione di filmati**

Effetto flicker (sfarfallio della luce), righe o distorsioni potrebbero essere visibili nel display e nel filmato finale in presenza di lampade fluorescenti, ai vapori di mercurio o al sodio oppure se si effettua una panoramica orizzontale della fotocamera o se un oggetto si muove ad alta velocità attraverso il fotogramma (l'effetto flicker e le righe possono essere ridotte scegliendo l'opzione **Riduzione dello sfarfallio** corrispondente alla frequenza dell'alimentazione CA 5, come descritto a pagina [167,](#page-186-0) ma si noti che il tempo di posa più lento disponibile è **<sup>1</sup>** /**100** s a **50 Hz**, **1** /**60** s a **60 Hz**; la riduzione dello sfarfallio non è disponibile con i filmati al rallentatore). Fonti di luce intensa potrebbero lasciare immagini residue quando la fotocamera effettua riprese panoramiche. Potrebbero altresì comparire bordi seghettati, colori alterati, effetto moiré e punti luminosi. Durante la registrazione di filmati, evitare di puntare la fotocamera verso il sole o verso altre fonti di luce molto forte. La mancata osservanza di questa precauzione potrebbe provocare danni ai circuiti interni della fotocamera.

#### A **Il ritaglio di filmati**

Il ritaglio di filmati viene mostrato nel monitor.

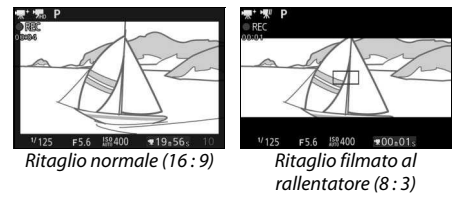

# R **Altri modi di ripresa**

Oltre ai modi descritti sopra, la fotocamera offre il modo  $L^*$  (cattura immagine migliore) per assistere negli scatti di difficile tempistica e un modo  $\blacksquare$  (Motion Snapshot) che combina le foto con brevi vignette di filmato ( $\Box$  [64](#page-83-0)).

#### <span id="page-73-1"></span> $\mathbb{L}^{\dagger}$  Scelta del momento (Cattura immagine migliore)

Consente di scegliere uno scatto da 10 fotogrammi registrati su un dispositivo di archiviazione temporanea poco prima o dopo che l'otturatore venga rilasciato (Selezione attiva) o di lasciare che la fotocamera scelga lo scatto migliore in base alla composizione e al movimento (Smart Photo Selector).

#### <span id="page-73-0"></span>**Scelta manuale di uno scatto (Selezione attiva)**

Consente di scegliere fino a 10 scatti da 10 fotogrammi registrati subito prima o dopo che il pulsante di scatto è stato premuto fino in fondo.

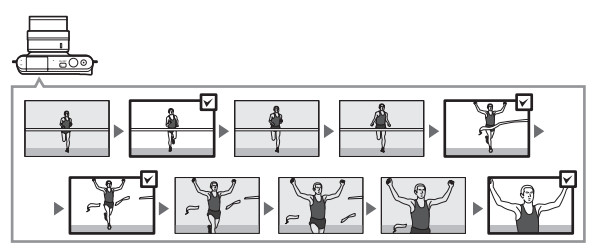

R

**1 Selezionare il modo** u**.** Premere il pulsante MENU per visualizzare i menu. Selezionare **Modo di ripresa** e premere  $\circledR$ , quindi selezionare  $L$  (cattura immagine migliore) e premere  $\circledR$  ( $\circledR$  7).

## **2 Scegliere Selezione attiva.**

Premere **B** (funzionalità) per visualizzare il menu &. Selezionare **Cattura immagine migliore** e premere  $\circledR$ , quindi selezionare **Selezione attiva** e premere  $\circledR$ .

#### **3 Inquadrare la foto.**

Comporre la foto con il soggetto al centro dell'inquadratura.

R

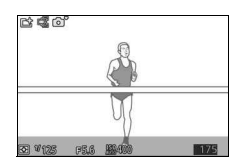

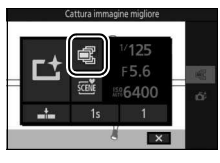

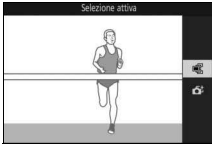

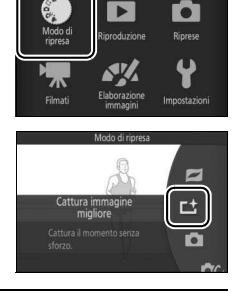

## **4 Avviare il buffering delle foto.**

Premere il pulsante di scatto a metà corsa per mettere a fuoco ( $\Box$  [23\)](#page-42-0). Verrà visualizzata un'icona **L**equando la fotocamera inizia a registrare le immagini nel buffer di memoria.

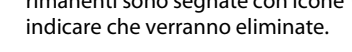

**6 Selezionare fino a 10 fotogrammi.**

Premere ◀ o ▶ per scorrere i fotogrammi e premere  $\triangle$  o  $\nabla$  per

#### selezionarli o deselezionarli. Le immagini selezionate sono indicate da un'icona **(b**, mentre le immagini rimanenti sono segnate con icone  $\overline{\mathbb{u}}$  per

#### **7 Salvare i fotogrammi selezionati.**

Premere <sup>®</sup> per salvare i fotogrammi selezionati nella card di memoria. La spia di accesso card di memoria si illuminerà mentre è in corso la registrazione; si noti che potrebbe essere necessario del tempo per salvare le immagini selezionate.

## **5 Scattare.**

Premere delicatamente il pulsante di scatto fino in fondo. I 10 fotogrammi registrati nel buffer negli istanti precedenti e successivi alla pressione del pulsante di scatto fino in fondo verranno copiati in una memoria di archiviazione temporanea.

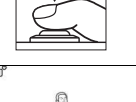

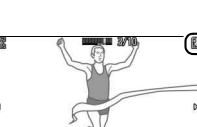

osta **C3** Salva e es

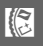

#### A **Selezione attiva**

Alle impostazioni predefinite, il fotogramma registrato nel momento in cui il pulsante di scatto è stato premuto fino in fondo viene automaticamente contrassegnato con un'icona **a** allo step 6.

#### A **Il menu** & **(Funzionalità) (**[0](#page-28-0) **9)**

La pressione di **E** durante il modo cattura immagine migliore visualizza le voci elencate di seguito. Le voci disponibili variano in base al modo selezionato  $(D 54, 58)$  $(D 54, 58)$  $(D 54, 58)$  $(D 54, 58)$  $(D 54, 58)$ .

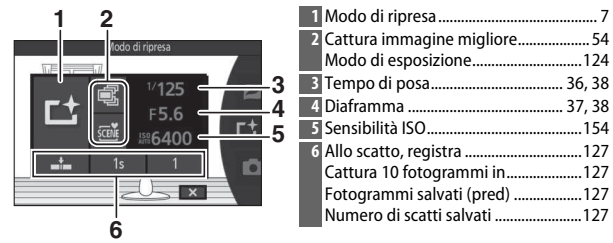

#### A **Impostazioni disponibili**

Per informazioni sulle opzioni disponibili nel modo cattura immagine migliore, vedere pagina [181](#page-200-0).

#### A **Modo cattura immagine migliore**

Non è possibile registrare filmati e la pressione del pulsante di registrazione filmato non produce alcun effetto. Non è possibile utilizzare il flash.

#### A **Vedere anche**

Per informazioni sulla regolazione delle impostazioni per la Selezione attiva, vedere pagina [127](#page-146-4).

#### <span id="page-77-0"></span>**Consentire alla fotocamera di scegliere il momento (Smart Photo Selector)**

Lo Smart Photo Selector aiuta a catturare un'espressione mutevole sul volto di un soggetto ritratto o a effettuare altri scatti dalla tempistica difficile, come le foto di gruppo nelle scene di feste. Ogni volta che l'otturatore viene rilasciato, la fotocamera seleziona automaticamente lo scatto migliore e quattro candidati allo scatto migliore in base alla composizione e al movimento.

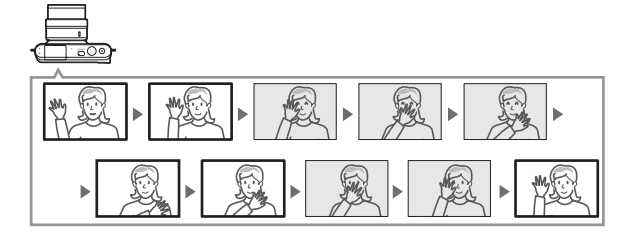

**1** Selezionare il modo  $L^+$ . Premere il pulsante MENU per visualizzare i menu. Selezionare **Modo di ripresa** e premere  $\textcircled{R}$ , quindi selezionare L<sup>+</sup> (cattura immagine migliore) e premere  $\circledR$  ( $\circledR$  7).

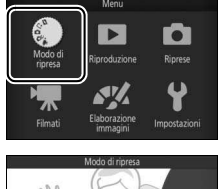

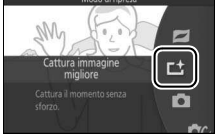

#### **2 Scegliere Smart Photo Selector.** Premere **E** (funzionalità) per visualizzare il menu &. Selezionare **Cattura immagine migliore** e premere  $\circledR$ , quindi selezionare **Smart Photo**  Selector e premere  $\circledR$ .

#### **3 Inquadrare la foto.**

Comporre la foto con il soggetto al centro dell'inquadratura.

**4 Avviare il buffering delle foto.**

Premere il pulsante di scatto a metà corsa per mettere a fuoco ( $\Box$  [23\)](#page-42-0). Verrà visualizzata un'icona **L**eguando la fotocamera inizia a registrare le immagini nel buffer di memoria. La fotocamera regola continuamente la messa a fuoco per tenere conto delle variazioni di distanza dal soggetto mentre il pulsante di scatto viene premuto a metà corsa.

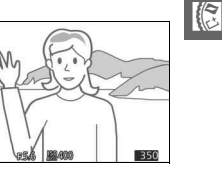

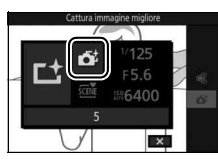

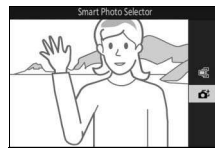

#### **5 Scattare.**

Premere delicatamente il pulsante di scatto fino in fondo. La fotocamera confronterà gli scatti registrati nel buffer prima e dopo la pressione del pulsante di scatto fino in fondo e ne selezionerà cinque da copiare nella card di memoria. Si noti che l'operazione potrebbe richiedere del tempo. Al termine della registrazione, nel monitor viene visualizzata la migliore immagine.

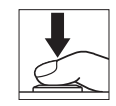

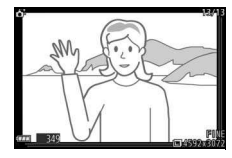

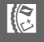

#### A **Smart Photo Selector**

La fotocamera sceglie automaticamente un modo scena appropriato per il soggetto.

#### A **Buffering**

Il buffering inizia quando il pulsante di scatto viene premuto a metà corsa e termina dopo circa 90 secondi o quando il pulsante di scatto viene premuto fino in fondo.

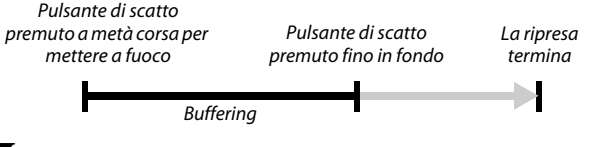

#### **D** File Smart Photo Selector

Non eliminare il file "NCSPSLST.LST" dalla cartella "NCFL" sulla card di memoria né modificare i nomi file delle immagini scattate con Smart Photo Selector. La fotocamera non riconoscerà più i file coinvolti come immagini di Smart Photo Selector e li tratterà invece come foto indipendenti.

#### A **Vedere anche**

Usare l'opzione **Numero di scatti salvati** nel menu di ripresa per scegliere il numero di scatti selezionati da Smart Photo Selector ( $\Box$  [127\)](#page-146-3).

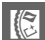

#### ❚❚ **Visualizzazione di foto scattate con Smart Photo Selector**

Premere  $\blacksquare$  e utilizzare il multi-selettore per visualizzare le foto scattate con Smart Photo Selector ( $\Box$ ) [25](#page-44-0); le immagini riprese con Smart Photo Selector sono indicate da un'icona &). Delle foto registrate tramite Smart Photo Selector, verrà visualizzato solo lo scatto migliore (quando si preme  $\blacktriangleright$ per visualizzare l'immagine successiva, la fotocamera salterà gli scatti candidati al miglior scatto, pertanto la successiva immagine visualizzata non avrà un numero file immediatamente successivo a quello dell'immagine corrente). Premere il pulsante di scatto a metà corsa per interrompere la riproduzione e tornare al modo di ripresa.

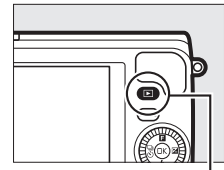

 $Pulsante$ 

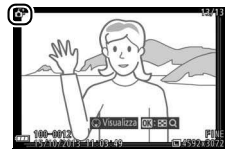

#### **Scelta dello scatto migliore**

Quando viene visualizzata una foto scattata con Smart Photo Selector, si può scegliere lo scatto migliore premendo  $\nabla$ . Premere  $\blacktriangleleft$ o 2 per visualizzare le altre immagini della sequenza e premere @ per selezionare l'immagine corrente come scatto migliore. Per tornare alla riproduzione normale, premere  $\mathbf{E}$ .

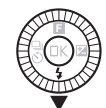

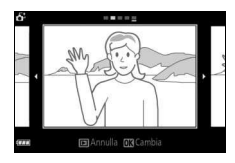

#### ❚❚ **Eliminazione delle immagini**

Se si preme  $\overline{u}$  quando è selezionata un'immagine scattata con Smart Photo Selector, verrà visualizzata una finestra di conferma; premere nuovamente  $\bar{w}$  per eliminare lo scatto migliore e le immagini candidate allo scatto migliore oppure  $p$ remere  $\blacksquare$  per uscire senza eliminare le immagini. Si noti che, una volta eliminate, le foto non possono essere recuperate.

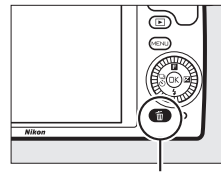

Pulsante 面

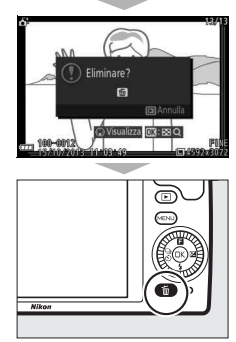

#### A **Eliminazione di foto singole**

Se si preme il pulsante  $\tilde{u}$  nella finestra di selezione dello scatto migliore, vengono visualizzate le seguenti opzioni; selezionare un'opzione utilizzando il multi-selettore e premere <sup>®</sup> per effettuare la selezione.

- **Questa immagine**: per eliminare la foto corrente (si noti che l'immagine selezionata
- correntemente come scatto migliore non può essere eliminata). • **Tutte tranne migliore**: per eliminare i candidati al miglior scatto, ma non l'immagine attualmente selezionata come miglior scatto. Verrà visualizzata una finestra di conferma; per eliminare l'immagine o le

immagini selezionate, selezionare Si e premere  $\textcircled{e}$ .

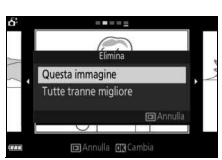

 $\mathbb{R}$ 

#### <span id="page-83-0"></span>z Combinazione di foto con brevi vignette di filmato (Modo Motion Snapshot)

Per registrare brevi vignette di filmato con le foto. Ogni volta che si rilascia l'otturatore, la fotocamera registra un'immagine fissa e circa 1,6 s di sequenza filmato. Quando il risultante "Motion Snapshot" viene visualizzato sulla fotocamera, il filmato verrà riprodotto al rallentatore per circa 4 s, seguito dall'immagine fissa.

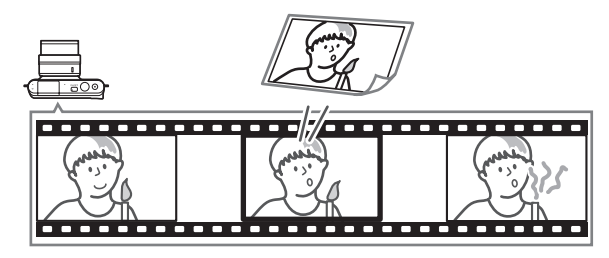

**1 Selezionare il modo** z**.** Premere il pulsante MENU per visualizzare i menu. Selezionare **Modo di ripresa** e premere  $\textcircled{R}$ , quindi selezionare **z** (Motion Snapshot) e premere  $\circledR$  ( $\circledR$  7).

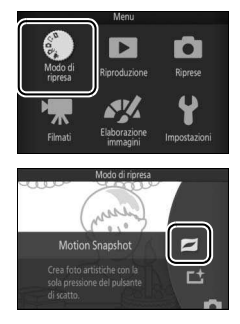

#### **2 Inquadrare la foto.**

Comporre la foto con il soggetto al centro dell'inquadratura.

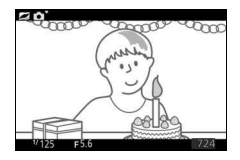

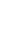

R

#### **3 Avviare il buffering.**

Premere il pulsante di scatto a metà corsa per mettere a fuoco ( $\Box$  [23\)](#page-42-0). Verrà visualizzata un'icona **L**eguando la fotocamera inizia a registrare la sequenza nel buffer di memoria.

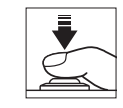

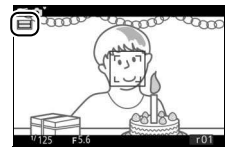

#### **4 Scattare.**

Premere delicatamente il pulsante di scatto fino in fondo. La fotocamera registrerà una foto insieme a una sequenza di filmato di circa 1,6 s che inizia prima e termina dopo la pressione del pulsante di scatto fino in fondo. Si noti che l'operazione potrebbe richiedere del tempo. Al termine della registrazione, la foto verrà visualizzata per alcuni secondi.

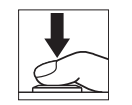

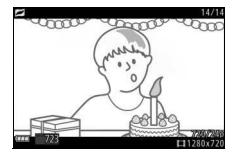

#### A **Buffering**

Il buffering inizia quando il pulsante di scatto viene premuto a metà corsa e termina dopo circa 90 secondi o quando il pulsante di scatto viene premuto fino in fondo.

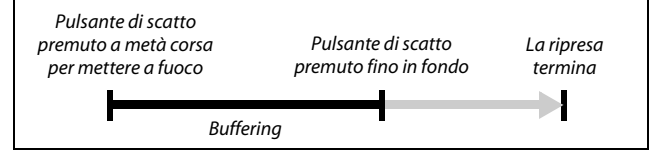

R

<span id="page-85-0"></span>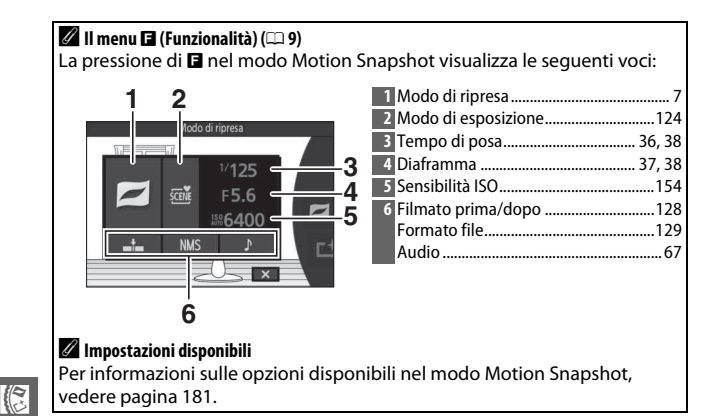

#### <span id="page-86-0"></span>❚❚ **Audio**

Per registrare circa quattro secondi di suono con i Motion Snapshot iniziando dall'avvio della registrazione del filmato, usare il multi-selettore e il pulsante  $\circledR$  per selezionare **Ambiente** per **Audio** nel menu  $\blacksquare$  (funzionalità) ( $\Box$  [66\)](#page-85-0). I Motion Snapshot possono essere anche registrati con musica di sottofondo (**Musica di sottofondo**) o nessun suono (**Nessuno**).

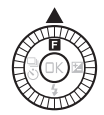

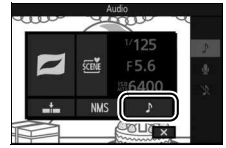

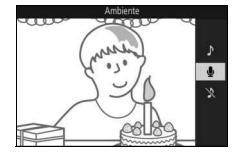

## R

#### A **Modo Motion Snapshot**

Non è possibile registrare filmati utilizzando il pulsante di registrazione filmato e non è possibile utilizzare il flash.

#### A **Vedere anche**

Vedere pagina [128](#page-147-0) per informazioni sulla scelta delle porzioni del buffer che devono essere incluse nella sequenza di filmato. Per informazioni sul salvataggio dei Motion Snapshot in un formato che possa essere visualizzato con la maggior parte dei software di riproduzione di filmati, vedere pagina [129](#page-148-0). Fare riferimento alla pagina [120](#page-139-0) per informazioni sulla combinazione di parti di filmato di Motion Snapshot multipli in un unico filmato.

#### **Visualizzazione di Motion Snapshot**

Premere **E** e utilizzare il multi-selettore per visualizzare un Motion Snapshot ( $\Box$  [25;](#page-44-0) i Motion Snapshot sono indicati da un'icona  $\blacksquare$ ). Premendo ▼ quando è visualizzato un Motion Snapshot, viene riprodotta la parte di filmato al rallentatore per un periodo di circa 4 s, seguita dalla foto; la riproduzione è accompagnata dal brano audio selezionato usando l'opzione **Audio** ( $\Box$  [67](#page-86-0)). Premere il pulsante di scatto a metà corsa per interrompere la riproduzione e tornare al modo di ripresa.

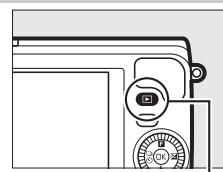

Pulsante  $\blacktriangleright$ 

Pulsante  $\tilde{w}$ 

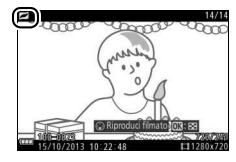

#### **Eliminazione di Motion Snapshot**

Per eliminare l'attuale Motion Snapshot, premere  $\tilde{m}$ . Verrà visualizzata una finestra di conferma; premere nuovamente  $\tilde{w}$  per cancellare la foto e il filmato e tornare alla riproduzione, oppure premere  $\blacksquare$  per uscire senza eliminare il file. Si noti che una volta eliminati, i Motion Snapshot non possono essere recuperati.

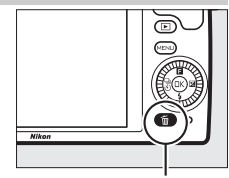

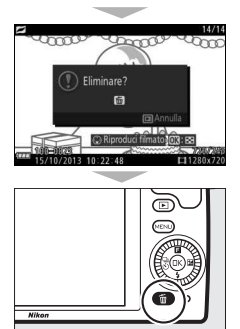

K

lď

# t **Ulteriori informazioni sulla fotografia**

Questa sezione descrive le altre funzioni che possono essere utilizzate quando si scattano foto.

#### Modo sequenza

Consente di scattare una serie continua di foto (sequenza).

**1 Visualizzare le opzioni del modo di scatto.** Premere  $\blacktriangleleft$  ( $\frac{Q}{(0)}$ ) per visualizzare le opzioni del modo di scatto.

**2 Selezionare** I**.** Selezionare □ (continuo) e premere ▶ per visualizzare le opzioni della frequenza di scatto.

**3 Selezionare una frequenza di scatto.** Selezionare la frequenza di scatto desiderata e premere (®). La frequenza di scatto è espressa in termini di numero di fotogrammi registrati al secondo (fps); scegliere fra frequenze di scatto di circa 5, 10, 20, 30 e 60 fps (rispettivamente  $\Box$  $\Box$ 10,  $\Box$ 20,  $\Box$ 30 e  $\Box$ 60). Ad eccezione di quando è selezionato 马, il massimo numero di scatti che è possibile

**4 Inquadrare il soggetto e scattare.** effettuare in una singola sequenza è 10.

Premere il pulsante di scatto fino in fondo per riprendere la sequenza.

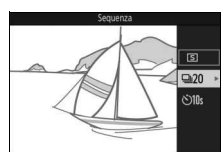

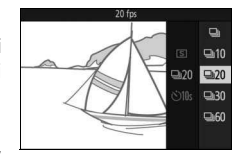

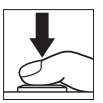

#### **Z** Modo continuo

Viene scattata una sola foto se il flash si attiva quando è selezionato <del>□</del>: con le impostazioni 10, 20, 30 e 60 fps, il flash incorporato non si attiverà.

Mentre le foto vengono registrate sulla card di memoria, la spia di accesso card di memoria si accende. A seconda delle condizioni di ripresa e della velocità di scrittura della card di memoria, è possibile che la registrazione richieda un certo tempo. Se la batteria si scarica prima che tutte le foto siano state registrate, lo scatto dell'otturatore viene disabilitato e le immagini restanti vengono trasferite sulla card di memoria.

La ripresa in sequenza non è disponibile nei modi creativi diversi da **P**, **S**, **A** o **M**, in modo Cattura immagine migliore, filmato avanzato o Motion Snapshot, o quando si usa il controllo immagine dal vivo in modo auto  $(D = 30)$  $(D = 30)$  $(D = 30)$ .

#### A **Dimensione buffer**

La fotocamera è dotata di un buffer di memoria per la memorizzazione temporanea,

permettendo di continuare la ripresa mentre le immagini vengono salvate sulla card di memoria. Il numero approssimativo di immagini che è possibile salvare nel buffer di memoria con le impostazioni correnti viene visualizzato premendo il pulsante di scatto a metà corsa

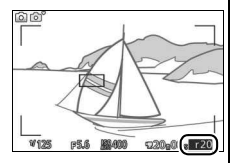

(questo numero è soltanto un'approssimazione e varia a seconda delle condizioni di ripresa). L'illustrazione mostra il display quando lo spazio disponibile nel buffer è di circa 20 immagini.

#### A **Fotogramma singolo**

Per scattare solo una foto ogni volta che si preme il pulsante di scatto fino in fondo per scattare una foto, selezionare  $\boxed{\text{S}}$  (fotogramma singolo) come modo di scatto.

#### Modi autoscatto

 $2$  Selezionare  $\circ$ ).

dell'autoscatto.

L'autoscatto viene utilizzato per ritardare lo scatto dell'otturatore di 10 o 2 secondi in seguito alla pressione del pulsante di scatto fino in fondo.

#### **1 Visualizzare le opzioni del modo di scatto.** Premere  $\blacktriangleleft$  ( $\frac{Q}{Q}$ ) per visualizzare le opzioni

Selezionare  $\circlearrowright$  (autoscatto) e premere ▶

del modo di scatto.

per visualizzare le opzioni

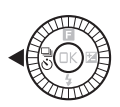

### t

 $\Rightarrow$  20 **Ölüs** 

#### **3 Selezionare l'opzione di autoscatto desiderata.**

Usare il multi-selettore per selezionare colls o  $O2s$  e premere  $O9$ .

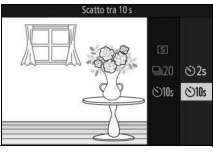

#### **4 Innestare la fotocamera su un treppiedi.**

Innestare la fotocamera su un treppiedi oppure collocarla su una superficie piana e stabile.

#### **5 Inquadrare la foto e scattare.**

Premere il pulsante di scatto a metà corsa per mettere a fuoco, quindi premere il pulsante fino in fondo. La spia autoscatto inizia a lampeggiare e viene emesso un segnale acustico. Due secondi prima di scattare la foto, la spia smette di lampeggiare e il segnale acustico diventa più veloce.

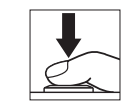

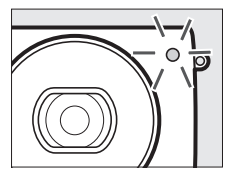

Si noti che il timer potrebbe non avviarsi o che la foto potrebbe non essere scattata se la fotocamera non è in grado di mettere a fuoco o in altre situazioni nelle quali l'otturatore non può essere rilasciato. Lo spegnimento della fotocamera annulla l'autoscatto.

#### A **Modo filmato**

Per registrare filmati usando l'autoscatto, selezionare il modo filmato avanzato e usare il pulsante di registrazione filmato per avviare il timer. La registrazione dei filmati termina quando il pulsante di registrazione filmato viene premuto per la seconda volta.

#### A **Sollevamento del flash**

Nel modo **P**, **S**, **A** o **M**, premere il pulsante di sollevamento flash per sollevare il flash prima della ripresa. La ripresa verrà interrotta se il flash viene sollevato mentre il timer dell'autoscatto sta effettuando il conto alla rovescia.

#### A **Vedere anche**

Per informazioni sul controllo dei segnali acustici emessi quando si usa l'autoscatto, vedere pagina [166](#page-185-0).

#### <span id="page-92-0"></span>Compensazione esposiz.

La compensazione dell'esposizione è utilizzata per modificare il valore di esposizione indicato dalla fotocamera, consentendo di ottenere foto più chiare o più scure.

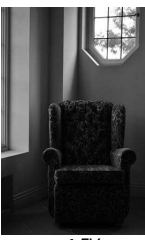

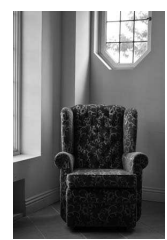

 $-1$  EV Nessuna compensazione  $+1$  EV

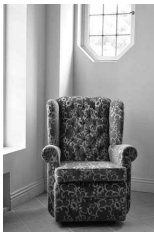

#### **1 Visualizzare le opzioni di compensazione dell'esposizione.** Premere  $\blacktriangleright$  ( $\boxtimes$ ) per visualizzare le opzioni di compensazione dell'esposizione.

#### **2 Scegliere un valore.**

Utilizzare il multi-selettore per scegliere tra valori compresi tra –3 EV (sottoesposto) e +3 EV (sovraesposto) in incrementi di **<sup>1</sup>** /**<sup>3</sup>** EV. In generale, valori positivi rendono più luminosa l'immagine mentre valori negativi la rendono più scura.

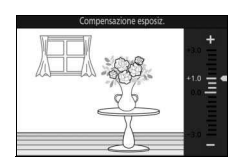

L'esposizione normale può essere ripristinata impostando la compensazione dell'esposizione su ±0. Nei modi **P**, **S** e **A**, la compensazione dell'esposizione non viene ripristinata quando si spegne la fotocamera.

#### A **Compensazione esposiz.**

La compensazione dell'esposizione è più efficace se utilizzata con la misurazione ponderata centrale o con la misurazione spot  $( \Box 130)$  $( \Box 130)$ .

#### A **Il flash incorporato**

Quando è utilizzata con il flash incorporato, la compensazione dell'esposizione influisce sia sul livello di esposizione dello sfondo sia sul livello del flash.

#### Il flash incorporato

Usare il flash incorporato come illuminazione supplementare quando il soggetto è scarsamente illuminato o per "schiarire" (illuminare) soggetti controluce. Il flash incorporato è disponibile nei seguenti modi di ripresa, ma si noti che alcune impostazioni della fotocamera disattivano automaticamente il flash incorporato:

#### **Modi di sollevamento auto**

Nel modo  $\bullet$  (auto) e quando è selezionato flou, effetto miniatura, selezione colore, cross processing o effetto toy camera nel modo  $\alpha$  (creativo), il flash si solleva automaticamente e si attiva quando necessario.

#### **1 Scegliere un modo flash.**

Premere  $\Psi(\bm{\xi})$  sul multi-selettore per visualizzare un elenco di modi flash, quindi usare il multi-selettore per selezionare il modo desiderato e premere <sup>®</sup> per selezionare.

#### **2 Scattare le foto.**

Premere il pulsante di scatto a metà corsa per mettere a fuoco e premere il pulsante fino in fondo per scattare la foto. Il flash si solleva e si attiva quando necessario.

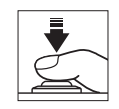

 $$MII$  $\circledR$ 

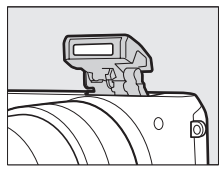

#### <span id="page-94-0"></span>❚❚ **Modi flash**

Sono disponibili i sequenti modi flash nei modi  $\Box$  (auto),  $\Box$  (flou),

 $\mathcal{F}$  (effetto miniatura),  $\mathcal{F}$  (selezione colore),  $\mathcal{F}$  (cross processing) e 7 (effetto toy camera):

- \$ AUTO (flash automatico): quando l'illuminazione è scarsa o il soggetto è in controluce, il flash si solleva automaticamente quando il pulsante di scatto viene premuto a metà corsa e si attiva in base alle necessità.
- \* III (auto con riduzione occhi rossi): da usare per i ritratti. Il flash si solleva e si attiva come richiesto, ma prima che si attivi, l'illuminatore riduzione occhi rossi si illumina per aiutare a ridurre l'effetto "occhi rossi".
- $\bullet$   $\circledR$  (no): il flash non si attiva.

#### **Modi di sollevamento manuali**

Quando **P**, **S**, **A** o **M** sono selezionati nel modo  $\mathbb{C}$ C (creativo), il flash deve essere sollevato manualmente. Il flash non si attiva se non è sollevato.

#### **1 Sollevare il flash.**

Premere il pulsante di sollevamento flash per sollevare il flash.

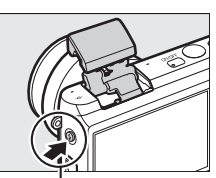

Pulsante di sollevamento flash

## l۵i

#### **2 Scegliere un modo flash.**

Premere  $\Psi(\clubsuit)$  sul multi-selettore per visualizzare un elenco di modi flash, quindi usare il multi-selettore per selezionare il modo desiderato e premere <sup>®</sup> per selezionare.

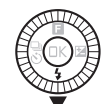

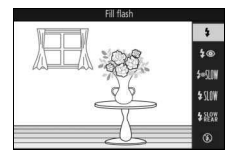

#### **3 Scattare le foto.**

Il flash si attiva a ogni scatto. Per disattivare il flash, premerlo delicatamente verso il basso finché non si blocca.

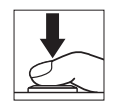

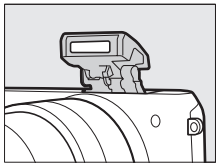

#### <span id="page-96-0"></span>❚❚ **Modi flash**

Sono disponibili i seguenti modi flash quando è selezionato **P**, **S**, **A** o **M** nel modo **C**C (creativo):

- $\cdot$   $\frac{1}{2}$  (fill flash): il flash si attiva a ogni scatto.
- $\overline{4}$  (riduzione occhi rossi): usare per i ritratti. Il flash si attiva a ogni scatto, ma prima che si attivi, l'illuminatore riduzione occhi rossi si illumina per aiutare a ridurre l'effetto "occhi rossi".
- $\overline{\mathbf{L}}$   $\mathbf{S}$   $\mathbb{N}$  (riduzione occhi rossi con sincro su tempi lenti): come per "riduzione occhi rossi" illustrato in precedenza, tranne che il tempo di posa si allunga automaticamente per catturare l'illuminazione dello sfondo di notte o in condizioni di luce moderata. Da usare quando si desidera includere l'illuminazione dello sfondo nei ritratti. Disponibile solo nei modi **P** e **A**.
- $\frac{1}{2}$   $\frac{1}{2}$  (fill flash + sincro su tempi lenti): come per "fill flash" illustrato in precedenza, tranne che il tempo di posa si allunga automaticamente per catturare l'illuminazione dello sfondo di notte o in condizioni di luce moderata. Da utilizzare quando si desidera catturare sia il soggetto sia lo sfondo. Disponibile solo nei modi **P** e **A**.
- $\frac{1}{2}$ <sub>REAR</sub> (seconda tendina + sincro su tempi lenti): come per "sincro sulla seconda tendina", di seguito, tranne che il tempo di posa si allunga automaticamente per catturare l'illuminazione dello sfondo di notte o in condizioni di luce moderata. Da utilizzare quando si desidera catturare sia il soggetto sia lo sfondo. Disponibile solo nei modi **P** e **A**.
- $\frac{1}{2}$  KEAR (sincro sulla seconda tendina): il flash si attiva appena prima della chiusura dell'otturatore, creando una scia di luce dietro le fonti luminose in movimento come mostrato in basso a destra. Disponibile solo nei modi **S** e **M**.

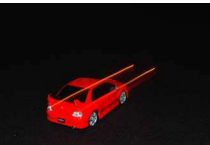

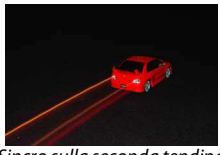

Sincro sulla prima tendina Sincro sulla seconda tendina

•  $\circledA$  (no): il flash non si attiva. Disponibile solo quando il flash incorporato è sollevato.

#### lď

#### $\nabla$  Sollevamento del flash

Quando si usa il flash, assicurarsi che sia completamente sollevato, come mostrato a destra. Non toccare il flash durante la ripresa.

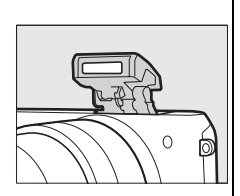

#### A **Abbassamento del flash incorporato**

Per risparmiare sui consumi della batteria quando il flash non è in uso, premerlo delicatamente verso il basso finché il blocco non scatta in posizione. Non forzare. La mancata osservanza di questa precauzione può provocare un malfunzionamento del prodotto.

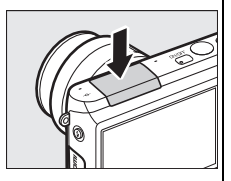

#### A **L'indicatore di pronto lampo**

L'indicatore di pronto lampo ( $\bigstar$ ) si illumina per indicare che il flash è completamente carico quando il pulsante di scatto viene premuto a metà corsa.

#### A **Come evitare che il flash incorporato si attivi**

L'abbassamento impedisce che il flash si attivi nei modi **P**, **S**, **A** e **M**. Il flash può anche essere disattivato selezionando un modo flash  $\Omega$  (spento).

#### A **Utilizzo del flash incorporato**

Se il flash viene attivato più volte in rapida successione, è possibile che il flash e l'otturatore vengano temporaneamente disattivati per proteggere il flash. È possibile ricominciare la ripresa dopo una breve pausa.

Gli oggetti vicini alla fotocamera possono risultare sovraesposti nelle foto scattate con il flash a elevate sensibilità ISO.

Per evitare la vignettatura, rimuovere i paraluce e scattare le foto a distanze di almeno 0,6 metri. Alcuni obiettivi potrebbero causare vignettatura a distanze maggiori o essere di ostacolo per l'illuminatore riduzione occhi rossi, interferendo con la riduzione occhi rossi. Le seguenti illustrazioni mostrano l'effetto di vignettatura causato dalle ombre proiettate dall'obiettivo quando viene utilizzato il flash incorporato.

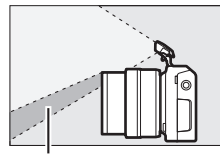

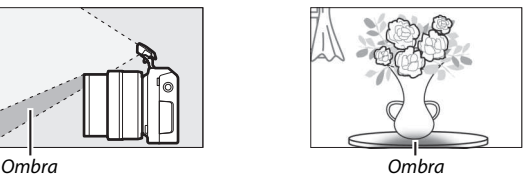

#### A **Vedere anche**

Per informazioni sulla regolazione del livello del flash, vedere pagina [142](#page-161-0).

#### A **Apertura, sensibilità e campo del flash**

Il campo del flash varia con la sensibilità (equivalenza ISO) e l'apertura.

#### L'adattatore wireless per la comunicazione con dispositivi mobili WU-1a

Collegare un adattatore wireless per la comunicazione con dispositivi mobili opzionale WU-1a al connettore USB della fotocamera per copiare immagini o controllare la fotocamera da smartphone o tablet sui quali è attiva l'app Wireless Mobile Utility. Per informazioni sull'uso della fotocamera per caricare le foto selezionate sul dispositivo intelligente, vedere pagina [82.](#page-101-0)

#### **1 Collegare il WU-1a.**

Spegnere la fotocamera e collegare il WU-1a al connettore USB della fotocamera.

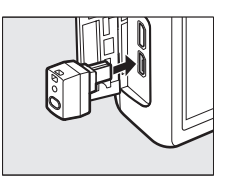

#### l۵

#### **2 Attivare l'adattatore.**

Selezionare **Adatt wireless mob** nel menu impostazioni. Verrà visualizzata una finestra di conferma; selezionare **Sì** per attivare il WU-1a, consentendo la connessione wireless a dispositivi intelligenti, oppure **No** per disattivare il WU-1a e impedire la connessione wireless.

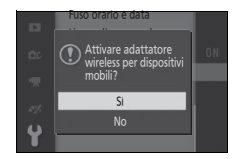

#### D **Uso del WU-1a**

Vedere il manuale del WU-1a per ulteriori informazioni. Si noti che potrebbe essere necessario regolare le impostazioni wireless del dispositivo intelligente, prima di procedere.

#### **3 Lanciare la Wireless Mobile Utility.**

Lanciare Wireless Mobile Utility sul dispositivo intelligente.

#### **4 Scattare foto in remoto.**

Quando è stata stabilita una connessione wireless, il dispositivo intelligente mostrerà la vista attraverso l'obiettivo della fotocamera; la fotocamera mostrerà un messaggio che afferma che una connessione wireless è attiva.

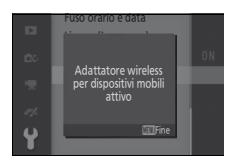

#### D **Reti wireless**

Le impostazioni della fotocamera non possono essere regolate mentre la fotocamera è collegata a una rete wireless. Per terminare la connessione, premere il pulsante MENU.

#### A **La Wireless Mobile Utility**

La Wireless Mobile Utility è disponibile da Google Play e dall'App Store. I requisiti di sistema e le informazioni su installazione, connessioni wireless e uso possono essere reperite nel manuale della Wireless Mobile Utility, disponibile in formato pdf dal seguente URL: http://nikonimglib.com/ManDL/WMAU/

t

#### <span id="page-101-0"></span>**Caricamento di immagini su un dispositivo intelligente**

Seguire i passaggi riportati di seguito per caricare le foto dalla fotocamera al dispositivo intelligente. I filmati non possono essere selezionati per il caricamento.

#### ❚❚ **Caricamento di una foto alla volta**

Usare l'opzione **Caricamento Wi-Fi** nel menu di riproduzione  $\blacksquare$  (funzionalità) ( $\mathfrak{Q}$ ) per caricare la foto attualmente visualizzata in riproduzione a pieno formato.

#### **1 Visualizzare la foto sulla fotocamera.**

Visualizzare la foto desiderata nella riproduzione a pieno formato.

### **2 Selezionare Caricamento Wi-Fi.**

Premere **E** (funzionalità) per visualizzare il menu  $\blacksquare$ , quindi selezionare **Caricamento Wi-Fi** e premere <sup>®</sup>. Verrà visualizzata una finestra di dialogo di conferma.

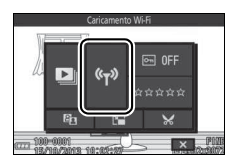

#### **3 Selezionare Sì.**

Selezionare **Sì** e premere J. Per caricare più foto selezionate, scegliere **Selez. imm. da elenco** e procedere allo Step 2 a pagina [83.](#page-102-0)

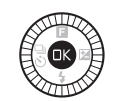

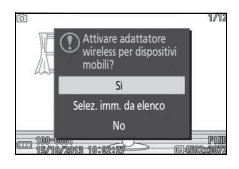

#### **4 Selezionare l'SSID della fotocamera sul dispositivo intelligente.**

Selezionare l'SSID della fotocamera nell'elenco delle reti visualizzato dal dispositivo intelligente.

#### **5 Scaricare la foto sul dispositivo intelligente.**

Lanciare la Wireless Mobile Utility sul dispositivo intelligente e seguire le istruzioni sullo schermo per scaricare la foto. Al termine dello scaricamento, premere il pulsante MENU sulla fotocamera per terminare la connessione Wi-Fi.

#### ❚❚ **Caricamento di più foto selezionate**

Per il caricamento di più foto selezionate, utilizzare l'opzione **Caricamento Wi-Fi** nel menu di riproduzione.

#### **1 Scegliere Caricamento Wi-Fi.** Premere il pulsante MENU per visualizzare i menu. Selezionare

**Caricamento Wi-Fi** nel menu di riproduzione e premere  $\blacktriangleright$ .

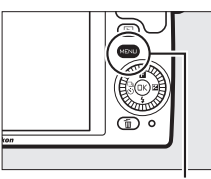

Pulsante MENU

ثما

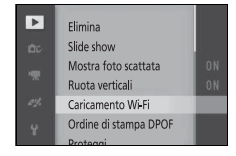

#### <span id="page-102-0"></span>**2 Selezionare le foto.**

Premere ◀ o ▶ per scorrere le immagini e premere  $\blacktriangledown$  per selezionare o deselezionare, oppure premere e tenere premuto  $\triangle$  per visualizzare l'immagine selezionata a pieno formato. Le immagini selezionate vengono indicate da un'icona &.

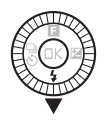

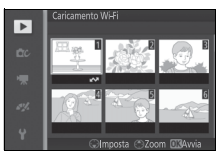

#### **3 Premere** J**.**

Premere <sup>®</sup> per completare l'operazione. Verrà visualizzata una finestra di conferma.

#### **4 Selezionare Sì.**

Selezionare Si e premere  $\circledR$ .

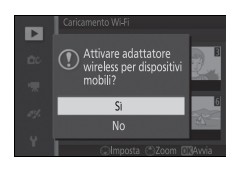

#### **5 Selezionare l'SSID della fotocamera sul dispositivo intelligente.**

Selezionare l'SSID della fotocamera nell'elenco delle reti visualizzato dal dispositivo intelligente.

#### **6 Scaricare le foto sul dispositivo intelligente.**

Lanciare la Wireless Mobile Utility sul dispositivo intelligente e seguire le istruzioni sullo schermo per scaricare le foto selezionate. Al termine dello scaricamento, premere il pulsante<br>MEN⊔ sulla fotocamera per terminare la connessione Wi-Fi.

t

# I **Ulteriori informazioni sulla riproduzione**

#### Informazioni sulla foto

Le informazioni sulla foto vengono sovrapposte alle immagini visualizzate in riproduzione a pieno formato ( $\Box$  [25\)](#page-44-0). Le informazioni visualizzate possono essere selezionate usando l'opzione **Display** > **Riproduzione** nel menu impostazioni ( $\Box$  [165\)](#page-184-0).

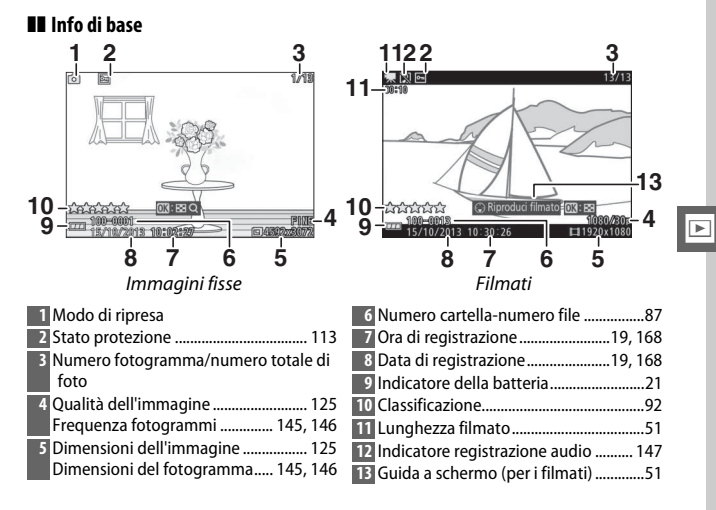

<span id="page-105-0"></span>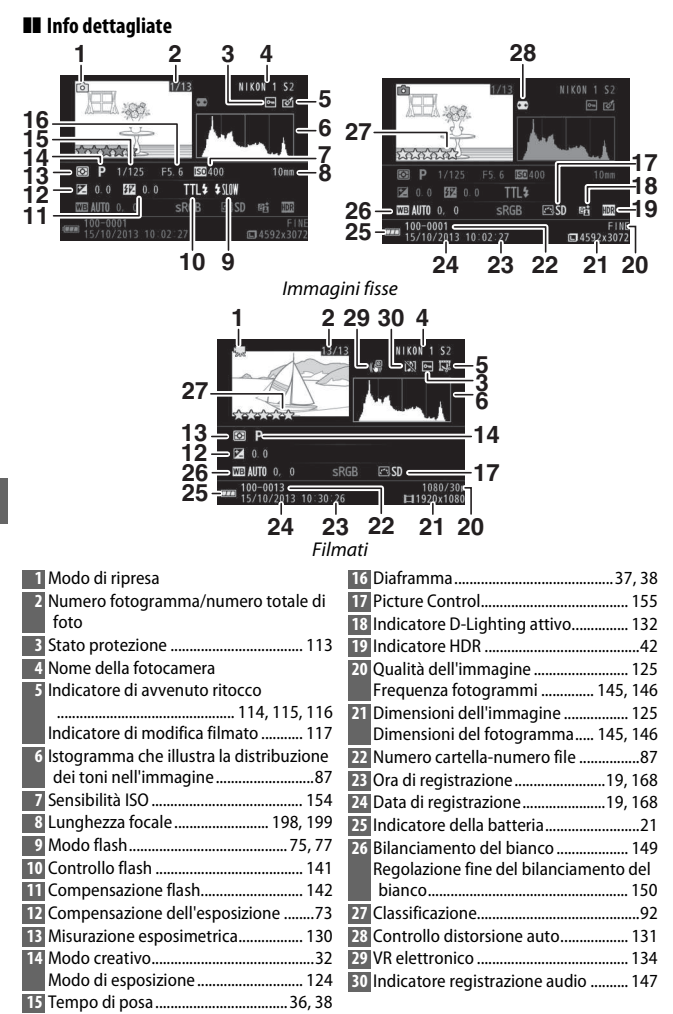

#### <span id="page-106-0"></span>A **Numeri di cartelle e file**

Le foto sono memorizzate come file con nomi contenenti un numero a quattro cifre compreso tra 0001 e 9999 assegnato automaticamente in ordine crescente dalla fotocamera. Questi a loro volta vengono memorizzati in cartelle contenenti un massimo di 999 immagini. Una nuova cartella viene creata automaticamente quando il numero di file raggiunge 9999 o il numero di immagini nella cartella corrente raggiunge 999.

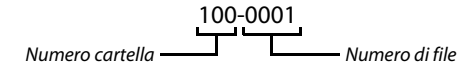

#### <span id="page-106-1"></span>A **Istogrammi (**[0](#page-105-0) **86)**

Gli istogrammi della fotocamera hanno un valore puramente indicativo e possono differire da quelli visualizzati dai programmi di elaborazione delle immagini. Di seguito sono riportati istogrammi campione:

- **Se la luminosità varia uniformemente nell'immagine**, la distribuzione dei toni sarà relativamente uniforme.
- **Se la foto è scura**, la distribuzione contrasto sarà decentrata verso sinistra.
- **Se la foto è luminosa**, la distribuzione contrasto sarà decentrata verso destra.

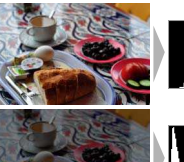

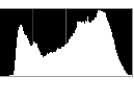

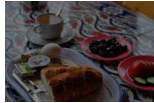

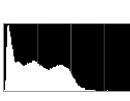

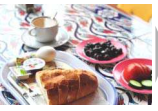

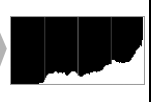

La compensazione dell'esposizione decentra la distribuzione dei toni verso destra quando viene aumentata, verso sinistra quando viene diminuita. Gli istogrammi possono fornire un'idea sommaria dell'esposizione complessiva quando una luce ambiente intensa rende difficile la visualizzazione nel monitor.

#### Riproduzione miniature

Per visualizzare immagini in "provini" di 4, 9 o 16 foto, premere  $\circledR$ quando una foto è visualizzata a pieno formato e ruotare il multiselettore in senso antiorario.

È possibile eseguire le seguenti operazioni:

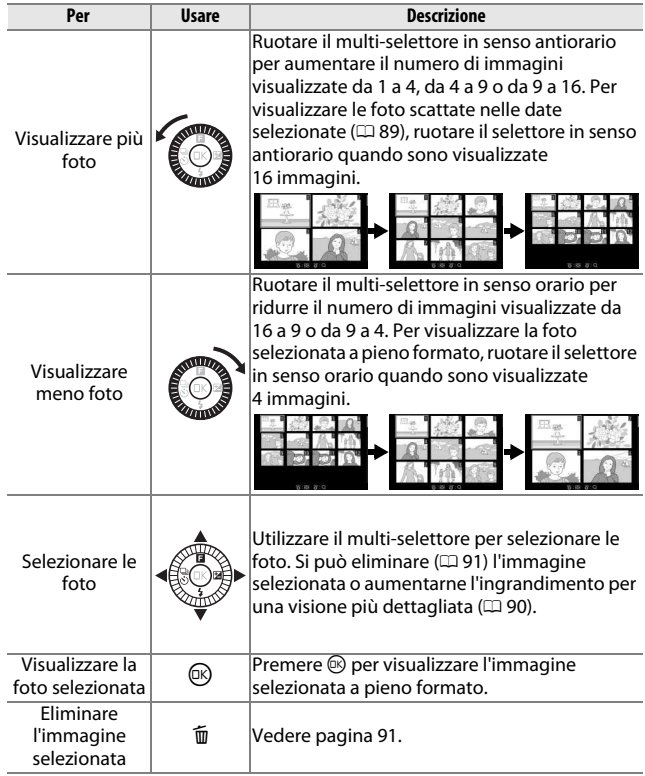
# Riproduzione calendario

Per visualizzare le foto scattate in una data selezionata, ruotare il multi-selettore in senso antiorario quando sono visualizzate 16 immagini ( $\Box$  [88](#page-107-0)).

È possibile eseguire le seguenti operazioni:

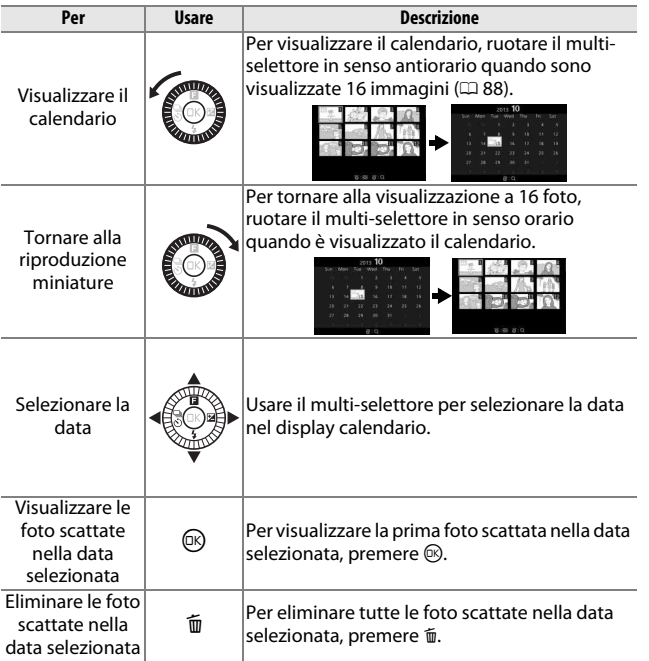

# <span id="page-109-0"></span>Zoom in riproduzione

Per aumentare l'ingrandimento di una foto, visualizzarla a pieno formato, premere  $\circledR$  e ruotare il multi-selettore in senso orario. Lo zoom in riproduzione non è disponibile con i filmati o i Motion Snapshot.

È possibile eseguire le seguenti operazioni:

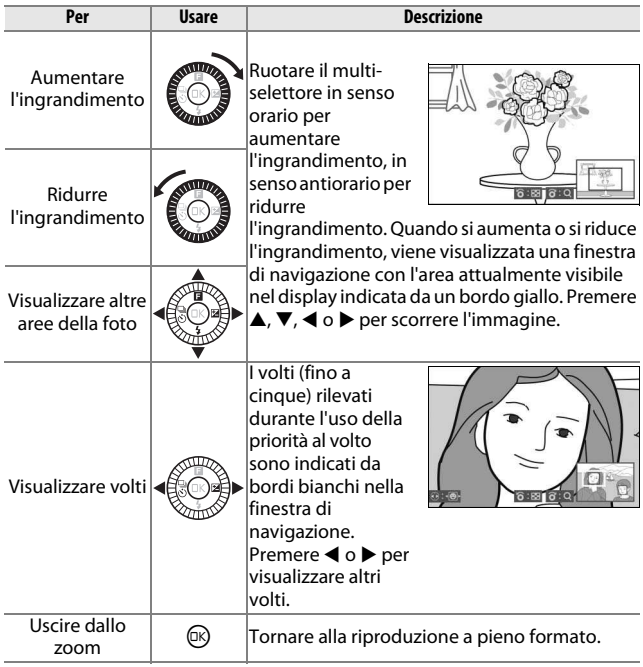

#### A **Vedere anche**

L'opzione **Zoom con priorità al volto** nel menu riproduzione ( $\Box$  [117\)](#page-136-0) viene usata per scegliere se il multi-selettore debba essere usato per scorrere da volto a volto durante lo zoom con priorità al volto.

# <span id="page-110-0"></span>Eliminazione delle immagini

È possibile cancellare le immagini dalla card di memoria come descritto di seguito. Si noti che, una volta cancellate, le immagini non possono essere recuperate; le immagini protette, tuttavia, non saranno eliminate.

## **Eliminazione dell'immagine corrente**

Per eliminare l'immagine visualizzata correntemente nella riproduzione a pieno formato oppure selezionata nell'elenco miniature, premere  $\tilde{w}$ . Verrà visualizzata una finestra di conferma; premere nuovamente  $\bar{u}$  per eliminare l'immagine e tornare alla riproduzione oppure premere R per uscire senza eliminare l'immagine.<br>De per uscire senza eliminare l'immagine.

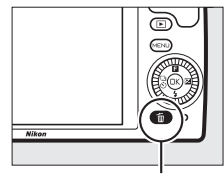

## **Il menu di riproduzione**

Per eliminare più immagini, premere il pulsante MENU, selezionare **Elimina** nel menu di riproduzione e scegliere una delle seguenti opzioni. Verrà visualizzata una finestra di conferma; selezionare **Sì** per eliminare le immagini (si noti che potrebbe essere necessario del tempo se è selezionato un elevato numero di immagini).

<span id="page-110-1"></span>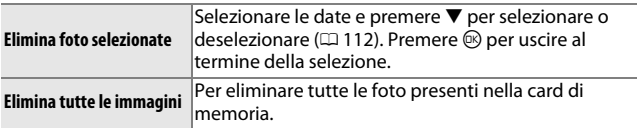

## <span id="page-111-0"></span>Classificazione delle immagini

Per classificare le immagini o contrassegnarle per la successiva eliminazione. La classificazione non è disponibile con le immagini protette.

## **1 Selezionare una foto.**

Visualizzare una foto in riproduzione a pieno formato.

## **2 Selezionare Classificazione.**

Premere **B** (funzionalità) per visualizzare il menu &. Selezionare **Classificazione** e premere  $\circledR$ .

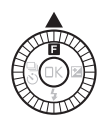

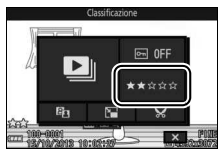

# $\overline{\phantom{1}}$

### **3 Scegliere una classificazione.** Selezionare una classificazione da zero a cinque stelle, oppure selezionare  $\tilde{p}$  per contrassegnare l'immagine come candidata per la successiva eliminazione. Premere <sup>®</sup> per selezionare la classificazione selezionata.

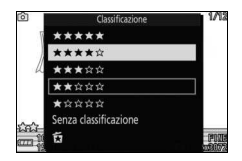

# <span id="page-112-0"></span>Slide show

Per visualizzare uno slide show delle immagini nella card di memoria, premere il pulsante MENU, selezionare **Slide show** nel menu di riproduzione ed eseguire gli step riportati di seguito.

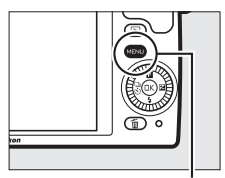

Pulsante MENU

#### **1 Selezionare il tipo di immagine utilizzata nello slide show.** Selezionare l'opzione desiderata e premere  $\circledR$ .

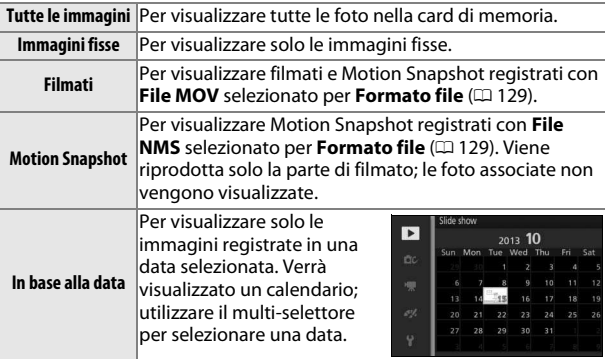

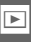

#### **2 Regolare i tempi di visualizzazione e le impostazioni audio.** Regolare le seguenti opzioni:

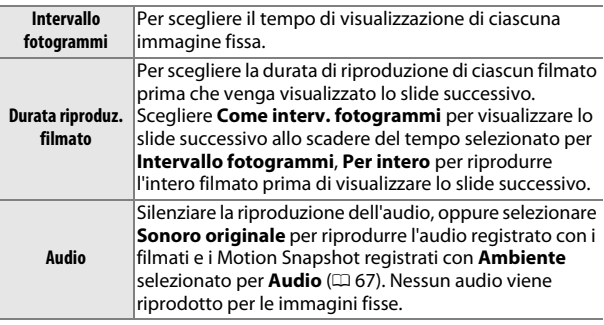

# **3 Selezionare Avvia.**

Selezionare **Avvia** e premere @ per avviare lo slide show.

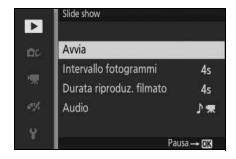

Durante la riproduzione di uno slide show, si possono eseguire le seguenti operazioni:

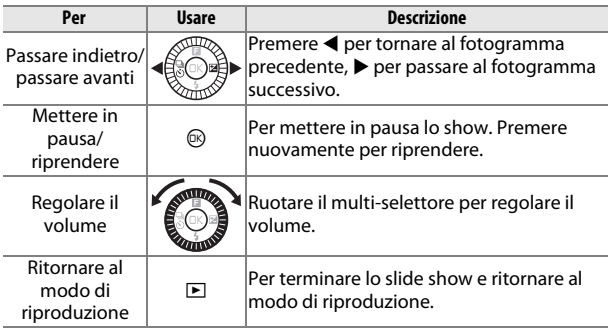

Le opzioni mostrate a destra vengono visualizzate quando lo slide show termina. Selezionare **Riprendi** per riavviare o **Esci** per uscire tornando al menu di riproduzione.

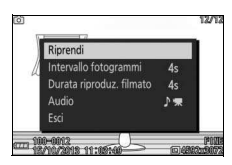

I

# Q **Collegamenti**

# Installazione del software in dotazione

Installare il software in dotazione per copiare immagini nel computer per la visualizzazione e la modifica. Prima di installare il software, verificare che il sistema soddisfi i requisiti riportati a pagina [98](#page-117-0).

## **1 Lanciare il programma di installazione.**

Avviare il computer, inserire il (1) Selezionare la regione (se CD del programma di installazione di ViewNX 2 e lanciare il programma di installazione. Verrà visualizzata una finestra di dialogo per la selezione della lingua; se la lingua desiderata non è disponibile, fare clic su **Region Selection (Selezione della regione)** per scegliere

una regione diversa, quindi

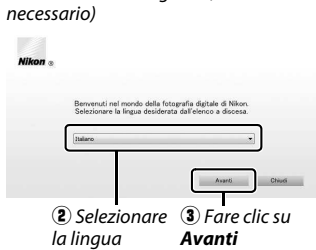

scegliere la lingua (la selezione della regione non è disponibile nella versione per l'Europa).

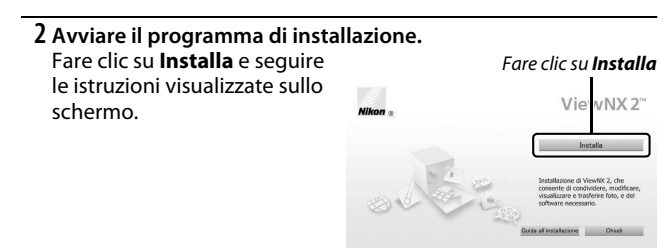

#### **3 Chiudere il programma di installazione.** Fare clic su **Sì** (Windows) o su **OK** (Mac) al termine dell'installazione.

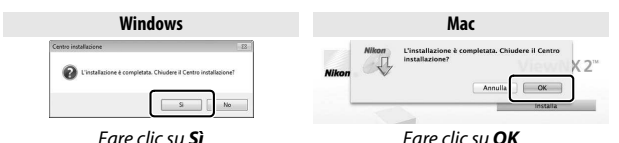

**4 Rimuovere il CD del programma di installazione dall'unità CD-ROM.**

#### A **Software in dotazione**

Assicurarsi di aggiornare alle versioni più recenti del software in dotazione. Nikon Message Center 2 controllerà periodicamente la presenza di aggiornamenti quando il computer è collegato a internet.

#### A **Motion Snapshot**

ViewNX 2 è richiesto per visualizzare i Motion Snapshot salvati utilizzando l'opzione **Formato file** > **File NMS** nel menu di ripresa ( $\Box$  [129](#page-148-0)).

#### A **Sistemi operativi supportati**

Fare riferimento ai siti web elencati a pagina [xvii](#page-18-0) per le informazioni più recenti riguardo ai sistemi operativi supportati.

# $\sim$

# <span id="page-117-0"></span>**Requisiti di sistema**

# I requisiti di sistema per ViewNX 2 sono:

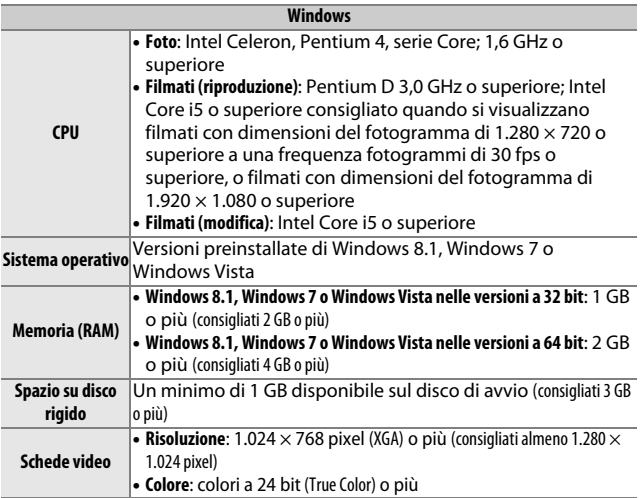

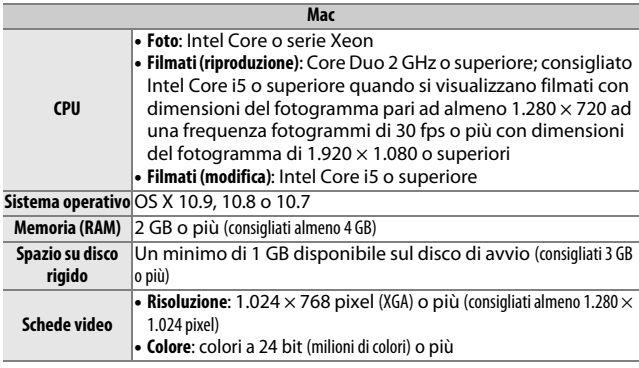

 $\boxed{\sim}$ 

## Visualizzazione e modifica delle immagini su un computer

## **Trasferimento delle immagini**

- **1 Scegliere la modalità di copia delle immagini sul computer.** Scegliere uno dei seguenti metodi:
	- **Collegamento USB diretto**: spegnere la fotocamera e verificare che la card di memoria sia inserita nella fotocamera. Collegare la fotocamera al computer utilizzando il cavo USB in dotazione (non forzare e non tentare di inserire i connettori inclinandoli), quindi accendere la fotocamera.

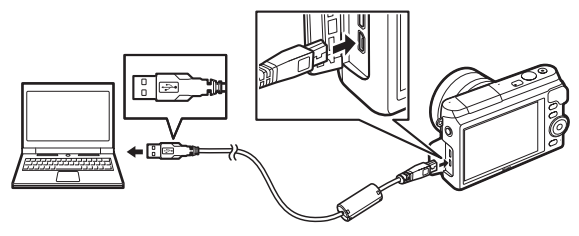

- **Alloggiamento card**: se il computer è dotato di un alloggiamento per card di memoria microSD, la card può essere inserita direttamente nell'alloggiamento.
	- **Lettore di card**: collegare un lettore di card (disponibile separatamente da fornitori terzi) al computer e inserire la card di memoria.

**2 Avviare il componente Nikon Transfer 2 di ViewNX 2.** Se viene visualizzato un messaggio in cui viene richiesto di scegliere un programma, selezionare Nikon Transfer 2.

#### A **Windows 7**

Se viene visualizzata la seguente finestra di dialogo, selezionare Nikon Transfer 2 come descritto di seguito.

**1** In **Importa immagini e video**, fare clic su **Cambia programma**. Viene visualizzata una finestra di selezione del programma; selezionare **Importa file utilizzando Nikon Transfer 2** e fare clic su **OK**.

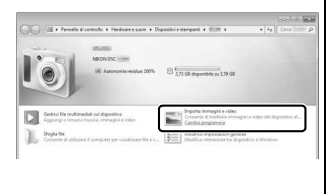

**2** Fare doppio clic su **Importa file**.

## **3 Fare clic su Avvia trasferimento.**

Per impostazione predefinita, tutte le immagini nella card di memoria saranno copiate sul computer.

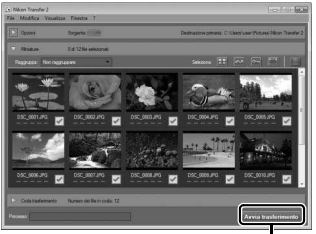

**Fare clic su Avvia trasferiment** 

## **4 Terminare la connessione.**

Se la fotocamera è collegata al computer, spegnerla e scollegare il cavo USB. Se si sta utilizzando un lettore di card o un alloggiamento per card, scegliere l'opzione appropriata nel sistema operativo del computer per espellere il disco rimovibile corrispondente alla card di memoria, quindi rimuovere la card dal lettore di card o dall'alloggiamento per card.

# **Visualizzazione di immagini**

Le immagini vengono visualizzate in ViewNX 2 al termine del trasferimento.

## A **Avvio manuale di ViewNX 2**

- **Windows**: fare doppio clic sul collegamento di ViewNX 2 sul desktop.
- **Mac**: fare clic sull'icona di ViewNX 2 nel Dock.

## ❚❚ **Ritocco di foto**

Per ritagliare le immagini ed eseguire attività come la regolazione della nitidezza e dei livelli di tono, fare clic sul pulsante **Modifica** nella barra degli strumenti.

#### ❚❚ **Stampa di foto**

Fare clic sul pulsante **Stampa** nella barra degli strumenti. Verrà visualizzata una finestra di dialogo che consente di stampare le foto su una stampante collegata al computer.

#### A **Per ulteriori informazioni**

Per maggiori informazioni sull'utilizzo di ViewNX 2, consultare la guida online.

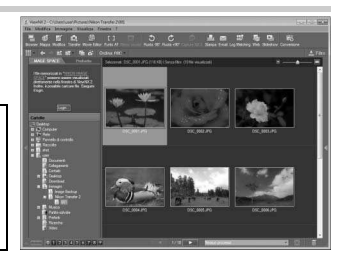

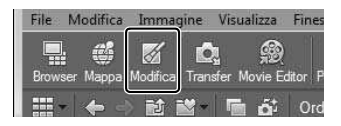

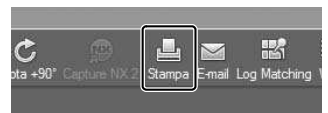

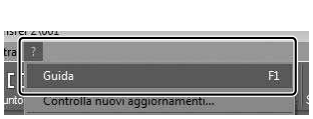

# Visualizzazione di immagini su un televisore

Collegare la fotocamera a un televisore per la riproduzione.

#### A **Collegamento di un cavo HDMI**

Spegnere sempre la fotocamera prima di collegare o scollegare i cavi HDMI. Quando si collegano i cavi, non forzare e non tentare di inserire i connettori inclinandoli.

## **Dispositivi ad alta definizione**

È possibile utilizzare un cavo HDMI (**H**igh-**D**efinition **M**ultimedia **I**nterface) di tipo D (acquistabile separatamente presso fornitori terzi) per collegare la fotocamera a dispositivi video ad alta definizione.

## **1 Collegare il cavo HDMI.**

Spegnere la fotocamera e collegare il cavo HDMI.

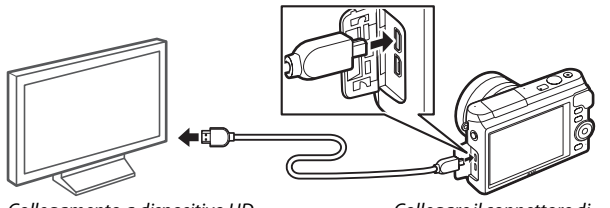

Collegamento a dispositivo HD (scegliere un cavo con un connettore adatto)

Collegare il connettore di tipo D alla fotocamera

## **2 Sintonizzare il dispositivo ad alta definizione sul canale HDMI.**

## **3 Accendere la fotocamera.**

Accendere la fotocamera; il monitor della fotocamera rimarrà spento e il display del modo di ripresa della fotocamera apparirà sul dispositivo HD. È possibile riprodurre le immagini utilizzando i comandi della fotocamera come descritto altrove nel manuale; si noti che i bordi delle immagini potrebbero non essere visibili nel display.

 $\sim$ 

#### D **Chiudere il coperchio di protezione connettori**

Chiudere il coperchio di protezione connettori quando questi ultimi non sono in uso. Materiale estraneo nei connettori può interferire con il trasferimento di dati.

#### A **Riproduzione su un televisore**

È possibile regolare il volume utilizzando i comandi sul televisore; la regolazione del volume sulla fotocamera non produce alcun effetto. Per riproduzioni prolungate, si consiglia di utilizzare un adattatore CA EH-5b e un connettore di alimentazione EP-5E (acquistabili separatamente).

#### A **VR elettronica**

La riduzione vibrazioni elettronica ( $\Box$  [134](#page-153-0)) non può essere utilizzata mentre è collegato un cavo HDMI.

## ❚❚ **Controllo da disp. HDMI**

Per controllare la fotocamera in remoto da un dispositivo che supporta HDMI-CEC (**H**igh-**D**efinition **M**ultimedia **I**nterface– **C**onsumer **E**lectronics **C**ontrol), selezionare **Sì** per **Controllo da disp. HDMI** nel menu impostazioni della fotocamera. Per informazioni sull'utilizzo di un comando a distanza, consultare il manuale del televisore.

 $\sim$ 

# Stampa di foto

Le immagini JPEG selezionate possono essere stampate su una stampante PictBridge collegata direttamente alla fotocamera.

## **Collegamento della stampante**

Collegare la fotocamera utilizzando il cavo USB in dotazione.

## **1 Spegnere la fotocamera.**

## **2 Collegare il cavo USB.**

Accendere la stampante e collegare il cavo USB come illustrato. Non forzare e non tentare di inserire i connettori inclinandoli.

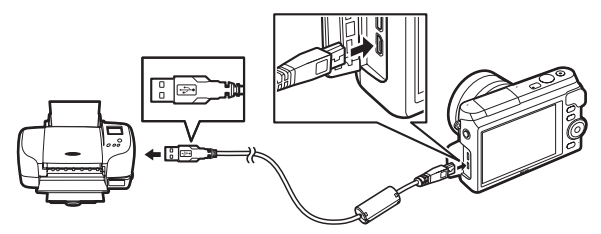

## <span id="page-124-0"></span>**3 Accendere la fotocamera.**

Sul monitor viene visualizzata una schermata di benvenuto, seguita da un display di riproduzione di PictBridge. Per stampare un'immagine alla volta, procedere a pagina [106](#page-125-0). Per stampare più foto selezionate o tutte le immagini, procedere a pagina [108.](#page-127-0)

#### <span id="page-124-1"></span>D **Selezione delle foto da stampare**

Non è possibile selezionare filmati e foto NEF (RAW) (CD [125\)](#page-144-0) per la stampa. Se sono selezionati i Motion Snapshot, saranno stampate solo le foto, mentre la parte di filmato non verrà stampata. Se sono selezionate foto scattate con lo Smart Photo Selector, verrà stampato solo lo scatto migliore.

# <span id="page-125-0"></span>**1 Visualizzare la foto desiderata.**

Premere ◀ o ▶ per visualizzare immagini aggiuntive. Ruotare il multi-selettore in senso orario per aumentare l'ingrandimento sul fotogramma attuale ( $\Box$  [90](#page-109-0); ruotare il multi-selettore in senso antiorario per uscire dallo zoom). Per visualizzare nove foto alla volta, ruotare il selettore in senso antiorario quando una foto è visualizzata a pieno formato. Premere  $\blacktriangle$ ,  $\nabla$ ,  $\blacktriangleleft$  o  $\blacktriangleright$  per selezionare le foto, o ruotare il multi-selettore in senso orario per visualizzare l'immagine selezionata a pieno formato.

#### <span id="page-125-1"></span>**2 Regolare le impostazioni di stampa.**

Premere <sup>®</sup> per visualizzare le sequenti voci, quindi premere ▲ o  $\blacktriangledown$  per selezionare una voce e premere  $\blacktriangleright$  per visualizzare le opzioni (vengono elencate solo le opzioni supportate dalla stampante attuale; per utilizzare l'opzione predefinita, selezionare **Impostazioni stampante**). Dopo aver selezionato un'opzione, premere  $\circledR$  per tornare al menu delle impostazioni di stampa.

<span id="page-125-2"></span>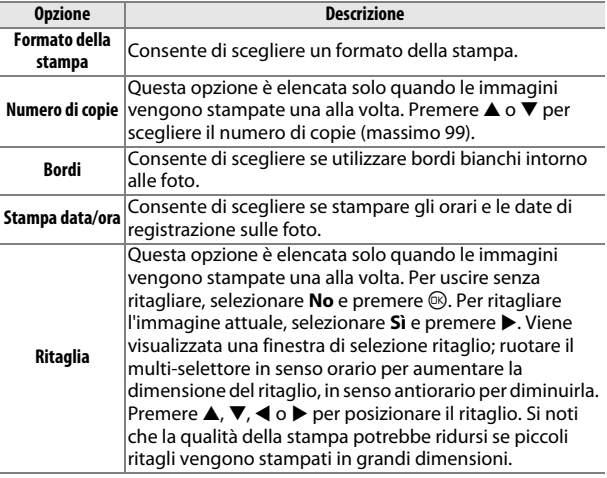

# **3 Avviare la stampa.**

Selezionare **Avvia stampa** e premere <sup>®</sup> per avviare la stampa. Per annullare l'operazione prima che tutte le copie siano state stampate, premere nuovamente  $\circledR$ .

 $\sim$ 

#### <span id="page-127-0"></span>**1 Visualizzare il menu di PictBridge.**

Premere il pulsante MENU nel display di riproduzione di PictBridge ( $\Box$  [105](#page-124-0)).

## **2 Scegliere un'opzione.**

Selezionare una delle sequenti opzioni e premere  $\blacktriangleright$ .

- **Selezione per la stampa**: per selezionare le immagini da stampare. Premere  $\triangleq$  o  $\triangleright$  per selezionare le foto e premere  $\triangleq$  o  $\nabla$  per scegliere il numero di stampe (fino a 99).
- **Stampa ord. DPOF**: consente di stampare l'attuale ordine di stampa DPOF ( $\Box$  [109](#page-128-0)). L'ordine può essere visualizzato e modificato prima della stampa, come sopra descritto in "Selezione per la stampa".
- **Stampa indice**: per creare una stampa indice di tutte le immagini JPEG sulla card di memoria, passare allo Step 3. Si noti che se la card di memoria contiene più di 256 immagini, verrà visualizzata una finestra di dialogo e verranno stampate solo le prime 256 immagini. Verrà visualizzato un avviso se il formato della stampa selezionato allo Step 3 è troppo piccolo.

#### **3 Regolare le impostazioni di stampa.**

Regolare le impostazioni di stampa come descritto allo Step 2 di pagina [106](#page-125-1).

#### **4 Avviare la stampa.**

Selezionare **Avvia stampa** e premere <sup>®</sup> per avviare la stampa. Per annullare l'operazione prima che tutte le copie siano state stampate, premere nuovamente  $\mathcal{D}$ .

#### A **Errori**

Per informazioni sulle operazioni da eseguire in caso di errore durante la stampa, vedere pagina [190.](#page-209-0)

## <span id="page-128-1"></span><span id="page-128-0"></span>**Creazione di un ordine di stampa DPOF: impostazione di stampa**

L'opzione **Ordine di stampa DPOF** è utilizzata per creare degli "ordini di stampa" digitali per stampanti compatibili con PictBridge e dispositivi che supportano DPOF. Premere il pulsante MENU, selezionare **Ordine di stampa DPOF** nel menu di riproduzione e scegliere tra le seguenti opzioni:

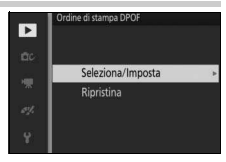

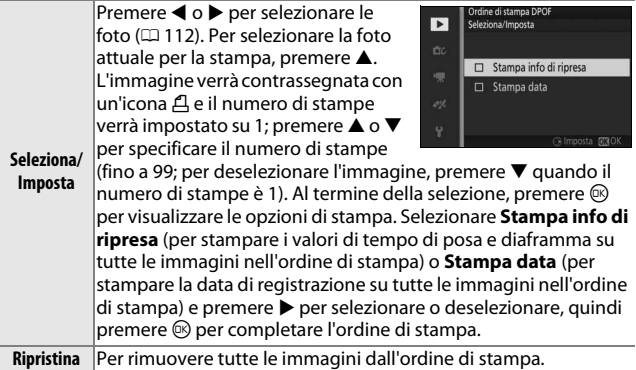

#### D **Ordine di stampa DPOF**

Le opzioni info data e ripresa DPOF non sono supportate quando si stampa tramite connessione diretta USB; per stampare la data di registrazione sulle foto dell'attuale ordine di stampa, utilizzare l'opzione di PictBridge **Stampa**  data/ora ( $\Box$  [106](#page-125-2)).

L'opzione **Ordine di stampa DPOF** non può essere usata se non c'è spazio sufficiente sulla card di memoria per memorizzare l'ordine di stampa. Per conoscere le limitazioni riguardo ai tipi di immagini che possono essere selezionate per la stampa, vedere pagina [105.](#page-124-1)

Gli ordini di stampa potrebbero non essere eseguiti correttamente se le immagini vengono cancellate da computer o da un altro dispositivo dopo la creazione dell'ordine di stampa.

# o **Il menu di riproduzione**

Per visualizzare il menu di riproduzione, premere MENU e selezionare **Riproduzione**.

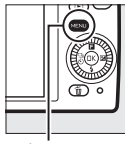

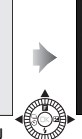

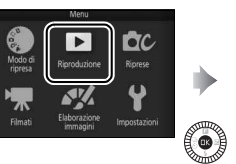

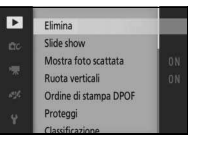

Pulsante MENU

Il menu di riproduzione contiene le seguenti opzioni:

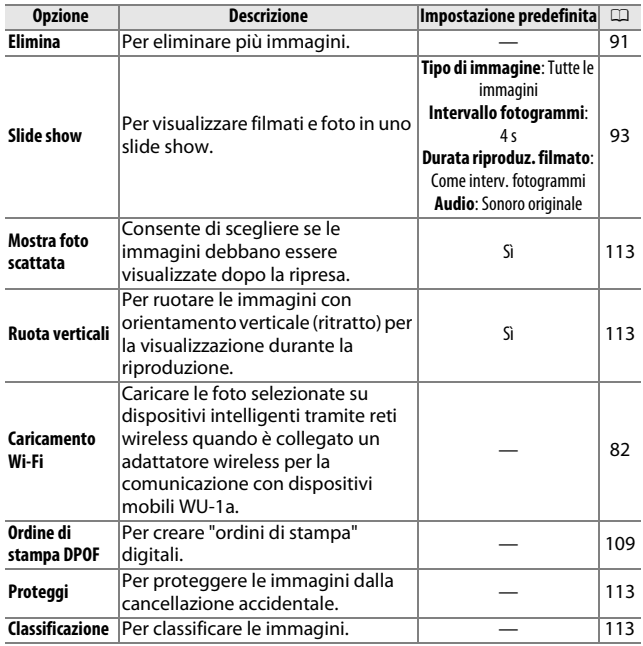

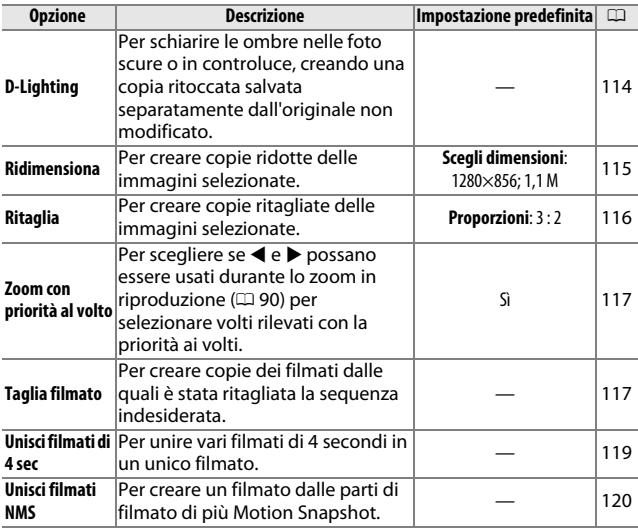

#### A **Riproduzione**

La fotocamera potrebbe non essere in grado di visualizzare o ritoccare immagini create o modificate con altri dispositivi.

#### A **Qualità dell'immagine**

Le copie create da foto JPEG hanno la stessa qualità dell'originale. Le immagini in formato NEF (RAW) non possono essere ritoccate ( $\Box$  [125\)](#page-144-0).

# <span id="page-131-1"></span><span id="page-131-0"></span>**Selezione di più immagini**

Se si scelgono le opzioni elencate di seguito, viene visualizzata una finestra di selezione delle immagini. Premere < o per selezionare le immagini (sono disponibili per la selezione solo le immagini per le quali è possibile eseguire l'operazione).

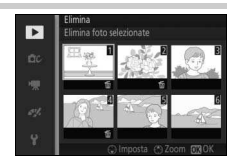

- **Elimina** > **Elimina foto selezionate** ( $\Box$  [91\)](#page-110-1)
- **Caricamento Wi-Fi** ( $\Box$  [82](#page-101-0))
- Ordine di stampa DPOF > Seleziona/Imposta ( $\Box$  [109\)](#page-128-1)
- **Proteggi** > Seleziona/Imposta ( $\Box$  [113](#page-132-2))
- **Classificazione** ( $\Box$  [113\)](#page-132-3)
- **D-Lighting**  $( \Box 114)$  $( \Box 114)$  $( \Box 114)$
- Ridimensiona > Seleziona immagini ( $\Box$  [115\)](#page-134-0)
- **Ritaglia** > **Seleziona immagini** ( $\Box$  [116\)](#page-135-0)
- Taglia filmato ( $\Box$  [117](#page-136-2))
- Unisci filmati di 4 sec ( $\Box$  [119](#page-138-0))
- Unisci filmati NMS (CD [120](#page-139-0))

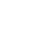

## <span id="page-132-0"></span>Mostra foto scattata

Se è selezionato **Sì**, le immagini verranno visualizzate subito dopo la ripresa. Per visualizzare immagini quando è selezionato **No**, premere il pulsante  $\blacktriangleright$ .

## <span id="page-132-1"></span>Ruota verticali

Scegliere se ruotare le immagini con orientamento verticale (ritratto) per la visualizzazione durante la riproduzione. Si noti che, poiché la fotocamera si trova già nell'orientamento corretto durante la ripresa, le immagini non vengono ruotate automaticamente durante la visualizzazione della foto scattata.

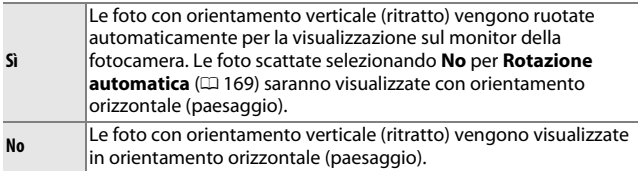

## <span id="page-132-2"></span>Proteggi

Per proteggere le immagini selezionate dalla cancellazione accidentale. Si noti che questa opzione NON protegge i file dalla cancellazione quando la card di memoria viene formattata ( $\Box$  [164](#page-183-0)).

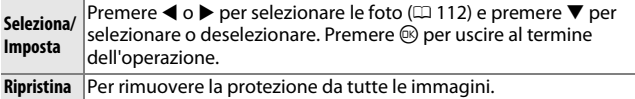

## <span id="page-132-3"></span>Classificazione

Premere  $\triangleleft$  o  $\triangleright$  per selezionare le foto ( $\Box$  [112](#page-131-1)) e premere  $\triangleq$  o  $\nabla$  per scegliere una classificazione ( $\Box$  [92\)](#page-111-0). Premere <sup>®</sup> per uscire al termine dell'operazione.

# <span id="page-133-0"></span>D-Lighting

Applicato alle immagini selezionate, il D-Lighting crea copie che sono state elaborate per schiarire le ombre. Utilizzarlo per ritoccare foto JPEG scure o in controluce (le immagini NEF/RAW non possono essere ritoccate;  $\Box$  [125\)](#page-144-0).

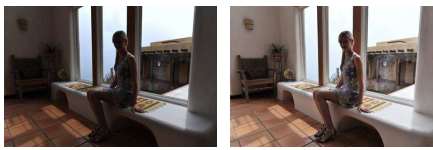

Prima Dopo

Premere ◀ o ▶ per selezionare una foto  $(D \cap 112)$  $(D \cap 112)$  e premere  $\circledR$  per visualizzare le opzioni mostrate a destra. Premere  $\triangle$  o  $\blacktriangledown$ per scegliere l'entità della correzione apportata (l'effetto può essere visualizzato in anteprima nel display) e premere  $\circledR$  per creare una copia ritoccata.

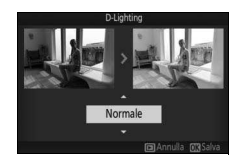

#### D **D-Lighting**

Potrebbe apparire del disturbo (pixel luminosi distribuiti in modo casuale, effetto nebbia o linee) nelle copie create con **D-Lighting**. Con alcuni soggetti potrebbe presentarsi un'ombreggiatura irregolare.

#### A **Dimensioni dell'immagine**

Le copie hanno la stessa dimensione dell'originale.

# <span id="page-134-0"></span>Ridimensiona

Per creare copie ridotte delle foto JPEG selezionate (le immagini NEF/RAW non possono essere ridimensionate;  $\Box$  [125](#page-144-0)). Selezionare **Scegli dimensioni** e scegliere una dimensione fra **1280×856; 1,1 M** (1.280 × 856 pixel), **960×640; 0,6 M** (960 × 640 pixel) e **640×424; 0,3 M** (640 × 424

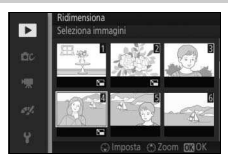

pixel), quindi scegliere **Seleziona immagini**. Premere < o > per selezionare le foto ( $\Box$  [112\)](#page-131-1) e premere  $\blacktriangledown$  per selezionare o deselezionare. Al termine della selezione, premere  $\circledR$  per visualizzare una finestra di conferma e selezionare **Sì** per salvare le copie ridimensionate.

#### **Z** Copie ridimensionate

Lo zoom in riproduzione potrebbe non essere disponibile con le copie ridimensionate.

# <span id="page-135-0"></span>Ritaglia

Per creare copie ritagliate delle foto JPEG selezionate (le immagini NEF/RAW non possono essere ritagliate;  $\Box$  [125](#page-144-0)).

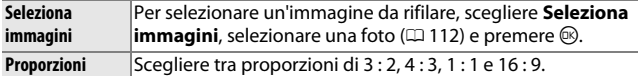

La foto selezionata sarà visualizzata con un ritaglio predefinito delle proporzioni selezionate, mostrato in giallo. Utilizzare i comandi di seguito per dare una dimensione al ritaglio, posizionarlo e salvare la copia.

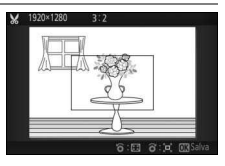

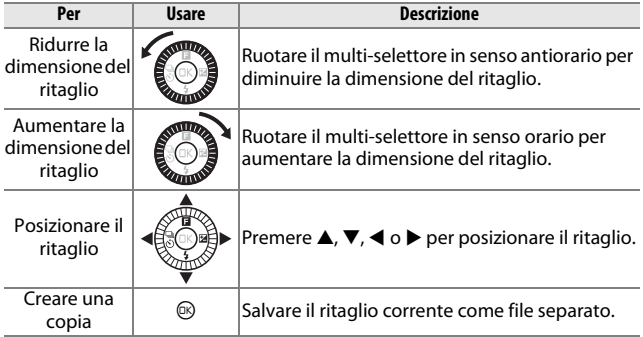

#### D **Copie ritagliate**

Lo zoom in riproduzione potrebbe non essere disponibile con le copie ritagliate. Le dimensioni della copia variano in base alla dimensione del ritaglio e alle proporzioni e appaiono in alto a sinistra nel display di ritaglio.

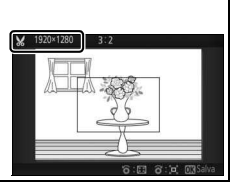

## <span id="page-136-1"></span><span id="page-136-0"></span>Zoom con priorità al volto

Se è selezionato **Sì**, ◀ e ▶ possono essere usati durante lo zoom in riproduzione per selezionare volti rilevati con la priorità ai volti. Se è selezionato **No**, **◀** e ▶ possono essere usati con ▲ e ▼ per scorrere il display.

# <span id="page-136-2"></span>Taglia filmato

Per rifilare sequenze dai filmati per creare copie modificate.

**1 Scegliere un'opzione di modifica.** Selezionare una delle seguenti opzioni e  $premere$ • **Punto iniziale**: per rimuovere tutti i fotogrammi prima di un fotogramma

iniziale scelto. Punto iniziale of

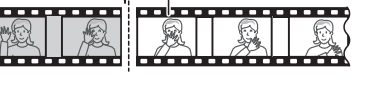

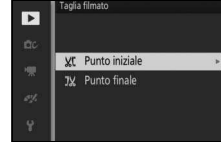

• **Punto finale**: per rimuovere tutti i fotogrammi dopo un fotogramma finale scelto.

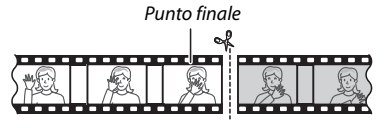

**2 Selezionare un filmato.**

Premere  $\triangleleft$  o  $\triangleright$  per selezionare un filmato ( $\Box$  [112](#page-131-1)) e premere  $\circledcirc$ per selezionare.

## **3 Mettere in pausa il filmato nel fotogramma iniziale o finale.**

Riprodurre il filmato premendo <sup>®</sup> per iniziare e riprendere la riproduzione e  $\blacktriangledown$ per mettere in pausa ( $\Box$  [51;](#page-70-0) il primo fotogramma è indicato da un'icona  $\blacksquare$ nel display, l'ultimo fotogramma è indicato da  $\blacksquare$ ). Quando la riproduzione è in pausa, premere  $\blacktriangleleft$  o  $\blacktriangleright$  per riavvolgere o mandare avanti un fotogramma alla volta. Mettere in pausa la riproduzione quando si raggiunge il fotogramma che diventerà il nuovo fotogramma iniziale o finale.

**4 Eliminare i fotogrammi indesiderati.** Premere ▲ per eliminare tutti i fotogrammi precedenti (**Punto iniziale**) o successivi (**Punto finale**) al fotogramma attuale.

## **5 Salvare la copia.**

Selezionare Si e premere <sup>®</sup> per salvare la copia modificata. Se necessario, la copia può essere rifilata come descritto sopra per rimuovere sequenze addizionali.

## D **Rifilatura di filmati**

I filmati devono avere una durata minima di due secondi. Se non è possibile creare una copia alla posizione di riproduzione corrente, la posizione corrente sarà visualizzata in rosso allo step 4 e non verrà creata alcuna copia. La copia non sarà salvata se non vi è spazio sufficiente disponibile sulla card di memoria.

Per evitare che la fotocamera si spenga inaspettatamente, usare una batteria completamente carica quando si modificano i filmati.

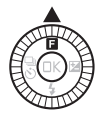

Tagliare?

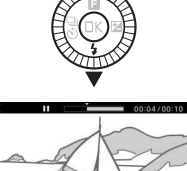

# <span id="page-138-0"></span>Unisci filmati di 4 sec

Combinare fino a otto filmati di 4 secondi in un unico filmato (i filmati di 4 secondi vengono registrati utilizzando l'opzione **Filmato di 4 secondi** nel modo filmato avanzato; per maggiori informazioni, vedere pagina [48](#page-67-0)).

## **1 Selezionare i filmati.**

Selezionare i filmati di 4 secondi come descritto a pagina [112.](#page-131-1) Premere  $\blacktriangledown$  per visualizzare o nascondere l'ordine in cui i clip appariranno nel filmato finale. Per visualizzare l'anteprima di un clip, selezionarlo e premere  $\blacktriangle$ .

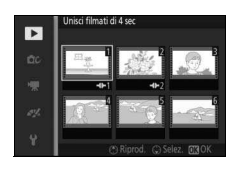

## **2 Combinare i filmati selezionati.**

Premere ®. Verrà visualizzata una finestra di conferma; selezionare **Sì** per unire i clip selezionati e le loro tracce audio in un nuovo filmato, che viene memorizzato separatamente rispetto ai clip che lo compongono.

## <span id="page-139-0"></span>Unisci filmati NMS

Per combinare fino a otto segmenti di filmato Motion Snapshot in formato NMS  $(2)$  [129](#page-148-0)) in un unico filmato.

## **1 Selezionare i Motion Snapshot.**

Selezionare i Motion Snapshot come descritto a pagina [112](#page-131-1). Premere  $\blacktriangledown$  per visualizzare o nascondere l'ordine in cui i clip appariranno nel filmato finale. Per visualizzare in anteprima la parte di filmato del Motion Snapshot selezionato, premere **A**.

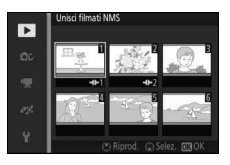

#### **2 Combinare i Motion Snapshot selezionati.**

Premere ®. Verrà visualizzata una finestra di conferma; selezionare **Sì** per unire le parti di filmato dei Motion Snapshot selezionati in un nuovo filmato, che viene memorizzato separatamente rispetto ai clip che lo compongono. Qualsiasi audio incluso nei Motion Snapshot registrati con **Audio** ( $\Box$  [67](#page-86-0)) impostato su **Ambiente** verrà incluso nel nuovo filmato.

# i **Il menu di ripresa**

Per visualizzare il menu di ripresa, premere MENU e selezionare **Riprese**.

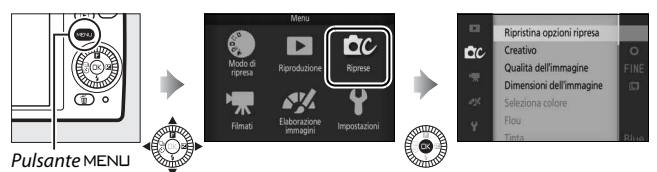

<span id="page-140-0"></span>Il menu di ripresa contiene le seguenti opzioni:

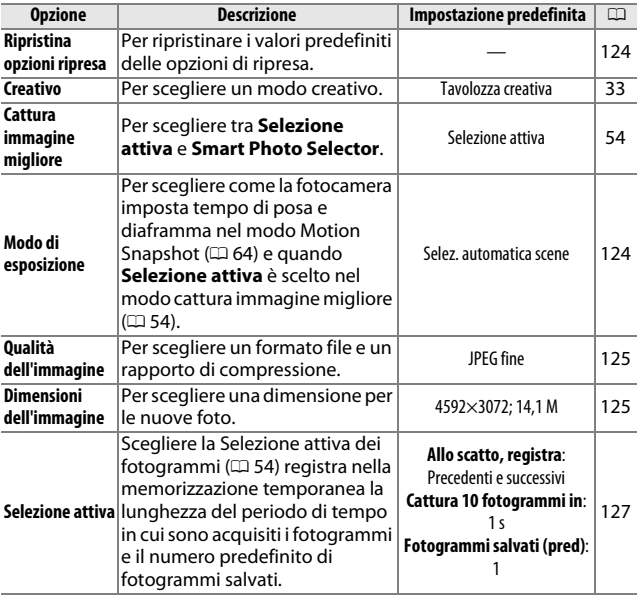

i

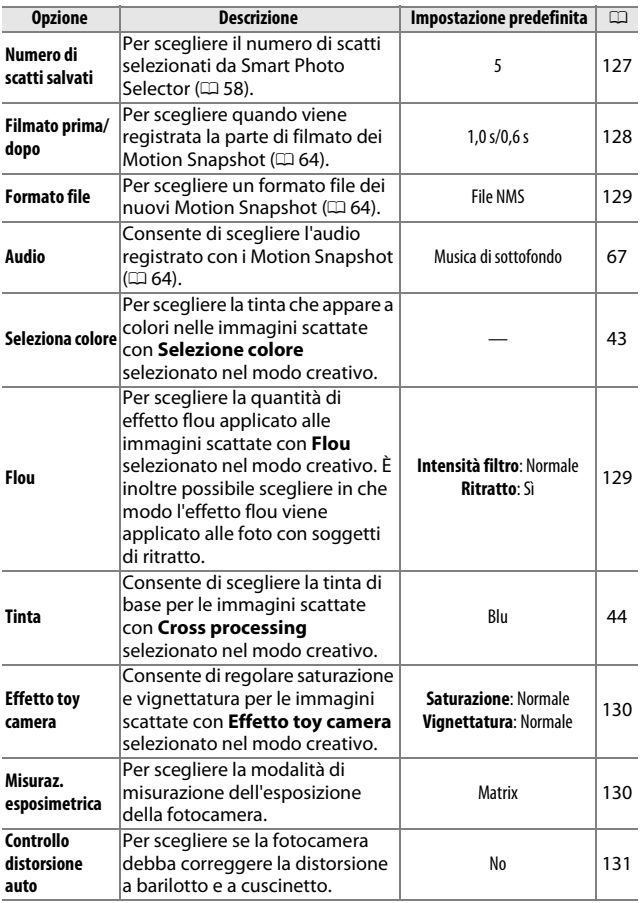

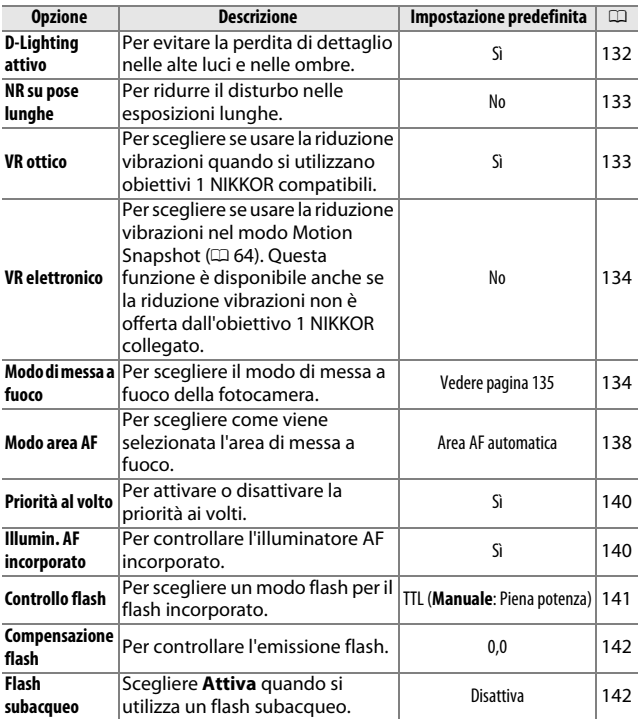

## <span id="page-143-0"></span>Ripristina opzioni ripresa

Selezionare **Sì** per ripristinare le opzioni nel menu di ripresa e altre impostazioni di ripresa ai valori predefiniti ( $\Box$  [121,](#page-140-0) [183](#page-202-0)).

## <span id="page-143-1"></span>Modo di esposizione

Le opzioni nel menu del modo di esposizione offrono diversi livelli di controllo su tempo di posa e diaframma nei modi Motion Snapshot e filmato avanzato ( $\Box$  [45,](#page-64-0) [48\)](#page-67-0) e quando è scelto **Selezione attiva** nel modo cattura immagine migliore ( $\Box$  [54](#page-73-1)).

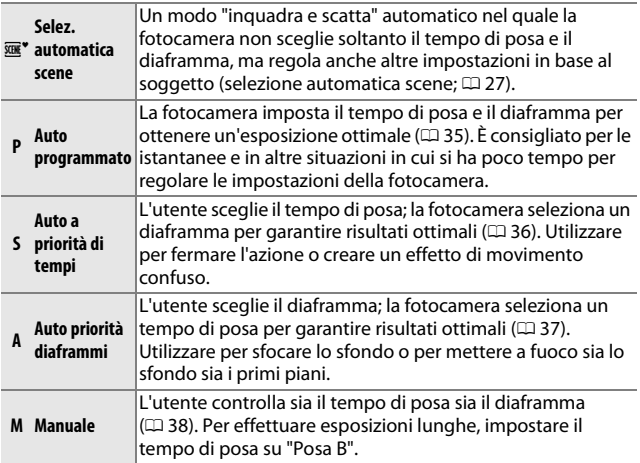
## Qualità dell'immagine

Per scegliere un formato file e un rapporto di compressione per le foto.

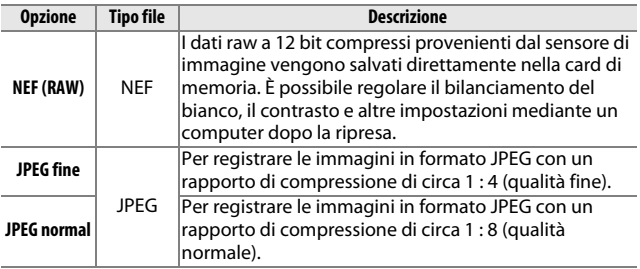

## Dimensioni dell'immagine

Per scegliere la dimensione delle foto.

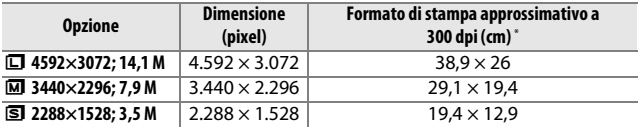

\* Il formato di stampa in pollici è uguale alla dimensione dell'immagine in pixel divisa per la risoluzione stampante in **d**ots **p**er **i**nch (dpi; 1 pollice=circa 2,54 cm).

<u>ia</u>

## A **NEF (RAW)**

L'opzione selezionata per la dimensione dell'immagine non influisce sulle dimensioni delle immagini in formato NEF (RAW). Le immagini in formato NEF (RAW) possono essere visualizzate sulla fotocamera o utilizzando software come Capture NX 2 (acquistabile separatamente;  $\Box$  [172](#page-191-0)) o ViewNX 2 (in dotazione).

## A **Nomi dei file**

Foto e filmati sono memorizzati come file immagine con nomi del tipo "xxx\_nnnn.yyy," dove:

- xxx è o NMS (Motion Snapshot registrati con **File NMS** selezionato per **Formato file**;  $\Box$  [129\)](#page-148-0) o DSC (foto, Motion Snapshot formato MOV e filmati, comprese le copie create con **Taglia filmato**;  $\Box$  [117\)](#page-136-0),
- nnnn un numero a quattro cifre tra 0001 e 9999 assegnato automaticamente in ordine ascendente dalla fotocamera e
- yyy una delle seguenti estensioni a tre lettere: "NEF" per immagini in formato NEF (RAW), "JPG" per immagini JPEG o "MOV" per filmati. Le copie rifilate create con **Taglia filmato** ( $\Box$  [117\)](#page-136-0) hanno nomi file che iniziano con "DSC"; le copie create con le altre opzioni di ritocco nel menu di riproduzione hanno nomi file che iniziano con "CSC" (per es., "CSC\_0001.JPG").

#### A **Qualità e dimensione dell'immagine**

La qualità e la dimensione dell'immagine, insieme, determinano lo spazio occupato da ciascuna foto sulla card di memoria. Le immagini di dimensioni maggiori con qualità più alta possono essere stampate in formati più grandi, tuttavia richiedono maggiore spazio in memoria, consentendo la memorizzazione di un numero minore di tali immagini nella card di memoria ( $\Box$  [184\)](#page-203-0).

## Selezione attiva

Scegliere la Selezione attiva dei fotogrammi ( $\Box$  [54\)](#page-73-0) registra nella memorizzazione temporanea la lunghezza del periodo di tempo in cui sono acquisiti i fotogrammi e il numero predefinito di fotogrammi salvati.

#### ❚❚ **Allo scatto, registra**

Consente di scegliere i fotogrammi copiati dal buffer alla memoria di salvataggio temporaneo quando il pulsante di scatto viene premuto fino in fondo.

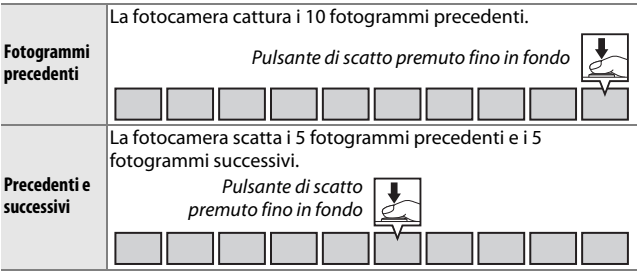

#### ❚❚ **Cattura 10 fotogrammi in**

Scegliere se i fotogrammi debbano essere catturati durante **<sup>1</sup>** /**2** s (velocità fotogrammi di 20 fps) o durante 1 s (10 fps).

#### ❚❚ **Fotogrammi salvati (pred)**

Consente di scegliere il numero di fotogrammi selezionato per impostazione predefinita nel messaggio di conferma visualizzato quando viene completata la ripresa: il fotogramma registrato nel buffer durante la pressione del pulsante di scatto (**1**) o tutti i fotogrammi nella memorizzazione temporanea (**Tutti**).

## Numero di scatti salvati

Per scegliere il numero di scatti selezionati dallo Smart Photo Selector. Se è selezionato **5**, la fotocamera memorizza lo scatto migliore e i 4 scatti candidati allo scatto migliore. Se è selezionato **1**, la fotocamera memorizza soltanto lo scatto migliore.

## Filmato prima/dopo

Per scegliere se le parti di filmato dei Motion Snapshot debbano terminare quando il pulsante di scatto viene premuto fino in fondo o circa 0,6 s più tardi (0 [64](#page-83-0)). Se è selezionato **1,6 s/0 s**, la foto usata per il Motion Snapshot rappresenterà l'ultimo fotogramma del filmato.

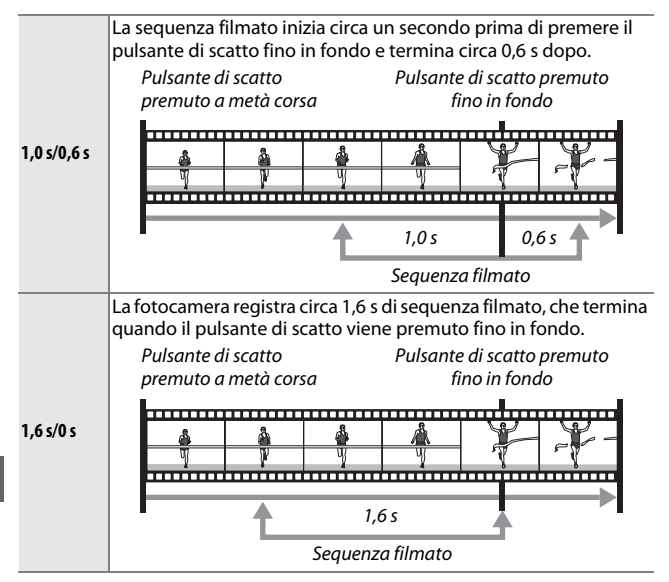

## <span id="page-148-0"></span>Formato file

Per scegliere un formato file per i Motion Snapshot ( $\Box$  [64](#page-83-0)).

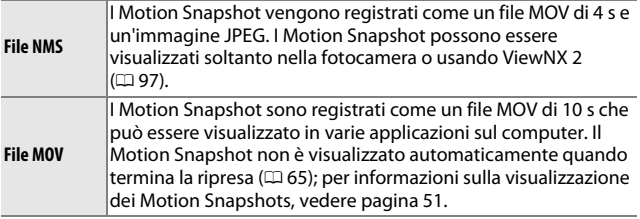

## Flou

Per scegliere la quantità di effetto flou applicato alle immagini scattate con **Flou** selezionato nel modo creativo. È inoltre possibile scegliere in che modo l'effetto flou viene applicato ai soggetti del ritratto.

#### ❚❚ **Intensità filtro**

Scegliere tra **Alto**, **Normale** e **Moderato**.

#### ❚❚ **Ritratto**

Se **Sì** è selezionato e la fotocamera rileva i soggetti del ritratto (fino a 3), l'effetto flou viene regolato in modo che essi siano evidenti. Se **No** è selezionato, l'effetto flou verrà applicato in modo uguale al soggetto del ritratto e allo sfondo.

## Effetto toy camera

Consente di regolare saturazione e vignettatura per le immagini scattate con **Effetto toy camera** selezionato nel modo creativo.

#### $\blacksquare$  Saturazione

Scegliere tra **Alto**, **Normale** e **Moderato**.

#### ❚❚ **Vignettatura**

Scegliere la quantità di vignettatura fra **Alto**, **Normale** e **Moderato**.

## <span id="page-149-1"></span><span id="page-149-0"></span>Misuraz. esposimetrica

Per scegliere in che modo la fotocamera imposta l'esposizione.

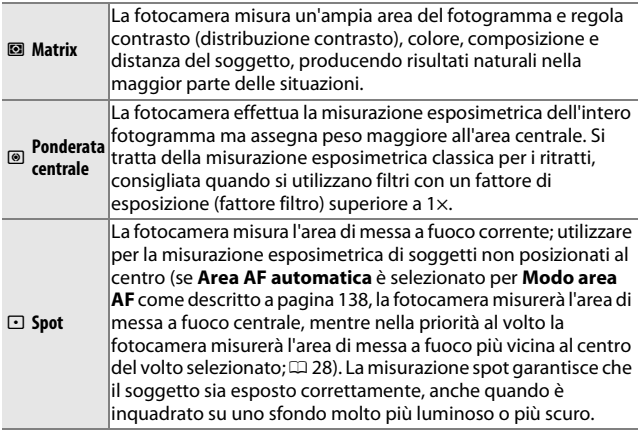

ia<br>.

## Controllo distorsione auto

Ridurre la distorsione causata dalle caratteristiche ottiche dell'obiettivo. Le opzioni disponibili variano a seconda del tipo di obiettivo montato. Se le opzioni descritte di seguito sono visualizzate, scegliere un'impostazione a seconda che la fotocamera venga utilizzata a terra o sott'acqua. Si noti che l'uso subacqueo richiede una custodia subacquea WP-N3 (disponibile separatamente).

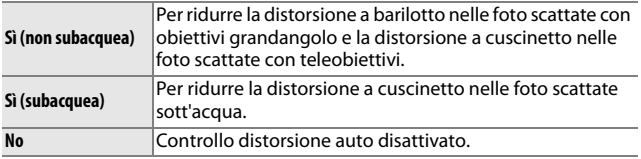

Se le opzioni descritte di seguito sono visualizzate, è possibile scegliere se attivare il controllo distorsione auto:

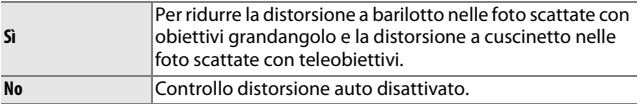

Il controllo distorsione auto è disponibile soltanto con obiettivi 1 NIKKOR e non con altri obiettivi NIKKOR collegati usando l'adattatore baionetta FT1 ( $\Box$  [171](#page-190-0), [203\)](#page-222-0). I risultati non sono garantiti con obiettivi di terze parti. Si noti che quando il controllo distorsione auto è attivato, i bordi delle immagini potrebbero essere ritagliati e ci potrebbe essere un aumento del tempo necessario a elaborare le immagini prima che vengano salvate.

## D-Lighting attivo

Il D-Lighting attivo consente di conservare i particolari nelle zone di alte luci e ombre, creando un contrasto naturale. Utilizzare per scene con alto contrasto, ad esempio quando si fotografano scene all'aperto particolarmente luminose attraverso una porta o una finestra oppure si riprendono soggetti in ombra in una giornata di sole. È particolarmente efficace se utilizzato con la misurazione **Matrix** ( $\Box$  [130](#page-149-0)).

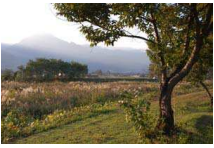

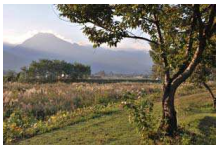

D-Lighting attivo: **No** D-Lighting attivo: **hi Sì** 

#### D **D-Lighting attivo**

Potrebbe apparire del disturbo (pixel luminosi distribuiti in modo casuale, effetto nebbia o linee) nelle foto scattate con il D-Lighting attivo. Con alcuni soggetti potrebbe presentarsi un'ombreggiatura irregolare.

#### A **"D-Lighting attivo" contro "D-Lighting"**

L'opzione **D-Lighting attivo** nel menu di ripresa regola l'esposizione prima della ripresa per ottimizzare la gamma dinamica, mentre l'opzione **D-Lighting** nel menu di riproduzione ( $\Box$  [114](#page-133-0)) illumina le ombre nelle immagini dopo la ripresa.

ia<br>.

## NR su pose lunghe

Le foto scattate con tempi di posa lenti vengono elaborate automaticamente per ridurre il "disturbo" (punti luminosi, pixel luminosi distribuiti in modo casuale o effetto nebbia), aumentando leggermente i tempi di registrazione. Selezionando **Sì**, la quantità di riduzione disturbo eseguita a tempi di posa più lunghi di 1 s aumenta, incrementando il tempo necessario per registrare le immagini da circa 1,5 a 2 volte. Durante l'elaborazione verrà visualizzato un avviso e non sarà possibile scattare foto (se la fotocamera viene spenta prima del termine dell'elaborazione, l'immagine sarà salvata, ma la riduzione disturbo non verrà eseguita). Nel modo di scatto continuo, le frequenze fotogrammi rallentano e durante l'elaborazione delle foto la capacità del buffer di memoria si riduce.

## <span id="page-152-0"></span>VR ottico

Scegliere **Sì** per usare la riduzione vibrazioni ottica con obiettivi compatibili 1 NIKKOR.

#### A **Riduzione vibrazioni**

Quando si eseguono riprese panoramiche, la riduzione vibrazioni viene applicata solo al movimento che non è parte della panoramica (se si eseguono panoramiche orizzontali, per esempio, la riduzione della vibrazione sarà applicata soltanto al movimento verticale), facilitando l'esecuzione regolare della panoramica in un ampio arco. Può sembrare che la composizione cambi dopo il rilascio dell'otturatore, tuttavia ciò non indica un malfunzionamento.

#### A **VR ottico**

Se l'obiettivo supporta la riduzione delle vibrazioni sia normale sia attiva, selezionando **Sì** si attiva la riduzione vibrazioni attiva, riducendo sia il lieve movimento della fotocamera quando il fotografo è fermo, sia il grande movimento della fotocamera che si verifica scattando foto da un veicolo in movimento o mentre si cammina.

ie

## <span id="page-153-1"></span>VR elettronico

Selezionare **Sì** per attivare la riduzione vibrazioni elettronica nel modo Motion Snapshot ( $\Box$  [64\)](#page-83-0), quando si riprendono filmati nei modi auto e creativo e quando è selezionato **Filmato HD** nel modo filmato avanzato ( $\Box$  [48](#page-67-0), ma si noti che VR elettronico non è disponibile quando è selezionato **1080/60p** o **720/60p** per **Dimens/freq fotogrammi**). Questa funzione è disponibile anche se l'obiettivo 1 NIKKOR collegato non supporta la riduzione vibrazioni. Si noti che ci sarà un leggero ritardo prima dell'inizio della registrazione e che i bordi dell'immagine saranno ritagliati quando è selezionato **Sì**.

## <span id="page-153-2"></span><span id="page-153-0"></span>Modo di messa a fuoco

Per scegliere la modalità di messa a fuoco della fotocamera.

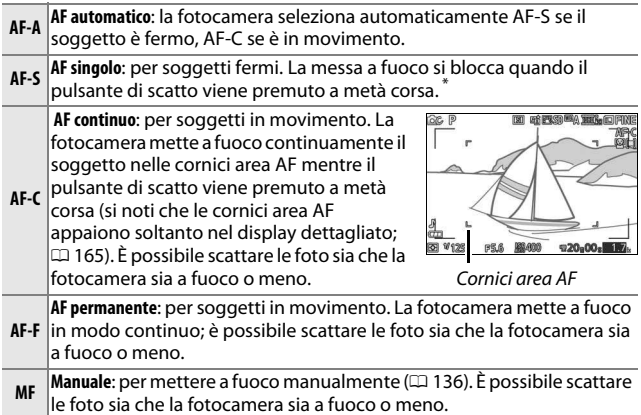

<sup>\*</sup> L'otturatore può essere rilasciato soltanto se la fotocamera è in grado di mettere a fuoco.

## <span id="page-154-1"></span>A **Modo di messa a fuoco**

Le opzioni disponibili variano come illustrato di seguito.

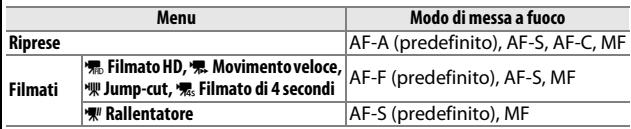

#### <span id="page-154-0"></span>A **Ottenere buoni risultati con l'autofocus**

L'autofocus non permette di ottenere prestazioni ottimali nelle condizioni elencate di seguito. Lo scatto dell'otturatore potrebbe essere disattivato se la fotocamera non è in grado di effettuare la messa a fuoco in queste condizioni oppure l'area di messa a fuoco potrebbe essere visualizzata in verde e la fotocamera potrebbe emettere un segnale acustico, consentendo il rilascio dell'otturatore anche quando il soggetto non è a fuoco. In questi casi, utilizzare la messa a fuoco manuale ( $\Box$  [136\)](#page-155-0) o utilizzare il blocco della messa a fuoco ( $\Box$  [139\)](#page-158-0) per mettere a fuoco un altro soggetto alla stessa distanza, quindi ricomporre la foto.

Vi è un contrasto minimo o inesistente tra il soggetto e lo sfondo.

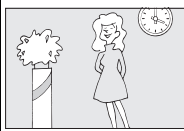

**Esempio**: il soggetto è dello stesso colore dello sfondo.

Il soggetto presenta aree con differenze di luminosità molto forti.

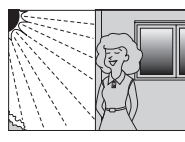

**Esempi**: il soggetto è per metà all'ombra; una scena notturna con illuminazione spot.

Il soggetto include oggetti posti a distanze diverse dalla fotocamera.

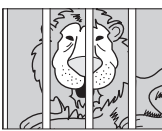

**Esempio**: il soggetto è all'interno di una gabbia.

Il soggetto è dominato da motivi geometrici regolari.

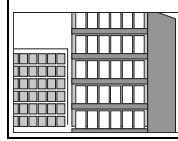

**Esempio**: persiane o una fila di finestre di un grattacielo.

Gli oggetti sullo sfondo appaiono più grandi rispetto al soggetto.

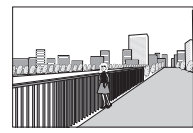

**Esempio**: un edificio è nell'inauadratu ra dietro al soggetto.

Il soggetto presenta molti dettagli particolareggiati o è costituito da oggetti piccoli o con variazione di luminosità ridotta.

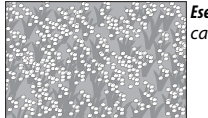

**Esempio**: un campo di fiori. i

#### A **Vedere anche**

Per informazioni sul controllo del segnale acustico che viene emesso quando la fotocamera mette a fuoco, vedere pagina [166.](#page-185-0)

#### <span id="page-155-0"></span>**Messa a fuoco manuale**

La messa a fuoco manuale può essere utilizzata quando l'autofocus non produce i risultati desiderati.

## **1 Selezionare la messa a fuoco manuale.**

Selezionare **Manuale** nel menu modo di messa a fuoco ( $\Box$  [134\)](#page-153-0) e premere  $\blacktriangleright$ .

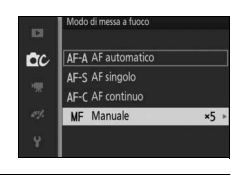

**2 Scegliere un ingrandimento.** Selezionare un'opzione e premere  $\circledR$ . Scegliere tra **Zoom 10×**, **Zoom 5×**, **Zoom 2×** e **Zoom 1×** (zoom disattivato).

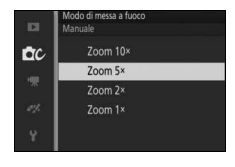

#### **3 Visualizzare le guide per la messa a fuoco manuale.**

Nella visualizzazione di ripresa, premere  $\circledR$  per ingrandire la vista al centro dell'inquadratura dell'entità selezionata allo Step 2 (questa funzione non è disponibile durante la registrazione di filmati o in modo filmato al rallentatore). Vengono visualizzate anche le guide per la messa a fuoco manuale.

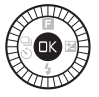

ia<br>.

## **4 Mettere a fuoco.**

Ruotare il multi-selettore finché il soggetto non è a fuoco. Ruotare il multiselettore in senso orario per aumentare la distanza di messa a fuoco e in senso antiorario per ridurla. Maggiore è la velocità di rotazione del multi-selettore, più veloci saranno le variazioni della distanza di messa a fuoco. L'indicatore di messa a fuoco indica la distanza di messa a fuoco approssimativa. Premere  $\circledR$  quando il soggetto è a fuoco.

Premere  $\blacktriangle$ ,  $\nabla$ ,  $\blacktriangleleft$  o  $\blacktriangleright$  per visualizzare le aree dell'inquadratura non attualmente visibili nel display. La parte visibile è mostrata dalla finestra di navigazione.

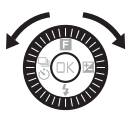

Indicatore di messa a fuoco

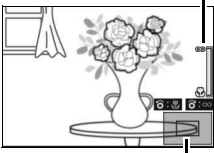

Finestra di navigazione

#### A **Filmati**

È inoltre possibile utilizzare il multi-selettore per scegliere la distanza di messa a fuoco se la messa a fuoco manuale viene selezionata prima della registrazione di filmati. Ruotare il multi-selettore in senso orario per aumentare la distanza di messa a fuoco e in senso antiorario per ridurla. Maggiore è la velocità di rotazione del multi-selettore, più veloci saranno le variazioni della distanza di messa a fuoco.

#### A **Posizione del piano focale**

Per determinare la distanza tra il soggetto e la fotocamera, eseguire una misurazione prendendo come riferimento l'indicatore del piano focale sul corpo macchina della fotocamera. La distanza tra la flangia di innesto dell'obiettivo e il piano focale è di circa 17 mm.

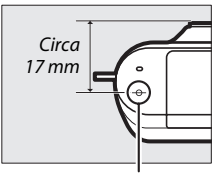

Indicatore del piano focale

## <span id="page-157-1"></span><span id="page-157-0"></span>Modo area AF

Scegliere come viene selezionata l'area di messa a fuoco per l'autofocus.

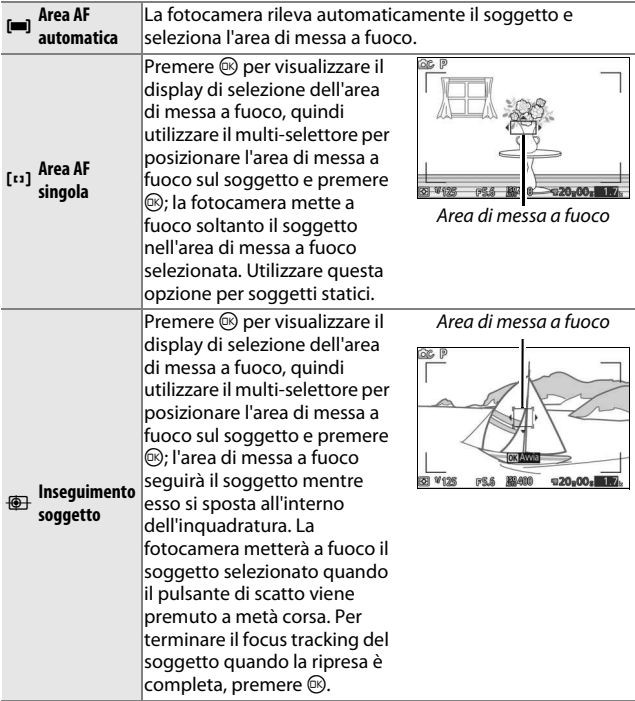

#### A **Inseguimento soggetto**

La fotocamera potrebbe non essere in grado di inseguire i soggetti se questi si muovono velocemente, escono dall'inquadratura o sono oscurati da altri oggetti, cambiano visibilmente in dimensione, colore o luminosità, oppure sono troppo piccoli, troppo grandi, troppo luminosi, troppo scuri o simili allo sfondo per colore o luminosità.

## <span id="page-158-0"></span>**Blocco della messa a fuoco**

Quando è selezionato **AF singolo** per **Modo di messa a fuoco**  $($  $\Box$  [134\)](#page-153-0), il blocco della messa a fuoco può essere utilizzato per modificare la composizione dopo la messa a fuoco del soggetto al centro dell'inquadratura, consentendo di eseguire la messa a fuoco di un soggetto che non sarà al centro della composizione finale. Se la fotocamera non è in grado di mettere a fuoco utilizzando l'autofocus ( $\Box$ ) [135\)](#page-154-0), si può anche mettere a fuoco un altro soggetto alla stessa distanza e quindi usare il blocco della messa a fuoco per ricomporre la foto. Il blocco della messa a fuoco ha la massima efficacia quando è selezionata un'opzione diversa da **Area AF automatica** per **Modo area AF** ( $\Box$  [138](#page-157-0)).

**1 Bloccare la messa a fuoco.** Posizionare il soggetto al centro dell'inquadratura e premere il pulsante di scatto a metà corsa per avviare la messa a fuoco. Controllare che l'area di messa a fuoco sia visualizzata in verde. La messa a fuoco rimarrà bloccata mentre il pulsante di scatto viene premuto a metà corsa.

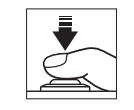

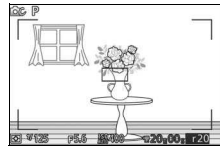

#### **2 Ricomporre la foto e scattare.** La messa a fuoco rimane bloccata tra gli

scatti.

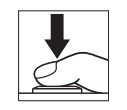

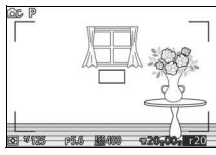

Non modificare la distanza tra la fotocamera e il soggetto mentre è attivo il blocco della messa a fuoco. Se il soggetto si muove, sollevare il dito dal pulsante di scatto per terminare il blocco della messa a fuoco e quindi mettere a fuoco nuovamente alla nuova distanza.

i

## <span id="page-159-0"></span>Priorità al volto

Scegliere Si per attivare la priorità ai volti ( $\Box$  [28](#page-47-0)).

## Illumin. AF incorporato

Quando è selezionato **Sì**, l'illuminatore AF incorporato si accende per illuminare soggetti scarsamente illuminati se:

- **AF-S** è selezionato per modo di messa a fuoco ( $\Box$  [134](#page-153-0)) o AF singolo è selezionato in **AF-A** e
- **Area AF automatica** o **Area AF singola** sono selezionati per **Modo area AF**  $(D = 138)$  $(D = 138)$  $(D = 138)$ .

Illuminatore ausiliario AF

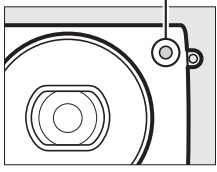

L'illuminatore ausiliario AF non si attiva per assistere l'operazione di messa a fuoco in modo filmato avanzato, durante la registrazione di filmati o quando è selezionato **No**. Se l'illuminatore ausiliario AF non si attiva, l'autofocus potrebbe non produrre i risultati desiderati con illuminazione scarsa.

#### A **L'illuminatore ausiliario AF**

Obiettivi di dimensioni maggiori possono impedire all'illuminatore di illuminare tutto il soggetto o parte di esso. Rimuovere i paraluce quando si utilizza l'illuminatore.

## Controllo flash

Scegliere un modo di controllo flash per il flash incorporato.

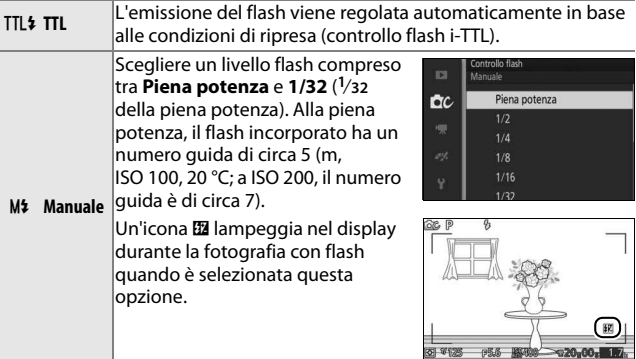

## **ig**

## Compensazione flash

La compensazione flash altera la potenza del flash rispetto al livello suggerito dalla fotocamera, cambiando la luminosità del soggetto principale in relazione allo sfondo. Scegliere valori compresi tra –3 EV (più scuro) e +1 EV (più luminoso) in incrementi di **<sup>1</sup>** /**<sup>3</sup>** EV; in generale, i valori positivi rendono

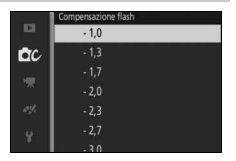

il soggetto più luminoso mentre quelli negativi lo rendono più scuro.

Viene visualizzata un'icona **El** quando la compensazione flash è attiva. La potenza normale del flash può essere ripristinata impostando la compensazione flash su ±0. La compensazione flash non viene ripristinata quando la fotocamera viene spenta.

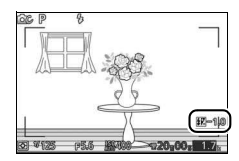

## Flash subacqueo

Scegliere **Attiva** quando si utilizza un flash subacqueo opzionale.

ia<br>.

# ( **Il menu filmato**

Per visualizzare il menu filmato, premere MENU e selezionare **Filmati**.

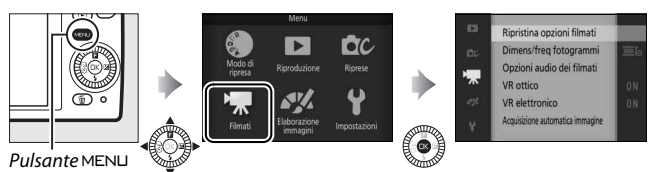

<span id="page-162-0"></span>Il menu filmato contiene le seguenti opzioni:

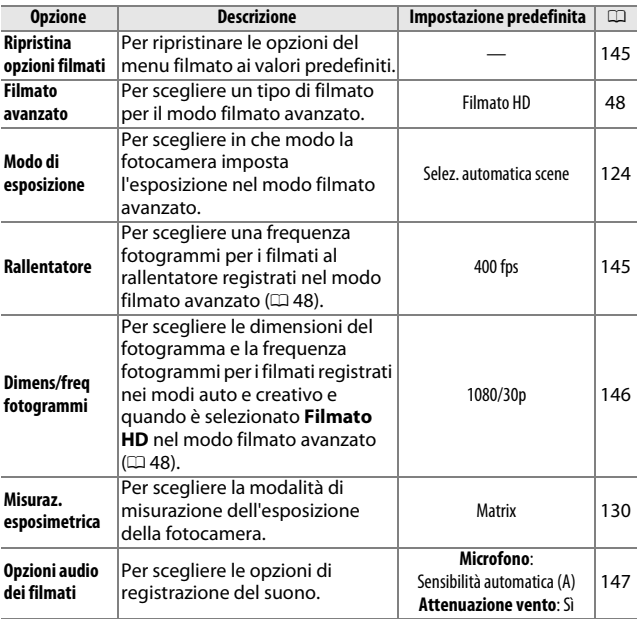

医

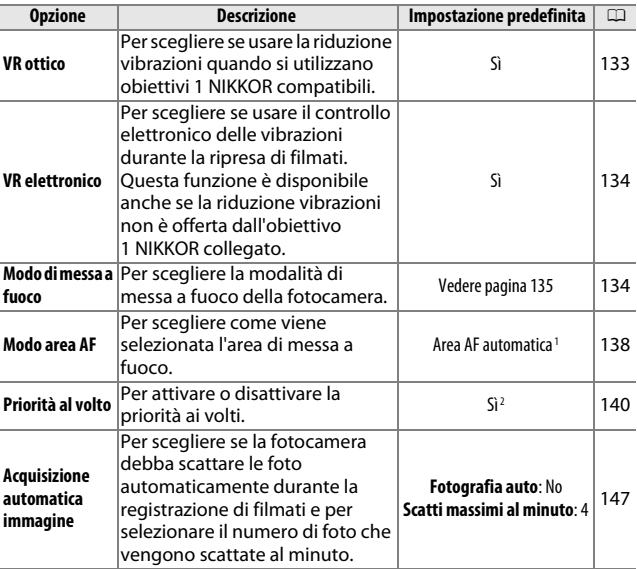

1 La fotocamera mette a fuoco il soggetto al centro dell'inquadratura quando è selezionato **W** Rallentatore nel modo filmato avanzato.

2 Il rilevamento volto non è disponibile quando l'opzione **\*** Rallentatore è selezionata nel modo filmato avanzato.

## <span id="page-164-0"></span>Ripristina opzioni filmati

Selezionare **Sì** per ripristinare le opzioni del menu filmato ai valori predefiniti ( $\Box$  [143](#page-162-0)).

## <span id="page-164-1"></span>Rallentatore

Scegliere una frequenza fotogrammi per i filmati al rallentatore (0 [48](#page-67-1)). Maggiore è la frequenza fotogrammi, minore è la dimensione dei fotogrammi.

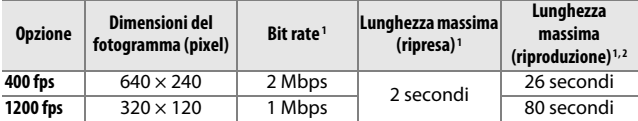

1 Tutte le cifre sono approssimative.

2 I filmati al rallentatore verranno riprodotti per un periodo di circa 13 (400 fps) o 40 (1.200 fps) volte la durata del tempo di registrazione.

#### A **Vedere anche**

Per informazioni sulla lunghezza totale dei filmati che è possibile memorizzare nella card di memoria, vedere pagina [185](#page-204-0).

## <span id="page-165-0"></span>Dimens/freq fotogrammi

Per scegliere le dimensioni del fotogramma e la frequenza fotogrammi per i filmati registrati nei modi auto e creativo e quando è selezionato **Filmato HD** nel modo filmato avanzato ( $\Box$  [48\)](#page-67-0).

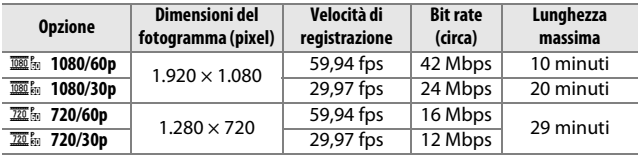

#### A **Dimensioni del fotogramma foto**

Le foto registrate premendo il pulsante di scatto fino in fondo durante la registrazione di filmati hanno proporzioni di 3 : 2. Le dimensioni del fotogramma variano in base all'opzione selezionata per **Dimens/freq** 

#### **fotogrammi**:

• **1080/60p e 1080/30p**: 4.592 × 3.072 pixel

• **720/60p e 720/30p**: 1.280 × 856 pixel

#### A **Vedere anche**

Per informazioni sulla lunghezza totale dei filmati che è possibile memorizzare nella card di memoria, vedere pagina [185.](#page-204-1)

 $\mathbf{K}$ 

## <span id="page-166-0"></span>Opzioni audio dei filmati

Regolare le impostazioni di registrazione audio del filmato per il microfono incorporato.

#### ❚❚ **Microfono**

Selezionare **Microfono disattivato** per disattivare la registrazione del suono. Se viene selezionata qualsiasi altra opzione, la registrazione viene attivata e il microfono viene impostato sulla sensibilità selezionata.

#### A **L'icona** 2

I filmati registrati con il microfono disattivato sono indicati da un'icona  $\mathbb{N}$ nella riproduzione a pieno formato e di filmati.

#### $\blacksquare$  Attenuazione vento

Selezionare **Sì** per attivare il filtro taglia-basso, riducendo il disturbo generato dal vento che soffia sul microfono (si noti che questa impostazione potrebbe influire anche su altri suoni).

## <span id="page-166-1"></span>Acquisizione automatica immagine

Scegliere se la fotocamera debba scattare le foto automaticamente durante la registrazione di filmati nel modo auto o creativo, o con **Filmato HD** selezionato nel modo filmato avanzato. Le foto verranno scattate quando viene messo a fuoco un soggetto di ritratto ben inquadrato e quando la composizione è stabile. Il numero massimo di foto che possono essere scattate durante un singolo clip è 10, comprese le foto scattate manualmente  $(1.50)$  $(1.50)$ .

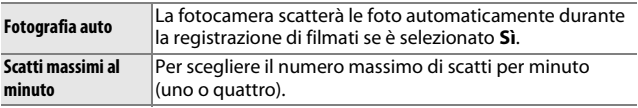

# ) **Il menu Elaborazione immagini**

Per visualizzare il menu elaborazione immagini, premere MENU e selezionare **Elaborazione immagini**.

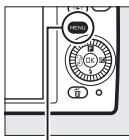

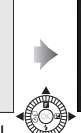

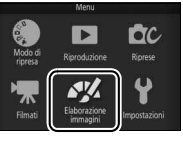

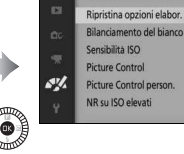

Pulsante MENU

#### <span id="page-167-0"></span>Il menu elaborazione immagini contiene le seguenti opzioni:

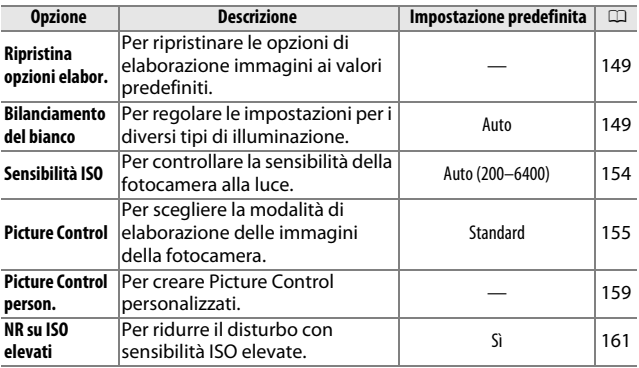

## <span id="page-168-0"></span>Ripristina opzioni elabor.

Selezionare **Sì** per ripristinare le opzioni del menu elaborazione immagini ai valori predefiniti  $( \Box 148)$  $( \Box 148)$  $( \Box 148)$ .

## <span id="page-168-1"></span>Bilanciamento del bianco

Il bilanciamento del bianco garantisce che i colori non siano influenzati dal colore della sorgente luminosa. Il bilanciamento automatico del bianco è consigliato per la maggior parte delle sorgenti luminose, tuttavia si possono selezionare altri valori, se necessario, in base al tipo di sorgente.

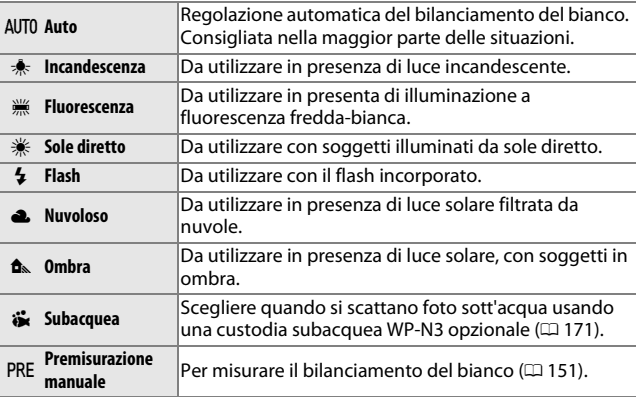

## **Regolazione fine del bilanciamento del bianco**

Le opzioni diverse da **Premisurazione manuale** possono essere regolate con precisione come segue:

**1 Visualizzare le opzioni di regolazione fine.** Selezionare un'opzione diversa da **Premisurazione manuale** e premere  $\blacktriangleright$ per visualizzare le opzioni di regolazione fine come mostrato a destra.

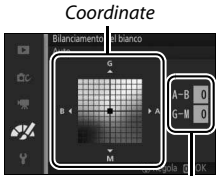

Regolazione

## **2 Tarare il bilanciamento del bianco.**

Utilizzare il multi-selettore per tarare il bilanciamento del bianco.

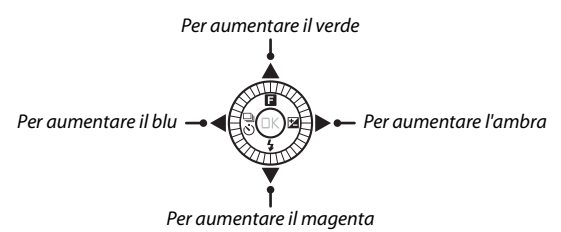

#### A **Taratura del bilanciamento del bianco**

I colori presenti sugli assi di taratura sono relativi, non assoluti. Per esempio, lo spostamento del cursore su **B** (blu) quando è selezionata un'impostazione "calda" come  $\clubsuit$  (Incandescenza) renderà le foto leggermente più "fredde", ma non le renderà effettivamente di colore blu.

#### **3 Salvare le modifiche e uscire.**

Premere ®. Verrà visualizzato un asterisco accanto all'icona del bilanciamento del bianco ( $\Box$  4) nel display dettagliato ( $\Box$  [165](#page-184-0)) per mostrare che il bilanciamento del bianco è stato modificato rispetto ai valori predefiniti.

## <span id="page-170-0"></span>**Premisurazione manuale**

La premisurazione manuale viene utilizzata per registrare e richiamare le impostazioni di bilanciamento del bianco personalizzate per riprese con sorgenti luminose miste o per compensare sorgenti luminose con una forte dominante di colore.

## **1 Illuminare un oggetto di riferimento.**

Posizionare un oggetto bianco o grigio neutro sotto la stessa illuminazione che sarà utilizzata nella foto finale. È possibile utilizzare un cartoncino grigio standard per aumentare la precisione.

#### **2 Selezionare Premisurazione manuale.** Selezionare **Premisurazione manuale** nel menu del bilanciamento del bianco e premere 2. Verrà visualizzata la finestra di dialogo mostrata a destra; selezionare **Sì** e premere  $\circledR$  per sovrascrivere il valore esistente per la premisurazione manuale del bilanciamento del bianco.

Sarà visualizzato il messaggio mostrato a destra.

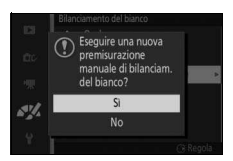

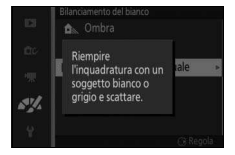

**3 Misurare il bilanciamento del bianco.** Quando la fotocamera è pronta per misurare il bilanciamento del bianco, verrà visualizzato un PRE lampeggiante. Prima che l'indicatore smetta di lampeggiare, inquadrare l'oggetto di riferimento nel display in modo che riempia l'intera inquadratura e premere il pulsante di scatto fino in fondo. Non verrà registrata alcuna foto; il bilanciamento del bianco può essere misurato accuratamente anche quando la fotocamera non è a fuoco.

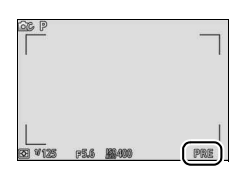

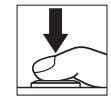

## **4 Verificare i risultati.**

Se la fotocamera è riuscita a misurare un valore per il bilanciamento del bianco, verrà visualizzato il messaggio mostrato a destra. Premere il pulsante di scatto a metà corsa per ritornare immediatamente al modo di ripresa.

Se l'illuminazione è troppo scura o troppo luminosa, la fotocamera potrebbe non essere in grado di misurare il bilanciamento del bianco. Sarà visualizzato il messaggio mostrato a destra. Tornare allo Step 3 e misurare di nuovo il bilanciamento del bianco.

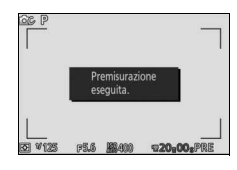

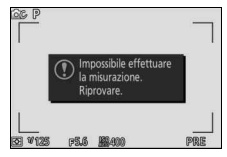

#### D **Autospegnimento**

La misurazione del bilanciamento del bianco terminerà senza l'acquisizione di un nuovo valore se non viene eseguita alcuna operazione per il periodo di tempo selezionato per **Autospegnimento** nel menu impostazioni ( $\Box$  [166;](#page-185-1) il valore predefinito è 1 minuto).

#### D **Bilanciamento del bianco premisurato**

La fotocamera può memorizzare soltanto un valore alla volta per il bilanciamento del bianco premisurato; il valore esistente verrà sostituito quando si misura un nuovo valore. Si noti che l'esposizione aumenta automaticamente di 1 EV quando si misura il bilanciamento del bianco; nel modo **M**, regolare l'esposizione in modo che l'indicatore di esposizione mostri  $\pm 0$  ( $\Box$  [38](#page-57-0)).

#### A **Temperatura di colore**

Il colore percepito di una sorgente luminosa varia in base all'osservatore e ad altre condizioni. La temperatura di colore è una misura oggettiva del colore di una sorgente luminosa, definita in riferimento alla temperatura alla quale un oggetto dovrebbe essere riscaldato per irradiare luce alle stesse lunghezze d'onda. Mentre le sorgenti di luce con una temperatura di colore intorno a 5.000–5.500 K appaiono bianche, sorgenti di luce con una temperatura di colore più bassa, come le lampadine a incandescenza, appaiono leggermente gialle o rosse. Le sorgenti di luce con una temperatura di colore più alta appaiono con sfumature blu. Le opzioni di bilanciamento del bianco della fotocamera sono adattate alle seguenti temperature di colore (tutte le cifre sono approssimative):

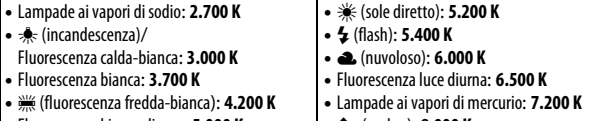

- Fluorescenza bianca diurna: **5.000 K**
- 
- $\hat{\mathbf{n}}$  (ombra): **8.000 K**

## <span id="page-173-0"></span>Sensibilità ISO

La sensibilità della fotocamera alla luce può essere regolata in base alla quantità di luce disponibile. Più sono alti i valori di sensibilità ISO, minore è la quantità di luce necessaria per l'esposizione, consentendo di impostare tempi di posa più brevi o diaframmi più chiusi.

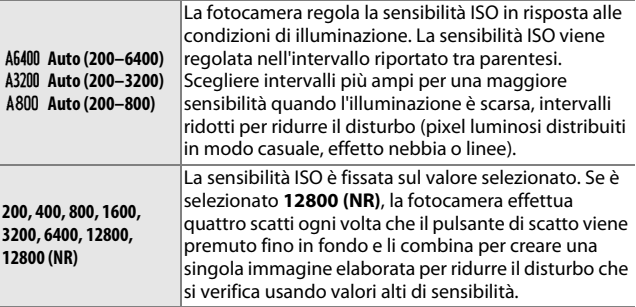

#### A **Opzioni di sensibilità ISO "Auto"**

Quando è attivo il controllo sensibilità ISO auto, il display mostra un'icona **ISO AUTO** e la sensibilità ISO attuale.

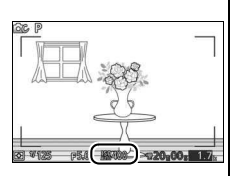

#### $\sqrt{2}$  12800 (NR)

I bordi dell'immagine verranno ritagliati e non potranno essere utilizzati il flash incorporato e il D-Lighting attivo. I risultati desiderati potrebbero non essere ottenuti se la fotocamera o il soggetto si muovono durante la ripresa. Se è selezionato NEF (RAW) per qualità dell'immagine, l'immagine verrà registrata come un'immagine JPEG di qualità fine. Verrà scattata una sola foto se il tempo di posa è più lungo di **<sup>1</sup>** /**30** s.

## <span id="page-174-0"></span>Picture Control

Per scegliere la modalità di elaborazione delle foto da parte della fotocamera.

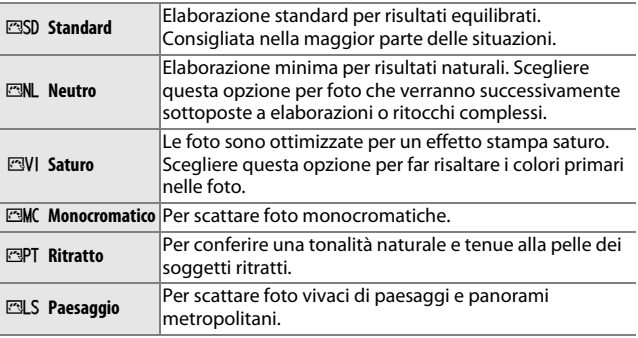

## **Modifica dei Picture Control**

I Picture Control preimpostati e personalizzati esistenti ( $\Box$  [159\)](#page-178-0) possono essere modificati in base alla scena o alla propria creatività.

## **1 Visualizzare le opzioni.**

Selezionare una voce nel menu Picture Control e premere > per visualizzare le impostazioni dei Picture Control ( $\Box$  [157](#page-176-0); le impostazioni disponibili con i Picture Control personalizzati sono le stesse dei controlli preimpostati sui quali si basano). Per utilizzare un Picture Control non modificato, selezionarlo e premere  $\circledR$ .

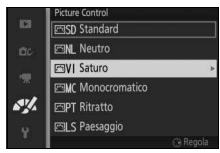

**2 Regolare le impostazioni.** Premere  $\triangle$  o  $\nabla$  per selezionare l'impostazione desiderata e premere 4 o 2 per scegliere un valore. Ripetere questo step fino a quando non sono state regolate tutte le impostazioni, oppure selezionare **Regolaz. rapida** per

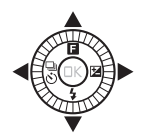

scegliere una combinazione preimpostata di impostazioni. Per ripristinare le impostazioni predefinite, premere il pulsante  $\tilde{w}$ .

**3 Salvare le modifiche e uscire.** Premere ®.

#### A **Picture Control premisurati e Picture Control personalizzati**

I Picture Control forniti con la fotocamera vengono definiti Picture Control premisurati. I Picture Control personalizzati sono creati modificando i Picture Control esistenti tramite l'opzione **Picture Control person.** nel menu elaborazione immagini ( $\Box$  [159](#page-178-0)). Se lo si desidera, i Picture Control personalizzati possono essere salvati su una card di memoria e copiati in altre fotocamere Nikon 1 S2 oppure caricati in un software compatibile  $(D = 160)$  $(D = 160)$ .

#### A **Picture Control modificati**

I Picture Control modificati rispetto alle impostazioni predefinite sono contrassegnati da asterischi ("\*") nel menu Picture Control (0 [155\)](#page-174-0) e nel display dettagliato ( $\Box$  [165](#page-184-0)).

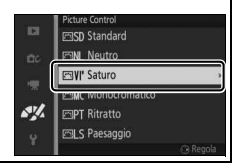

#### <span id="page-176-0"></span>❚❚ **Impostazioni Picture Control**

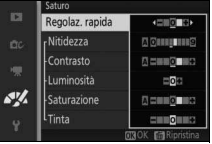

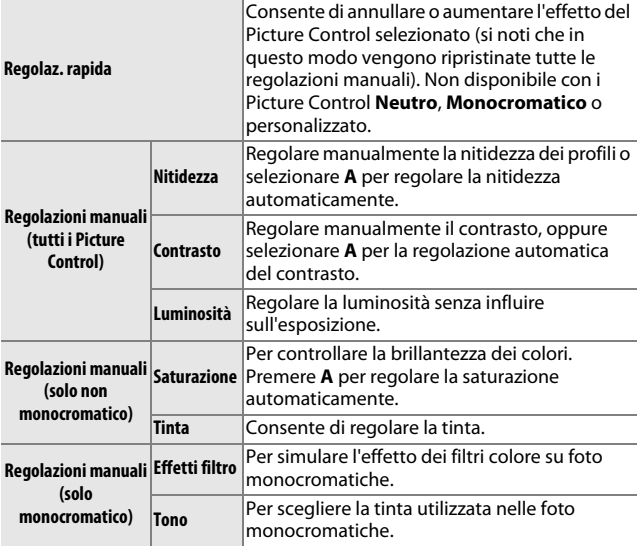

## D **"A" (Auto)**

I risultati per nitidezza, contrasto e saturazione automatici variano a seconda dell'esposizione e delle dimensioni e della posizione del soggetto nell'inquadratura.

#### A **Impostazioni precedenti**

La linea al di sotto del valore visualizzato nel menu impostazioni dei Picture Control indica il valore precedente dell'impostazione. Utilizzarlo come riferimento per la regolazione delle impostazioni.

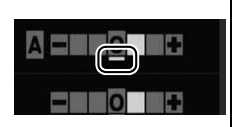

#### A **Effetti filtro (solo monocromatico)**

Le opzioni di questo menu simulano l'effetto dei filtri colore su foto monocromatiche. Sono disponibili i seguenti effetti filtro:

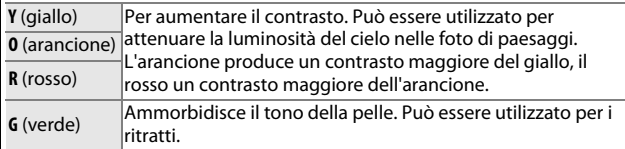

Si noti che gli effetti ottenuti con l'opzione **Effetti filtro** sono più evidenti rispetto a quelli ottenuti con filtri fisici in vetro.

#### A **Tono (solo monocromatico)**

Scegliere la tinta da usare nelle foto monocromatiche fra **B&W (B&N)** (bianco e nero), **Sepia (Seppia)**, **Cyanotype (Viraggio ciano)** (monocromatico con sfumatura blu), **Red (Rosso)**, **Yellow (Giallo)**, **Green (Verde)**, **Blue Green (Verde azzurro)**, **Blue (Blu)**, **Purple Blue (Blu porpora)** e **Red Purple (Rosso** 

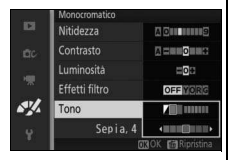

**porpora)**. Premendo ▼ quando è selezionato **Tono**, vengono visualizzate le opzioni di saturazione. Premere < o > per regolare la saturazione. Il controllo della saturazione non è disponibile quando è selezionato **B&W (B&N)** (bianco e nero).

## <span id="page-178-0"></span>Picture Control person.

I Picture Control forniti con la fotocamera possono essere modificati e salvati come Picture Control personalizzati.

## **Modifica/Salva**

Per creare un Picture Control personalizzato, selezionare **Modifica/ Salva** ed eseguire i passaggi riportati di seguito.

## **1 Selezionare un Picture Control.**

Selezionare un Picture Control esistente e premere  $\blacktriangleright$  oppure premere  $\textcircled{\tiny{\textcircled{\tiny\textsf{P}}}}$  per andare allo Step 3 e salvare una copia del Picture Control selezionato senza ulteriori modifiche.

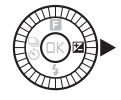

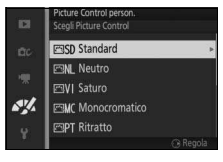

## **2 Modificare il Picture Control selezionato.**

Per ulteriori informazioni, vedere pagina [157](#page-176-0). Per annullare tutte le modifiche e ricominciare dalle impostazioni predefinite, premere il pulsante  $\tilde{m}$ . Al termine delle impostazioni, premere  $\mathbb{R}$ .

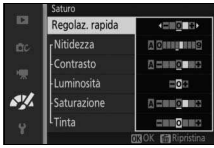

## **3 Salvare il Picture Control.**

Selezionare una destinazione (da C-1 a  $C-9$ ) e premere  $\circledR$  per salvare il Picture Control personalizzato e tornare al menu elaborazione immagini.

Il nuovo Picture Control comparirà nell'elenco del menu **Picture Control**.

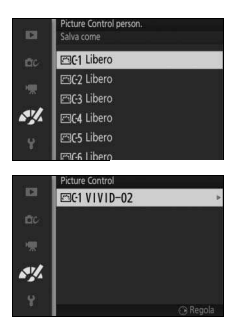

## <span id="page-179-0"></span>**Carica da/Salva su card**

I Picture Control personalizzati creati con la Picture Control Utility in dotazione con ViewNX 2 o con un software opzionale come Capture NX 2 possono essere copiati su una card di memoria e caricati nella fotocamera, oppure i Picture Control personalizzati creati con la fotocamera possono essere copiati sulla card di memoria da utilizzare in altre fotocamere Nikon 1 S2 e in software compatibili e poi cancellati quando non sono più necessari.
Per copiare Picture Control personalizzati su oppure da una card di memoria o per eliminarli dalla card di memoria, selezionare **Carica da/Salva su card** nel menu **Picture Control person.** Vengono visualizzate le seguenti opzioni:

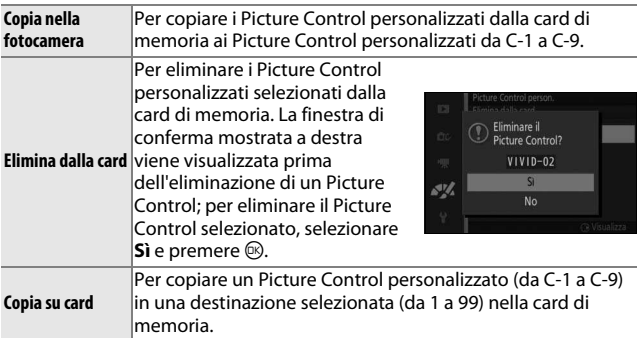

#### A **Copia su card**

È possibile memorizzare contemporaneamente sulla card di memoria fino a 99 Picture Control personalizzati. La card di memoria può essere utilizzata solo per memorizzare i Picture Control personalizzati creati dall'utente. I Picture Control premisurati forniti con la fotocamera non possono essere copiati nella card di memoria né cancellati.

#### A **Picture Control person. > Elimina**

L'opzione **Elimina** nel menu **Picture Control person.** può essere utilizzata per eliminare dalla fotocamera i Picture Control personalizzati selezionati quando non sono più necessari.

# NR su ISO elevati

Selezionare **Sì** per ridurre il disturbo (pixel luminosi distribuiti in modo casuale, linee o effetto nebbia). Se è selezionato **No**, la riduzione disturbo sarà comunque eseguita, ma la sua quantità sarà minore di quella eseguita quando è selezionato **Sì**.

# <span id="page-181-0"></span>g **Il menu impostazioni**

Per visualizzare il menu impostazioni, premere MENU e selezionare **Impostazioni**.

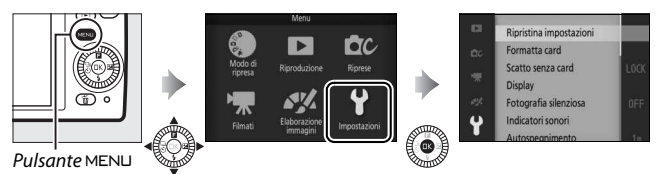

Il menu impostazioni include le opzioni elencate di seguito:

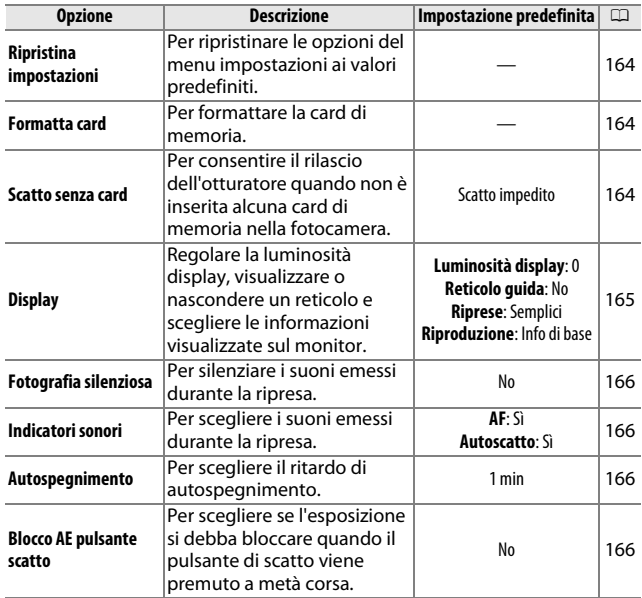

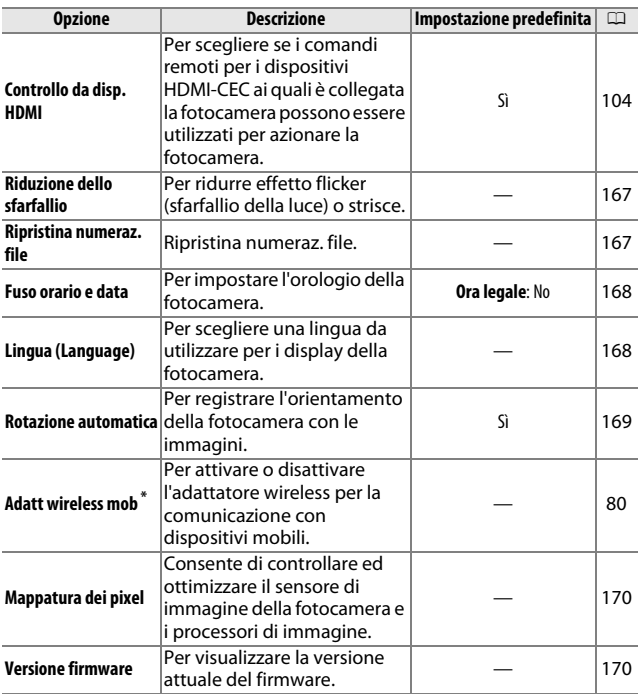

\* Disponibile solo quando è collegato l'adattatore wireless per la comunicazione con dispositivi mobili WU-1a opzionale.

# <span id="page-183-0"></span>Ripristina impostazioni

Selezionare **Sì** per ripristinare i valori predefiniti di tutte le opzioni del menu impostazioni diverse da **Riduzione dello sfarfallio**, **Fuso orario e data** e **Lingua (Language)**.

#### <span id="page-183-3"></span><span id="page-183-1"></span>Formatta card

Selezionare **Sì** per formattare la card di memoria. Si noti che in questo modo tutti i dati nella card vengono cancellati definitivamente, comprese le immagini protette; prima di continuare, assicurarsi di copiare le immagini importanti e altri dati in un computer  $( \Box 100)$  $( \Box 100)$ . Per uscire senza formattare la card di memoria, selezionare **No** e premere ®.

Il messaggio mostrato a destra viene visualizzato durante la formattazione della card; non rimuovere la card di memoria né rimuovere o scollegare la fonte di alimentazione fino al termine della formattazione.

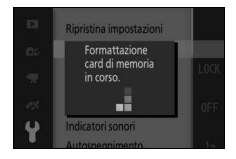

#### <span id="page-183-2"></span>Scatto senza card

Se **Scatto consentito** è selezionato, è possibile rilasciare l'otturatore quando non è inserita alcuna card di memoria. Non verrà registrata alcuna immagine, sebbene sia possibile visualizzarla in modalità demo. Selezionare **Scatto impedito** per attivare l'otturatore solo quando è inserita una card.

**g** 

# <span id="page-184-1"></span><span id="page-184-0"></span>**Display**

Regolare le seguenti opzioni del display.

# **Luminosità display**

Premere  $\triangle$  o  $\nabla$  per scegliere un valore della luminosità del monitor. Scegliere valori più alti per rendere più luminoso il display e valori più bassi per rendere il display più scuro.

# **Reticolo guida**

Selezionare **Sì** per visualizzare un reticolo  $(D 24)$  $(D 24)$  $(D 24)$ .

# **Riprese**

Per scegliere le informazioni visualizzate durante la ripresa ( $\Box$  4).

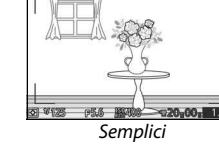

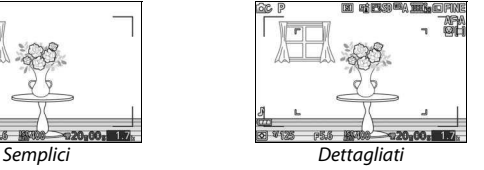

 $N<sub>0</sub>$ 

**D** 唧

# **Riproduzione**

Per scegliere le informazioni visualizzate durante la riproduzione  $(D 85)$  $(D 85)$  $(D 85)$ .

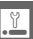

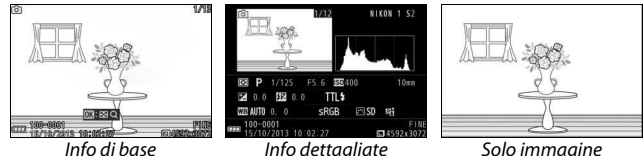

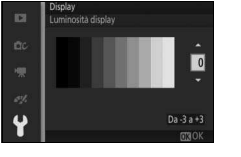

# <span id="page-185-0"></span>Fotografia silenziosa

Selezionare **Sì** per disattivare i suoni prodotti dalla fotocamera durante le riprese.

### <span id="page-185-1"></span>Indicatori sonori

Selezionare le voci e premere ber selezionare o deselezionare. Selezionare **AF** per l'emissione di un segnale acustico quando la fotocamera mette a fuoco, **Autoscatto** per l'emissione di un segnale acustico durante la fotografia con autoscatto, oppure eliminare i segni di

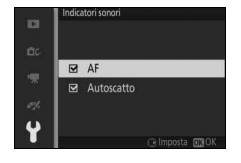

spunta per disattivare questi suoni. Premere <sup>®</sup> per uscire al termine delle impostazioni.

# <span id="page-185-4"></span><span id="page-185-2"></span>Autospegnimento

Per scegliere per quanto tempo il display rimane acceso quando non viene eseguita alcuna operazione ( $\Box$  [17](#page-36-0)). Scegliere ritardi più brevi per ridurre il consumo della batteria. Quando il display si è spento, può essere riattivato premendo il pulsante di scatto.

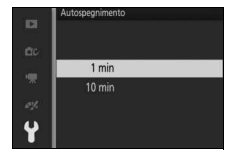

#### <span id="page-185-3"></span>Blocco AE pulsante scatto

Se è selezionato **Sì**, l'esposizione viene bloccata quando il pulsante di scatto viene premuto a metà corsa.

# <span id="page-186-2"></span><span id="page-186-0"></span>Riduzione dello sfarfallio

Per ridurre l'effetto flicker (sfarfallio della luce) e le strisce nel display e nei filmati durante le riprese effettuate con illuminazione a fluorescenza o a vapori di mercurio. Scegliere una frequenza che corrisponda a quella dell'alimentazione CA locale.

#### A **Riduzione dello sfarfallio**

Se non si è sicuri riguardo alla frequenza dell'alimentazione locale, testare entrambe le opzioni e scegliere quella che genera i migliori risultati. La riduzione dello sfarfallio potrebbe non produrre i risultati desiderati se il soggetto è molto luminoso; in questo caso, selezionare il modo **A** o **M** e scegliere un diaframma più chiuso (numero f/ più alto).

### <span id="page-186-3"></span><span id="page-186-1"></span>Ripristina numeraz. file

Durante lo scatto di una foto o la registrazione di un filmato, la fotocamera denomina il file aggiungendo un'unità al numero del file precedente ( $\Box$  [126\)](#page-145-0). Se la cartella corrente è la numero 999 e contiene 999 foto o una foto con la numerazione 9999, il pulsante di scatto verrà disabilitato e non sarà possibile scattare altre foto. Per ripristinare la numerazione file a 0001, selezionare **Sì** per **Ripristina numeraz. file**, quindi formattare la card di memoria corrente oppure inserirne una nuova.

# <span id="page-187-2"></span><span id="page-187-0"></span>Fuso orario e data

Per modificare i fusi orari, impostare l'orologio della fotocamera, scegliere l'ordine di visualizzazione della data o attivare o disattivare l'ora legale ( $\Box$  [19\)](#page-38-0).

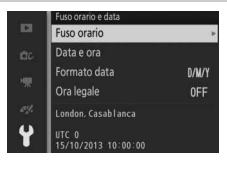

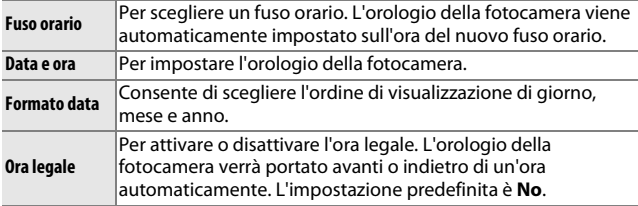

# <span id="page-187-1"></span>Lingua (Language)

Consente di scegliere una lingua da utilizzare nei messaggi e nei display della fotocamera.

**g** 

## <span id="page-188-1"></span><span id="page-188-0"></span>Rotazione automatica

Le foto scattate mentre è selezionato **Sì** contengono informazioni sull'orientamento della fotocamera, che consentono di ruotare automaticamente le foto stesse durante la riproduzione o quando sono visualizzate in ViewNX 2 (in dotazione) o Capture NX 2 (disponibile separatamente;  $\Box$  [172\)](#page-191-0). Sono registrati i sequenti orientamenti:

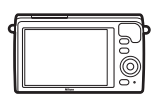

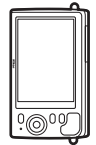

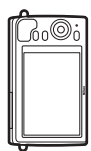

Orientamento orizzontale (paesaggio)

Rotazione della fotocamera di 90° in senso orario

Rotazione della fotocamera di 90° in senso antiorario

L'orientamento della fotocamera non viene registrato se è selezionato **No**. Scegliere questa opzione quando si effettua una ripresa panoramica o quando si scattano foto con l'obiettivo puntato verso l'alto o verso il basso.

#### <span id="page-188-2"></span>D **Rotazione automatica**

L'orientamento delle immagini non viene registrato nei modi filmato o Motion Snapshot.

#### A **Ruota verticali**

Per ruotare automaticamente le foto con orientamento verticale (ritratto) da visualizzare durante la riproduzione, selezionare **Sì** per l'opzione **Ruota verticali** nel menu di riproduzione (0 [113](#page-132-0)).

# <span id="page-189-0"></span>Mappatura dei pixel

Per controllare e ottimizzare il sensore di immagine della fotocamera e i processori di immagine se si notano punti luminosi inaspettati nelle immagini (si noti che la fotocamera viene fornita con sensore e processori già ottimizzati). Prima di effettuare la mappatura dei pixel come descritto di seguito, controllare che la batteria sia completamente carica.

#### **1 Montare un obiettivo e il tappo dell'obiettivo.**

Spegnere la fotocamera e montare un obiettivo 1 NIKKOR. Se l'obiettivo è dotato di un coperchio, non rimuoverlo.

#### **2 Selezionare Mappatura dei pixel.**

Accendere la fotocamera, premere MENU, quindi selezionare **Mappatura dei pixel** nel menu impostazioni.

#### **3 Selezionare Sì.**

La mappatura dei pixel viene avviata immediatamente. Si noti che non è possibile effettuare altre operazioni mentre la mappatura dei pixel è in corso. Non spegnere la fotocamera e non rimuovere o disconnettere la fonte di alimentazione fino al termine della mappatura dei pixel.

#### **4 Spegnere la fotocamera.**

Spegnere la fotocamera al completamento della mappatura dei pixel.

#### <span id="page-189-1"></span>Versione firmware

Per visualizzare la versione attuale del firmware.

# **Note tecniche**

Questo capitolo contiene informazioni su accessori compatibili, pulizia e conservazione della fotocamera e informazioni su cosa fare in caso di messaggi di errore o se si riscontrano problemi nell'utilizzo della fotocamera.

# Accessori opzionali

Alla data di redazione di questo manuale, per la fotocamera erano disponibili gli accessori seguenti.

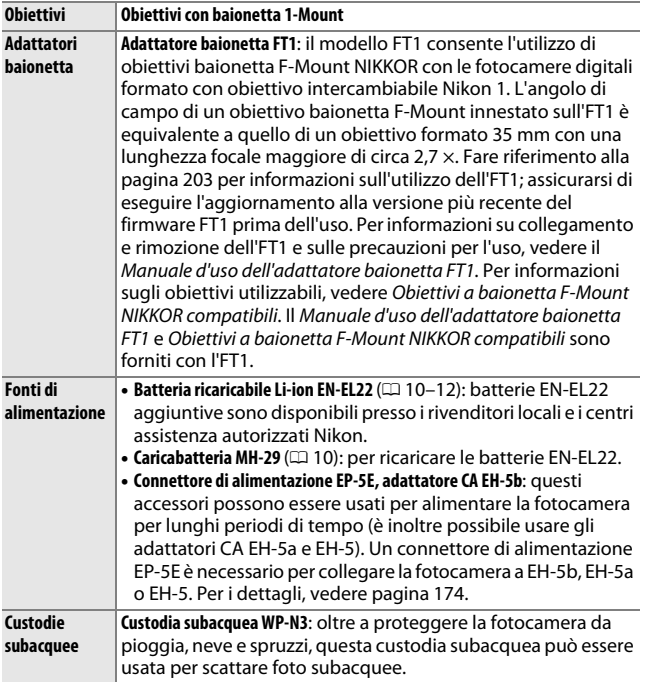

<span id="page-191-1"></span><span id="page-191-0"></span>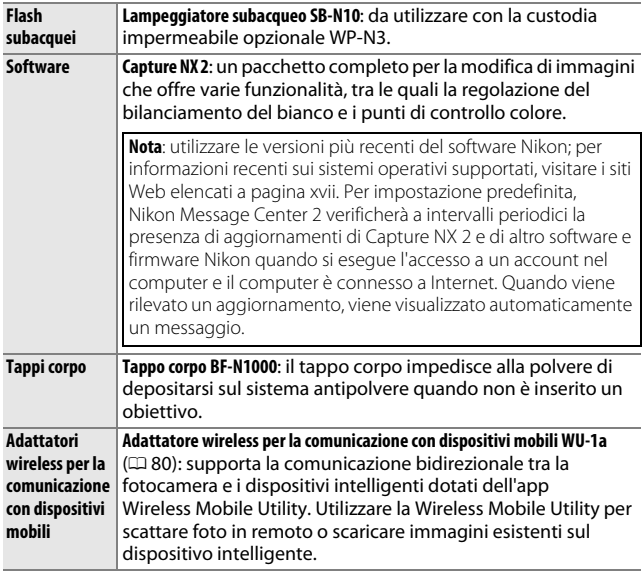

#### A **Accessori opzionali**

La disponibilità può variare in base al paese o alla regione. Visitare il nostro sito web o consultare le brochure per le informazioni più aggiornate.

 $\overline{\mathcal{U}}$ 

# <span id="page-192-0"></span>**Card di memoria approvate**

Le seguenti card sono state testate e approvate per l'uso nella fotocamera. Le card di classe 6 o con velocità di scrittura maggiori sono consigliate per la registrazione di filmati. La registrazione potrebbe terminare inaspettatamente quando vengono usate card con velocità di scrittura inferiori.

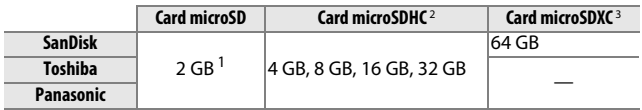

1 Controllare che i lettori di card o gli altri dispositivi che verranno utilizzati con la card supportino le card da 2 GB.

2 Controllare che i lettori di card o gli altri dispositivi che verranno utilizzati con la card siano compatibili con SDHC. La fotocamera supporta UHS-I.

3 Controllare che i lettori di card o gli altri dispositivi che verranno utilizzati con la card siano compatibili con SDXC. La fotocamera supporta UHS-I.

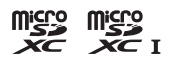

Altre card non sono state testate. Per ulteriori

informazioni sulle card sopra elencate, contattare il produttore delle card.

 $\overline{\mathcal{V}}$ 

# <span id="page-193-0"></span>**Collegamento di un connettore di alimentazione e di un adattatore CA**

Spegnere la fotocamera prima di collegare un connettore di alimentazione e un adattatore CA opzionali.

#### **1 Preparare la fotocamera.**

Aprire il coperchio vano batteria/ alloggiamento card di memoria e il copriconnettore di alimentazione.

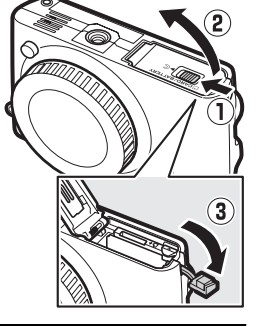

#### **2 Inserire il connettore di alimentazione EP-5E.**

Assicurarsi di inserire il connettore orientandolo come illustrato, usando il connettore per mantenere il blocco batteria arancione premuto da un lato. Il blocco ferma il connettore in posizione quando questo viene inserito completamente.

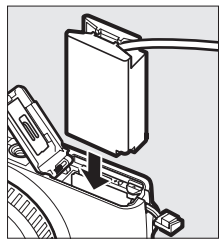

**3 Chiudere il coperchio vano batteria/alloggiamento card di memoria.**

Posizionare il cavo del connettore di alimentazione in modo che passi attraverso l'alloggiamento del connettore di alimentazione e chiudere il coperchio vano batteria/ alloggiamento card di memoria.

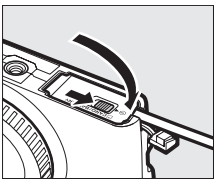

M

# **4 Collegare l'adattatore CA.**

Collegare il cavo di alimentazione dell'adattatore CA alla presa CA sull'adattatore CA  $(1)$  e il cavo di alimentazione di EP-5E alla presa CC ( $\ddot{z}$ ). Un'icona  $-\bullet$  viene visualizzata nel monitor quando la fotocamera viene alimentata tramite l'adattatore CA e il connettore di alimentazione.

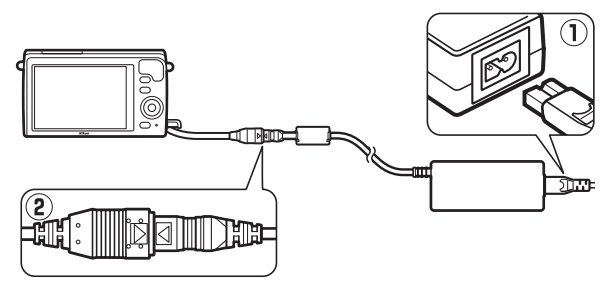

 $\overline{\mathcal{V}}$ 

# Conservazione e pulizia

#### **Conservazione**

Quando la fotocamera non viene usata per un lungo periodo, rimuovere la batteria e conservarla in un luogo fresco e asciutto, con il copricontatti montato. Per evitare la formazione di ossidi e muffe, conservare la fotocamera in un ambiente asciutto e ben ventilato. Non conservare la fotocamera con palline di naftalina o canfora o in luoghi:

- poco ventilati o con livelli di umidità superiori al 60%
- vicini ad apparecchiature che creano forti campi elettromagnetici, come apparecchi TV o radio
- esposti a temperature superiori ai +50 °C o inferiori a –10 °C

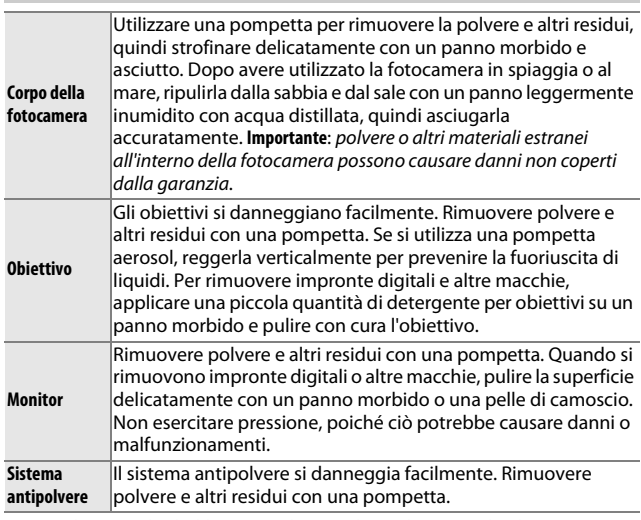

# <span id="page-195-0"></span>**Pulizia**

Non utilizzare alcol, diluenti o altri prodotti chimici volatili.

M

# Cura della fotocamera e delle batterie: precauzioni

**Non far cadere**: è possibile che il prodotto non funzioni correttamente se sottoposto a urti o vibrazioni forti.

**Tenere asciutto**: questo prodotto non è impermeabile ed è possibile che non funzioni correttamente se immerso nell'acqua o se esposto ad alti livelli di umidità. La ruggine nel meccanismo interno può provocare danni irreparabili.

**Evitare gli sbalzi improvvisi di temperatura**: gli sbalzi di temperatura improvvisi, per esempio quando si entra o esce da un ambiente riscaldato durante una giornata fredda, possono provocare la formazione di condensa all'interno del dispositivo. Per prevenire la formazione di condensa, collocare la fotocamera in una custodia o una borsa di plastica prima di sottoporla a sbalzi di temperatura improvvisi.

**Tenere lontano da forti campi magnetici**: non utilizzare o non conservare questo dispositivo in prossimità di apparecchiature che producono forti radiazioni elettromagnetiche o campi magnetici. Forti cariche elettrostatiche o i campi magnetici creati da apparecchiature come i radiotrasmettitori possono provocare interferenze con il display, danneggiare i dati salvati sulla card di memoria o alterare i circuiti interni del prodotto.

**Tenere coperto l'innesto dell'obiettivo**: assicurarsi di fissare il tappo corpo se la fotocamera è senza obiettivo.

**Non toccare il sistema antipolvere**: il sistema antipolvere che copre il sensore di immagine si danneggia facilmente. Non esercitare pressione sul sistema in nessuna circostanza e non urtarlo con gli accessori di pulizia. Queste azioni potrebbero graffiare o comunque danneggiare il sistema.

**Spegnere il prodotto prima di rimuovere o scollegare la fonte di alimentazione**: non scollegare il prodotto e non rimuovere la batteria quando il prodotto è acceso o durante la registrazione o l'eliminazione delle immagini. Un'interruzione forzata dell'alimentazione del prodotto in queste circostanze potrebbe provocare la perdita di dati o danneggiare la memoria o i circuiti interni del prodotto. Per limitare il rischio di interruzione accidentale dell'alimentazione, evitare di trasportare il prodotto da un luogo all'altro quando l'adattatore CA è collegato.

**Pulizia**: per pulire il corpo macchina della fotocamera, utilizzare una pompetta per rimuovere delicatamente la polvere e altri residui, quindi strofinare delicatamente con un panno morbido e asciutto. Dopo avere utilizzato la fotocamera in spiaggia o al mare, ripulirla dalla sabbia e dal sale con un panno leggermente imbevuto di acqua pulita, quindi asciugarla accuratamente.

Gli obiettivi si danneggiano facilmente. La polvere e altri residui devono essere rimossi delicatamente con una pompetta. Se si utilizza una pompetta aerosol, reggerla verticalmente per prevenire la fuoriuscita di liquidi. Per rimuovere impronte digitali e altre macchie, applicare una piccola quantità di detergente per obiettivi su un panno morbido e pulito e pulire con cura l'obiettivo.

**Conservazione**: per evitare la formazione di ossidi e muffe, conservare la fotocamera in un ambiente asciutto e ben ventilato. Se si sta utilizzando un adattatore CA, scollegare l'adattatore per evitare incendi. Se si prevede di non utilizzare il prodotto per un periodo di tempo prolungato, rimuovere la batteria per evitare eventuali perdite e conservare la fotocamera in una borsa di plastica contenente materiale disidratante. Tuttavia, non conservare la custodia della fotocamera in una borsa di plastica poiché il materiale potrebbe deteriorarsi. Si noti che il materiale disidratante perde gradualmente le sue capacità di assorbimento dell'umidità e deve essere sostituito regolarmente.

Per prevenire la formazione di ossidi e muffe, estrarre la fotocamera dal luogo in cui viene conservata almeno una volta al mese. Accendere la fotocamera e premere il pulsante di scatto alcune volte prima di riporre la fotocamera.

Conservare la batteria in un luogo fresco e asciutto. Riposizionare il copricontatti prima di riporre la batteria nel luogo di conservazione.

**Note sul monitor**: il monitor è costruito con precisione estremamente elevata; almeno il 99,99% dei pixel è effettivo, con non più dello 0,01% mancante o difettoso. Di conseguenza, sebbene questi display possano contenere pixel che risultano sempre accesi (di colore bianco, rosso, blu o verde) o sempre spenti (di colore nero), ciò non rappresenta un malfunzionamento e non produce alcun effetto sulle immagini registrate con il dispositivo.

In presenza di una forte luce, può risultare difficile visualizzare le immagini sul monitor.

Non esercitare pressione sul display, poiché potrebbe danneggiarsi o funzionare in modo anomalo. La polvere e altri residui sul display possono essere rimossi con una pompetta. Le macchie possono essere rimosse strofinando leggermente con un panno morbido o con pelle di camoscio. Se il monitor dovesse rompersi accidentalmente, fare attenzione a non ferirsi con i frammenti di vetro ed evitare il contatto dei cristalli liquidi con la pelle, gli occhi o la bocca.

**Non lasciare l'obiettivo puntato verso il sole**: non lasciare l'obiettivo puntato verso il sole o verso un'altra sorgente di luce forte per periodi prolungati. La luce intensa potrebbe danneggiare il sensore di immagine o determinare la comparsa di sfocature bianche nelle foto.

**Effetto moiré**: l'effetto moiré è un'interferenza creata dall'interazione di un'immagine contenente un reticolo regolare che si ripete, come i motivi di alcuni indumenti o le finestre di un edificio, con il reticolo del sensore di immagine della fotocamera. In alcuni casi, può apparire sotto forma di linee. Se si nota un effetto moiré nelle foto, provare a cambiare la distanza dal soggetto, a ingrandire o ridurre l'immagine oppure a cambiare l'angolo fra il soggetto e la fotocamera.

**Righe**: in alcuni rari casi, può generarsi del disturbo sotto forma di righe nelle immagini di soggetti estremamente chiari o controluce.

**Batterie**: le batterie possono perdere liquidi o esplodere se maneggiate in modo inopportuno. Osservare le seguenti precauzioni nel maneggiare le batterie:

- Utilizzare esclusivamente batterie idonee all'attrezzatura in uso.
- Non esporre le batterie a fiamme o calore eccessivo.
- Mantenere i terminali delle batterie puliti.
- Spegnere il prodotto prima di sostituire la batteria.
- Rimuovere la batteria dalla fotocamera o dal caricabatteria quando non è utilizzata e riposizionare il copricontatti. Le fotocamere utilizzano piccole quantità di carica anche quando sono spente e possono scaricare la batteria fino a renderla inutilizzabile. Se la batteria non sarà utilizzata per un certo tempo, inserirla nella fotocamera e scaricarla prima di rimuoverla e conservarla in un luogo con temperatura ambiente compresa tra 15 °C e 25 °C (evitare luoghi eccessivamente caldi o freddi). Ripetere questo processo almeno una volta ogni sei mesi.
- Se si accende e spegne ripetutamente la fotocamera quando la batteria è totalmente scarica, la durata della batteria verrà abbreviata. Le batterie completamente scariche devono essere caricate prima dell'uso.
- La temperatura interna della batteria potrebbe aumentare mentre la batteria viene utilizzata. Cercare di caricare la batteria mentre la temperatura interna è elevata provoca dei cali di prestazione della batteria, che potrebbe non essere ricaricabile oppure caricabile solo in parte. Attendere che la batteria si raffreddi prima di ricaricarla.
- Il prolungato caricamento della batteria quando questa è già completamente carica potrebbe diminuire le prestazioni della batteria.
- Un sensibile calo della durata di utilizzo di una batteria completamente carica alle temperature ambiente indicate, indica che deve essere sostituita. Acquistare una nuova batteria EN-EL22.
- Caricare la batteria prima dell'uso. Quando si utilizza la fotocamera in occasioni importanti, preparare una batteria EN-EL22 di scorta e caricarla completamente. A seconda della propria posizione, potrebbe risultare difficile acquistare delle batterie di sostituzione in tempi brevi. Si noti che nelle giornate fredde, la capacità delle batterie potrebbe diminuire. Accertarsi che la batteria sia completamente carica prima di scattare foto all'esterno in condizioni climatiche rigide. Tenere una batteria di scorta in un luogo caldo e passare dall'una all'altra secondo necessità. Una volta riscaldata, una batteria fredda potrebbe recuperare una parte della carica perduta.
- Le batterie usate sono una risorsa preziosa; riciclarle in conformità alle normative locali.

#### D **Manutenzione della fotocamera e degli accessori**

La fotocamera è un apparecchio di precisione che richiede una manutenzione regolare. Nikon consiglia di rivolgersi al rivenditore presso cui è stato effettuato l'acquisto o a un centro assistenza autorizzato Nikon per un controllo della fotocamera ogni uno-due anni e per una revisione ogni tre-cinque anni (si noti che le operazioni di controllo e revisione sono a pagamento). Se la fotocamera viene utilizzata a livello professionale, è particolarmente importante sottoporla a controlli e revisioni frequenti. Durante il controllo e la revisione, è necessario fornire anche tutti gli eventuali accessori regolarmente utilizzati con la fotocamera, come gli obiettivi.

M

# <span id="page-200-0"></span>Impostazioni disponibili

La tabella seguente elenca le impostazioni che possono essere regolate in ciascun modo.

#### ❚❚ **Modi** C **Auto,** u **Cattura immagine migliore,** v **Filmato avanzato e**  z **Motion Snapshot**

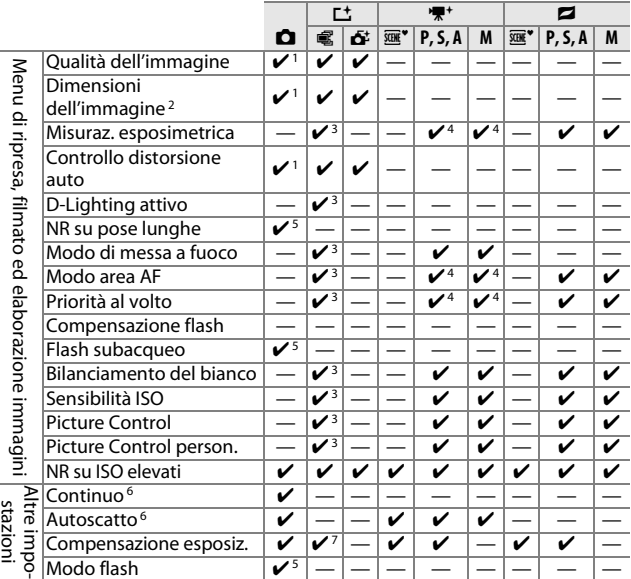

1 Non ha effetto su filmati registrati con il pulsante di registrazione filmato.

2 Immagini RAW fissate a  $4.592 \times 3.072$  pixel.

3 Disponibile quando **P**, **S**, **A** o **M** è selezionato per **Modo di esposizione**.

4 Non disponibile quando l'opzione y **Rallentatore** è selezionata nel modo filmato avanzato ( $\Box$  [48](#page-67-0)).

- 5 Non disponibile quando sono selezionati 10, 20, 30 o 60 fps nel modo continuo (0 [69](#page-88-0)).
- 6 Sequenza e autoscatto non possono essere usati insieme.

7 Disponibile quando h, **P**, **S** o **A** sono selezionati per **Modo di esposizione**.

#### $\Pi$  $\alpha$  Modo creativo

Nella tabella seguente, i modi creativi sono rappresentati dalle icone seguenti: **O** tavolozza creativa, **13 HDR**, **Q** flou, 第 effetto miniatura,  $\mathscr A$  selezione colore,  $\mathscr A$  cross processing e  $\mathbb R$  effetto toy camera.

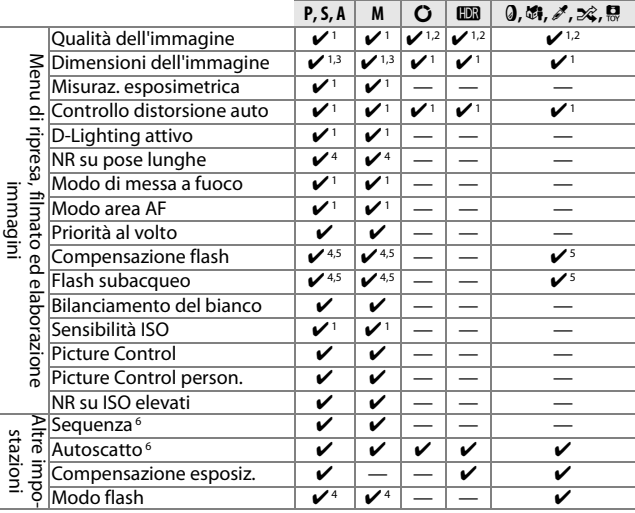

1 Non ha effetto su filmati registrati con il pulsante di registrazione filmato.

2 **NEF (RAW)** non disponibile.

**3** Immagini RAW fissate a  $4.592 \times 3.072$  pixel.

- 4 Non disponibile quando sono selezionati 10, 20, 30 o 60 fps nel modo sequenza (□ [69\)](#page-88-0).
- 5 Non disponibile con una sensibilità ISO di **12800 (NR)**.
- 6 Sequenza e autoscatto non possono essere usati insieme.

# Impostazioni predefinite

Le impostazioni predefinite per le opzioni nei menu di riproduzione, ripresa, filmato, elaborazione immagini e impostazioni si trovano alle pagine [110,](#page-129-0) [121,](#page-140-0) [143](#page-162-0), [148](#page-167-0) e [162,](#page-181-0) rispettivamente. Le impostazioni predefinite per le altre impostazioni sono elencate di seguito.

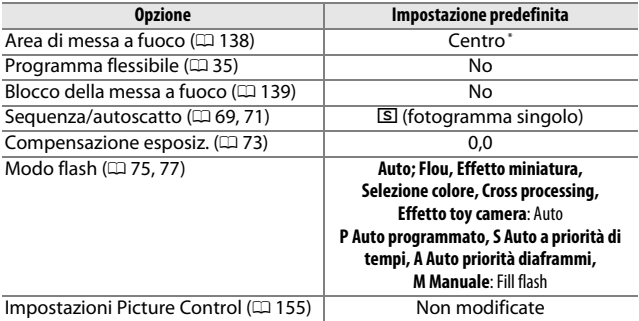

\* Non visualizzato quando **Area AF automatica** è selezionato per **Modo area AF**.

# Capacità della card di memoria

La tabella seguente mostra il numero di immagini o la quantità di sequenze di filmato che è possibile memorizzare su una card SanDisk SDSDQXP-016G-J35 UHS-I microSDHC da 16 GB a diverse impostazioni di qualità dell'immagine, dimensioni o filmato. Tutti i valori sono approssimativi; la dimensione dei file varia in base al tipo di card e alla scena registrata.

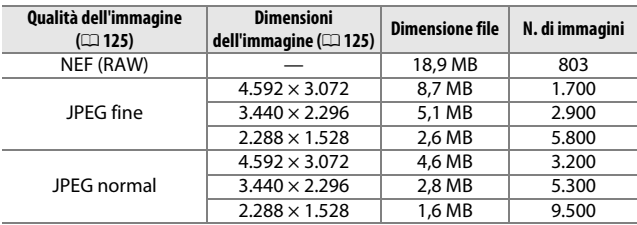

#### ❚❚ **Auto, Creativo, Selezione attiva e Smart Photo Selector\***

\* **Numero di scatti salvati** impostato su 1.

#### ❚❚ **Smart Photo Selector\***

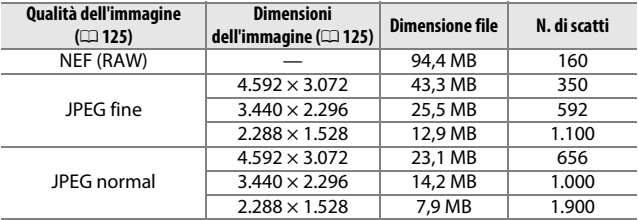

\* **Numero di scatti salvati** impostato su 5. La dimensione file è il totale per le 5 immagini.

#### ❚❚ **HD, Movimento veloce, Jump-cut e Filmato di 4 secondi**

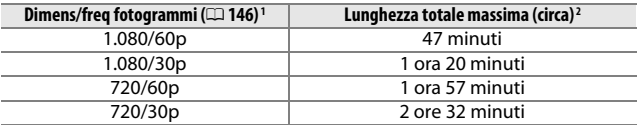

1 Solo filmati HD. Movimento veloce, jump-cut e filmato di 4 secondi vengono registrati a 1.080/30p.

2 Per informazioni sulla lunghezza massima che è possibile registrare in un singolo clip, vedere pagina [146](#page-165-0).

#### ❚❚ **Filmati al rallentatore**

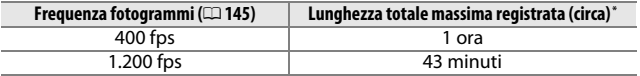

\* È possibile registrare fino a 2 s di sequenza al rallentatore in un unico clip. La lunghezza di riproduzione corrisponde a circa 13 (**400 fps**) o 40 (**1200 fps**) volte la lunghezza registrata.

#### ❚❚ **Motion Snapshot**

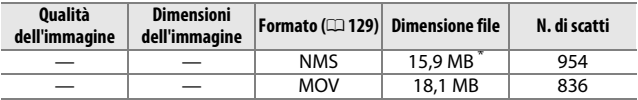

\* La dimensione del file è il totale per una foto singola e un filmato.

# Risoluzione dei problemi

Se si verificano problemi di funzionamento della fotocamera, consultare l'elenco dei problemi comuni qui di seguito prima di rivolgersi a un rivenditore o un Centro assistenza Nikon.

# **Batteria/Display**

**La fotocamera è accesa ma non risponde**: attendere che la registrazione o qualche altra elaborazione terminino. Se il problema persiste, spegnere la fotocamera. Se la fotocamera non risponde ancora, rimuovere e riposizionare la batteria o scollegare e ricollegare l'adattatore CA, ma si noti che ciò eliminerà tutti i dati non ancora salvati. I dati già salvati nella card di memoria non sono alterati.

#### **Il display è spento**:

- La fotocamera è spenta ( $\Box$  [17](#page-36-1)) o la batteria è scarica ( $\Box$  [10,](#page-29-0) [21\)](#page-40-0).
- Il display si è spento automaticamente per risparmiare energia ( $\Box$  [166\)](#page-185-4). Il display può essere riattivato premendo il pulsante di scatto.
- La fotocamera è collegata a un computer ( $\Box$  [100\)](#page-119-1) o un televisore ( $\Box$  [103](#page-122-0)). **La fotocamera si spegne senza preavviso**:
- La batteria è quasi scarica ( $\Box$  [10,](#page-29-0) [21\)](#page-40-0).
- Il display si è spento automaticamente per risparmiare energia ( $\Box$  [166\)](#page-185-4). Il display può essere riattivato premendo il pulsante di scatto.
- La temperatura interna della fotocamera è alta ( $\Box$  [xvi,](#page-17-0) [192\)](#page-211-0). Attendere che la fotocamera si raffreddi prima di riaccenderla.

**Gli indicatori non sono visualizzati**: utilizzare le opzioni **Display** > **Riprese** e **Display** > **Riproduzione** nel menu impostazioni per scegliere le informazioni visualizzate  $($ <del> $\Box$ </del> [165](#page-184-1)).

# **Ripresa (Tutti i modi)**

**La fotocamera impiega tempo per accendersi**: eliminare dei file o formattare la card di memoria.

#### **Lo scatto è disabilitato**:

- La batteria è scarica ( $\Box$  [10](#page-29-0), [21](#page-40-0)).
- $\bullet$  La card di memoria è piena ( $\Box$  [21](#page-40-1)).
- $\bullet$  Il flash si sta caricando ( $\Box$  [78](#page-97-0)).
- La fotocamera non è a fuoco  $( \Box 23)$  $( \Box 23)$ .
- Si sta attualmente registrando un filmato al rallentatore  $( \Box 50)$  $( \Box 50)$ .

**Viene scattata soltanto un'immagine ogni volta che si preme il pulsante di scatto in modo di**  scatto continuo: **I** è selezionato nel modo continuo (□ [69\)](#page-88-0) e il flash incorporato è sollevato.

**La fotocamera non mette a fuoco automaticamente**:

• Il soggetto non è adatto per l'autofocus ( $\Box$  [135\)](#page-154-0).

• La fotocamera è in modo messa a fuoco manuale ( $\Box$  [134](#page-153-0), [136](#page-155-0)).

**La messa a fuoco non si blocca quando si preme il pulsante di scatto a metà corsa**: impostare il modo di messa a fuoco su **AF-S** ( $\Box$  [134](#page-153-0), [139\)](#page-158-0).

**Selezione area di messa a fuoco non disponibile**: la selezione dell'area di messa a fuoco non è disponibile in Area AF automatica ( $\Box$  [138](#page-157-1)) o con priorità ai volti ( $\Box$  [28\)](#page-47-0). In altri modi area AF, l'area di messa a fuoco può essere selezionata premendo ®.

**La selezione del modo area AF non è disponibile**: la fotocamera è in modo auto o cattura immagine migliore ( $\Box$  [54](#page-73-0)), un'opzione diversa da **P**, S, A, M è selezionata nel modo creativo ( $\Box$  [33](#page-52-0)), è selezionato il modo di messa a fuoco manuale ( $\Box$  [134](#page-153-0)) oppure è in uso **E \* Selez. automatica scene** ( $\Box$  [124\)](#page-143-0).

**La selezione delle dimensioni dell'immagine non è disponibile**: **NEF (RAW)** è selezionato per qualità dell'immagine ( $\Box$  [125](#page-144-2)).

**La fotocamera è lenta nel registrare le foto**: disattivare la riduzione disturbo su esposizioni lunghe ( $\Box$  [133\)](#page-152-0) e scegliere un'opzione per la sensibilità ISO (0 [154\)](#page-173-0) diversa da **12800 (NR)**. Nel modo creativo, può essere necessario altro tempo per registrare foto quando è selezionato **HDR** ( $\Box$  [42](#page-61-0)).

**Compaiono disturbi (punti luminosi, pixel luminosi distribuiti in modo casuale, effetto nebbia o linee) nelle foto**:

- Ridurre la sensibilità ISO o attivare NR su ISO elevati ( $\Box$  [154\)](#page-173-0).
- Utilizzare la riduzione disturbo su esposizioni lunghe con tempi di posa più lunghi di 1 s  $($  $\Box$  [133\)](#page-152-0).

**Appaiono macchie nelle foto**: pulire gli elementi anteriore e posteriore dell'obiettivo o il sistema antipolvere ( $\Box$  [176\)](#page-195-0).

 $\overline{\mathcal{V}}$ 

**Appaiono un effetto flicker (sfarfallio delle luce) o strisce nei filmati o nel display**: scegliere un'impostazione di **Riduzione dello sfarfallio** che corrisponda

all'alimentazione CA locale ( $\Box$  [167\)](#page-186-2).

**Nessun flash**: vedere pagina [79.](#page-98-0) Il flash non si attiva quando è spento ( $\Box$  [75](#page-94-0), [77\)](#page-96-0); nei modi **P**, **S**, **A** e **M**, il flash non si attiva se è abbassato.

**Alcune voci di menu non sono disponibili**: alcune opzioni sono disponibili soltanto in modi specifici di ripresa o di esposizione  $(1/181)$  $(1/181)$  $(1/181)$  o quando è collegato un adattatore wireless per la comunicazione con dispositivi mobili ( $\Box$  [80](#page-99-0)).

# **Ripresa (Modi P, S, A e M)**

**Lo scatto è disabilitato**: è stato selezionato il modo **S** dopo aver scelto un tempo di posa di "Posa B" nel modo **M** ( $\Box$  [36](#page-55-0)). Scegliere un altro tempo di posa.

**Alcuni tempi di posa non sono disponibili**: si sta utilizzando il flash.

**I colori sono innaturali**:

- Regolare il bilanciamento del bianco affinché corrisponda alla sorgente di luce  $(D \cap 149)$  $(D \cap 149)$  $(D \cap 149)$ .
- Regolare le impostazioni dei Picture Control ( $\Box$  [155\)](#page-174-1).

**Impossibile misurare il bilanciamento del bianco**: il soggetto è troppo scuro o troppo chiaro ( $\Box$  [152\)](#page-171-0).

**I Picture Control generano risultati diversi**: **A** (auto) è selezionato per nitidezza, contrasto o saturazione. Per risultati costanti in una serie di foto, scegliere un'altra impostazione ( $\Box$  [157\)](#page-176-0).

**Appaiono disturbi (aree rossastre e altri elementi estranei) nelle esposizioni lunghe**: attivare la riduzione disturbo su esposizioni lunghe  $( \Box 133)$  $( \Box 133)$ .

# **Filmati**

**Impossibile registrare filmati**: il pulsante di registrazione filmato non può essere usato per registrare filmati in modo cattura immagine migliore o Motion Snapshot  $($  $\Box$  [57,](#page-76-0) [67\)](#page-86-0).

**Nessun suono viene registrato nei filmati**:

- **Microfono disattivato** è selezionato per **Opzioni audio dei filmati** > **Microfono** ( $\Box$  [147\)](#page-166-0).
- L'audio dal vivo non viene registrato nei filmati al rallentatore, in movimento veloce o jump-cut  $(1, 48)$  $(1, 48)$  o durante i Motion Snapshot registrati con **Nessuno** selezionato per **Audio** ( $\Box$  [67\)](#page-86-1).

M

# **Riproduzione**

**Le foto con orientamento verticale (ritratto) vengono visualizzate in orientamento orizzontale (paesaggio)**:

- Selezionare **Sì** per **Ruota verticali** ( $\Box$  [113\)](#page-132-0).
- Le foto sono state scattate con **Rotazione automatica** disattivato ( $\Box$  [169](#page-188-1)).
- La fotocamera era orientata verso l'alto o verso il basso al momento dello scatto della foto (CD [169](#page-188-2)).
- La foto è visualizzata nel modo mostra foto scattata ( $\Box$  [113\)](#page-132-0).

#### **Impossibile udire l'audio del filmato**:

- Ruotare il multi-selettore in senso orario per aumentare il volume ( $\Box$  [51\)](#page-70-0). Se la fotocamera è collegata a un televisore ( $\Box$  [103](#page-122-0)), utilizzare i comandi del televisore per regolare il volume.
- L'audio dal vivo non viene registrato nei filmati al rallentatore, in movimento veloce o jump-cut ( $\Box$  [48](#page-67-0)) o durante i Motion Snapshot registrati con **Nessuno** selezionato per **Audio** ( $\Box$  [67](#page-86-1)).

**Impossibile eliminare immagini**: rimuovere la protezione dai file prima di eliminarli  $(D 113)$  $(D 113)$ .

**Impossibile selezionare le foto per la stampa**: la card di memoria è piena ( $\Box$  [21\)](#page-40-1) oppure le foto sono in formato NEF (RAW). Per stampare foto NEF (RAW), trasferire le immagini a un computer e utilizzare il software in dotazione o Capture NX 2  $($  $\Box$  [100](#page-119-1) $)$ .

**Le immagini non vengono visualizzate sul televisore**: la fotocamera non è collegata correttamente  $(111103)$  $(111103)$  $(111103)$ .

**Impossibile trasferire le immagini a un computer**: se il proprio sistema non soddisfa i requisiti indicati a pagina [98,](#page-117-0) potrebbe comunque essere possibile trasferire le immagini al computer mediante un lettore di card.

**Impossibile visualizzare le foto in Capture NX 2**: aggiornare alla versione più recente  $(D 172)$  $(D 172)$ .

# **Varie**

**La data di registrazione non è corretta**: impostare l'orologio della fotocamera ( $\Box$  [19,](#page-38-0) [168\)](#page-187-2).

**Alcune voci di menu non sono disponibili**: alcune opzioni sono disponibili solo con impostazioni specifiche ( $\Box$  [181](#page-200-0)) o quando è inserita una card di memoria  $(D 12)$  $(D 12)$ .

# $\overline{\mathcal{V}}$

# Messaggi di errore

In questa sezione sono elencati i messaggi di errore visualizzati nel display.

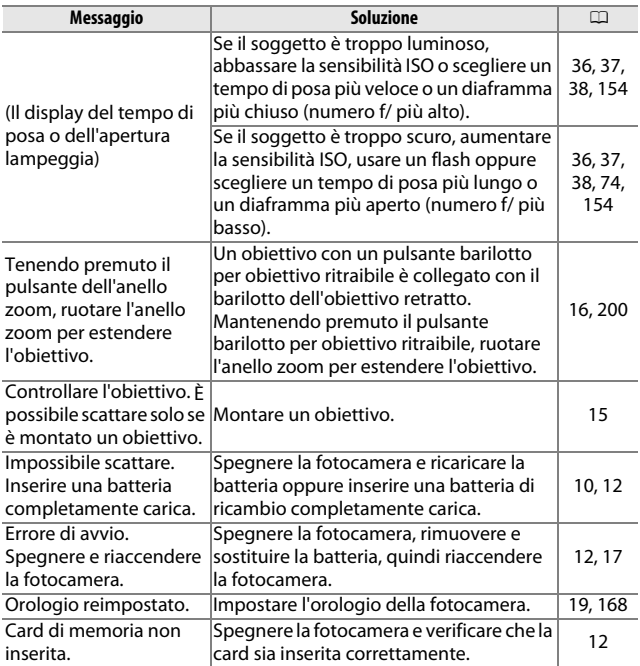

 $\overline{\mathcal{U}}$ 

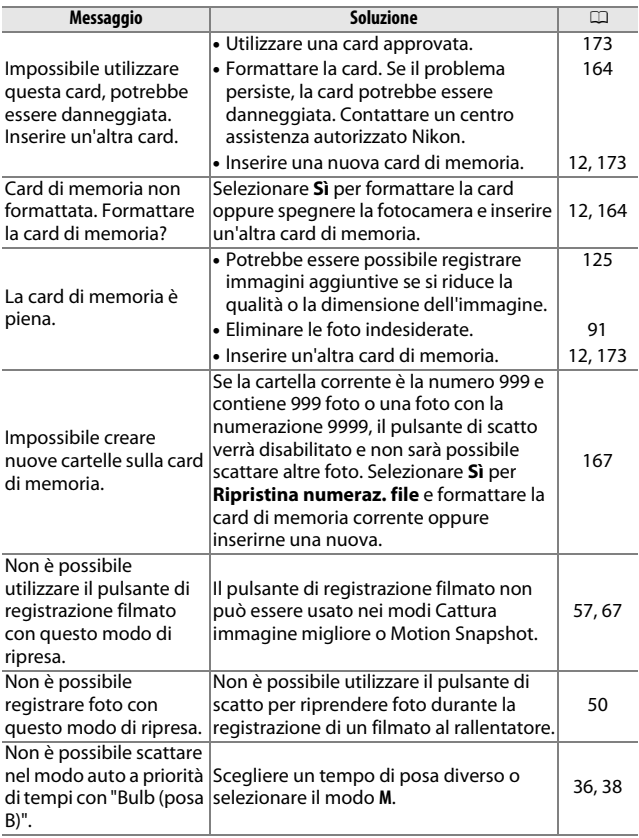

**M** 

<span id="page-211-0"></span>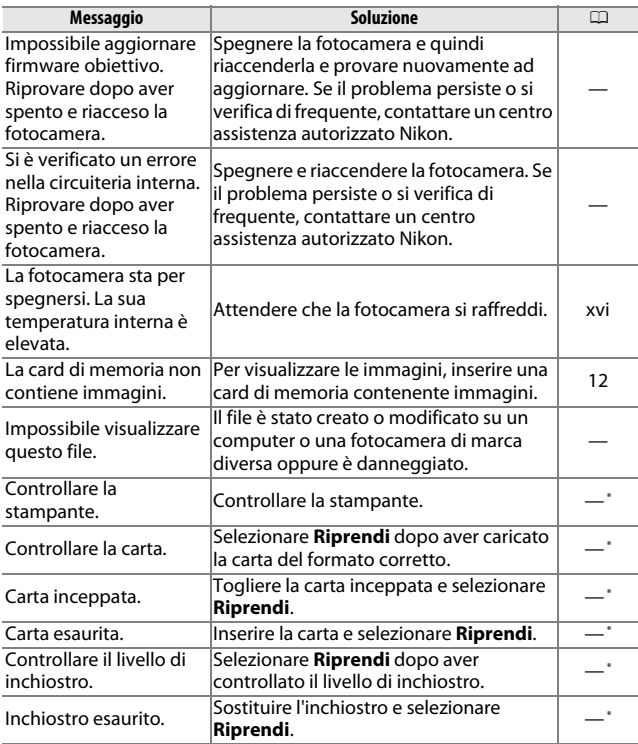

\* Consultare il manuale della stampante per maggiori informazioni.

# Specifiche

# **Fotocamera digitale Nikon 1 S2**

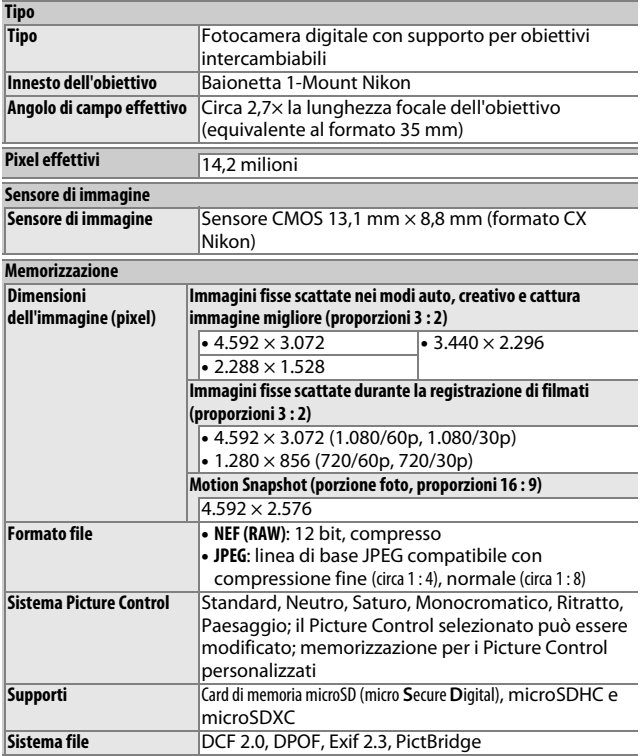

 $\mathbf Z$ 

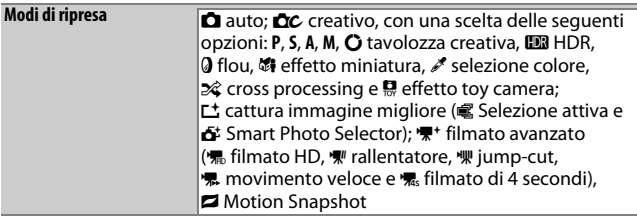

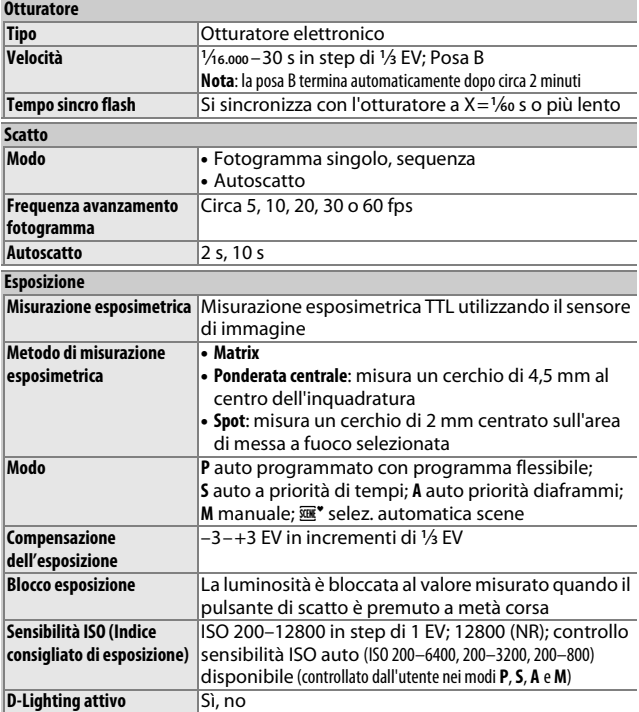

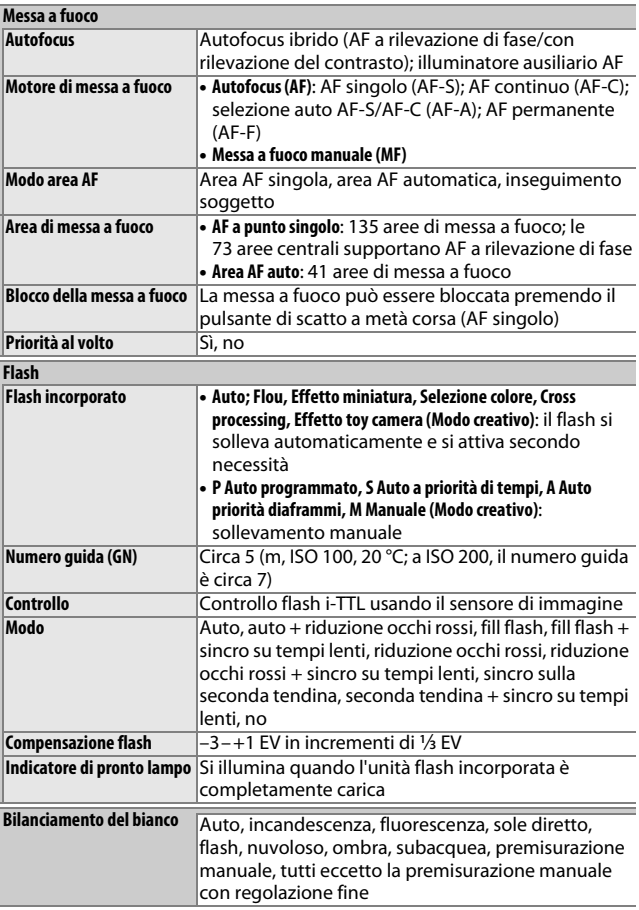

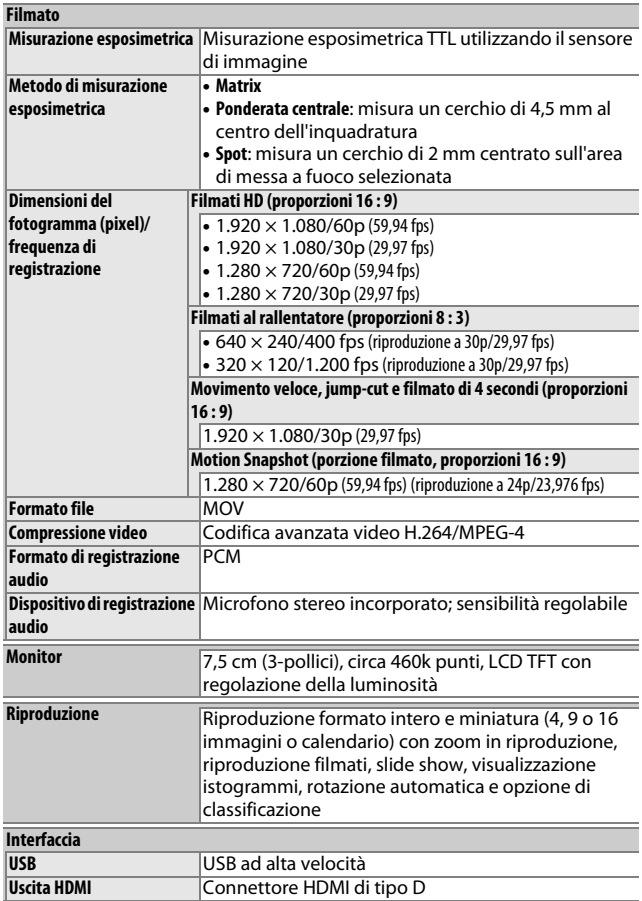
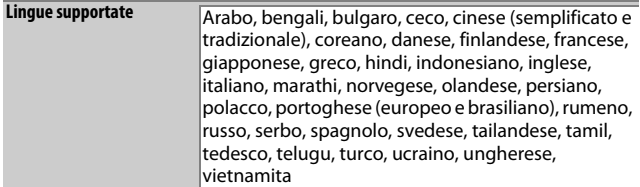

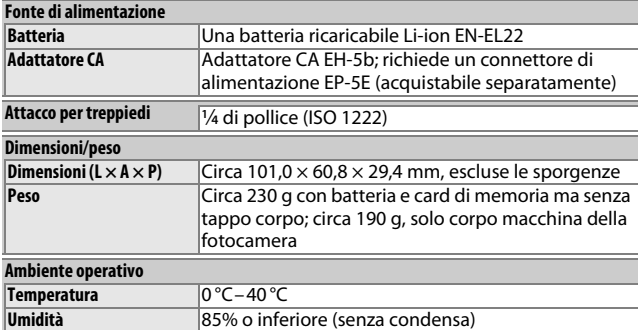

• Se non diversamente specificato, tutti i valori si riferiscono a una fotocamera con batteria completamente carica che funziona alla temperatura specificata dal CIPA (**C**amera and **I**maging **P**roducts **A**ssociation): 23 ±3 °C.

• Nikon si riserva il diritto di modificare le specifiche dell'hardware e del software descritte nel manuale in qualsiasi momento e senza preavviso. Nikon declina ogni responsabilità per eventuali danni provocati da possibili errori contenuti in questo manuale.

<span id="page-217-2"></span><span id="page-217-1"></span>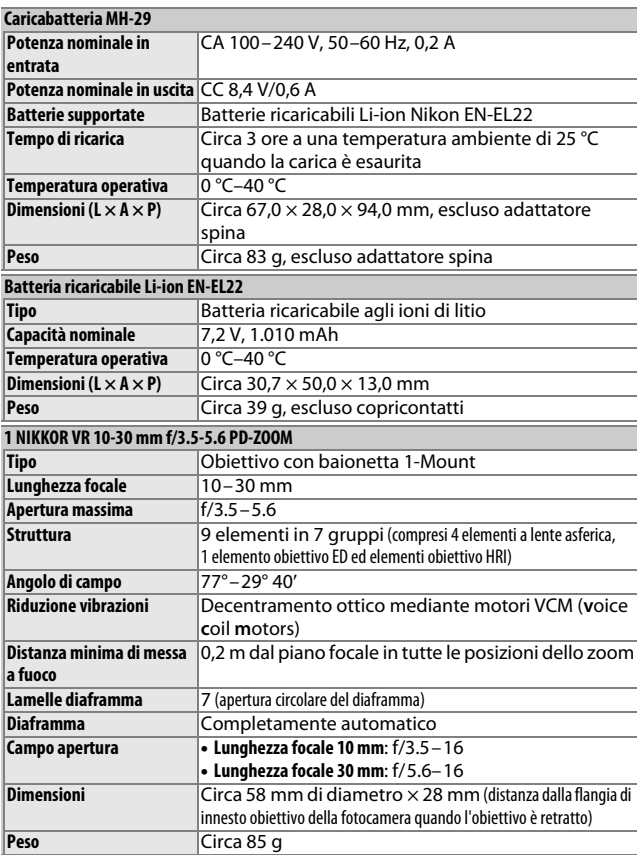

<span id="page-217-0"></span>n

<span id="page-218-1"></span><span id="page-218-0"></span>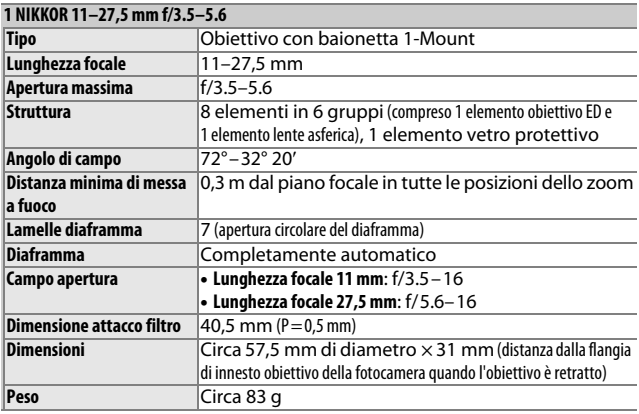

Specifiche soggette a modifiche senza preavviso. Nikon declina ogni responsabilità per eventuali danni provocati da possibili errori contenuti in questo manuale.

## ❚❚ **Obiettivi 1 NIKKOR 1 NIKKOR VR 10–30 mm f/3.5–5.6 PD-ZOOM**

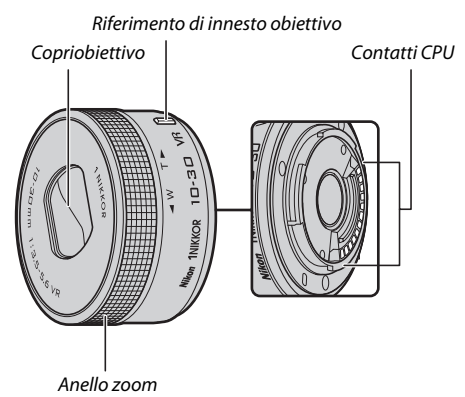

## **1 NIKKOR 11–27,5 mm f/3.5–5.6**

<span id="page-219-2"></span><span id="page-219-1"></span><span id="page-219-0"></span>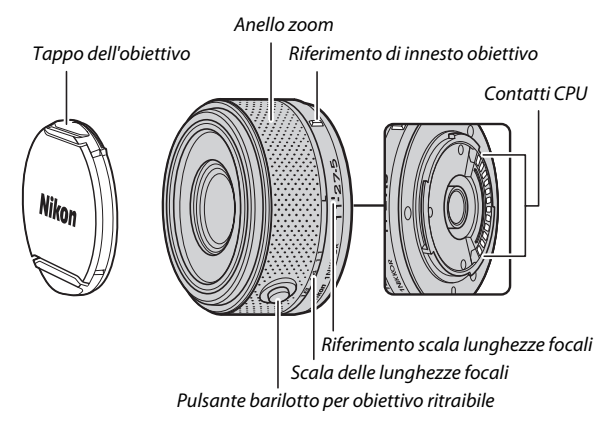

Gli obiettivi 1 NIKKOR sono destinati all'uso esclusivo con fotocamere digitali formato obiettivo intercambiabile Nikon 1. L'angolo di campo è equivalente a quello di un obiettivo con formato 35 mm con una lunghezza focale circa 2,7× superiore. L'obiettivo 1 NIKKOR VR 10–30 mm f/3.5–5.6 PD-ZOOM supporta la riduzione vibrazioni e può essere usato con riduzione vibrazioni **Sì** o **No** selezionato per **VR ottico** nei menu della fotocamera ( $\Box$  [133](#page-152-0)).

Utilizzare l'anello zoom per aumentare e ridurre l'ingrandimento  $(D28)$  $(D28)$  $(D28)$ .

#### A **Cura dell'obiettivo**

- Tenere puliti i contatti CPU.
- Usare una pompetta per rimuovere polvere e impurità dalla superficie dell'obiettivo. Per rimuovere macchie e impronte digitali, applicare una piccola quantità di etanolo o di prodotto per la pulizia dell'obiettivo su un panno di cotone pulito e morbido o su una velina per la pulizia dell'obiettivo e pulire dal centro verso l'esterno con un movimento circolare, assicurandosi di non lasciare tracce e di non toccare il vetro con le dita.
- Per la pulizia dell'obiettivo, non usare mai solventi organici come quelli per pitture o benzene.
- È possibile usare un paraluce o un filtro NC per proteggere l'elemento frontale dell'obiettivo. Se si utilizza un paraluce opzionale, evitare di afferrare o tenere l'obiettivo o la fotocamera solo dal paraluce. I paraluce e i filtri non sono disponibili per l'obiettivo 1 NIKKOR VR 10–30 mm f/3.5–5.6 PD-ZOOM.
- Quando l'obiettivo non è in uso, attaccare il coperchio posteriore e assicurarsi che l'obiettivo sia retratto e il coperchio chiuso (1 NIKKOR VR 10–30 mm f/3.5–5.6 PD-ZOOM) o fissare il tappo anteriore (altri obiettivi).
- Se l'obiettivo non verrà usato per un periodo di tempo prolungato, conservarlo in un luogo fresco e asciutto per evitare la formazione di muffa e ruggine. Non conservarlo sotto sole diretto o con palline di naftalina o canfora.
- Tenere l'obiettivo asciutto. La ruggine nel meccanismo interno può provocare danni irreparabili.
- Lasciare l'obiettivo in luoghi estremamente caldi può provocare danni o deformare alcune parti costituite da plastica rinforzata.
- Quando si utilizza l'obiettivo 1 NIKKOR VR 10–30 mm f/3.5–5.6 PD-ZOOM, assicurarsi di non toccare il coperchio dell'obiettivo. La mancata osservanza di questa precauzione può provocare un malfunzionamento del prodotto.

### A **Accessori in dotazione**

- Tappo dell'obiettivo anteriore a scatto da 40,5 mm LC-N40.5 (da utilizzare con 1 NIKKOR 11–27,5 mm f/3.5–5.6)
- Copriobiettivo posteriore LF-N1000

### A **Accessori opzionali**

- Filtri ad avvitamento da 40,5 mm (da utilizzare con 1 NIKKOR 11–27,5 mm f/3.5–5.6)
- Paraluce ad avvitamento da 40,5 mm HN-N102 (da utilizzare con 1 NIKKOR 11–27,5 mm f/3.5–5.6; si monta come mostrato di seguito)

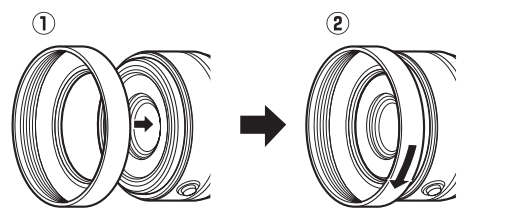

## <span id="page-222-0"></span>❚❚ **L'adattatore baionetta FT1 opzionale**

Leggere questa sezione per informazioni sull'uso dell'adattatore baionetta FT1 opzionale. Prima di procedere, assicurarsi di avere letto e compreso il presente manuale e la documentazione relativa all'FT1 e agli obiettivi.

## **Autofocus**

L'autofocus è disponibile solo per gli obiettivi AF-S; altri tipi di obiettivi supportano solo la messa a fuoco manuale. Impostare il modo di messa a fuoco della fotocamera su **AF-S** o **AF-C**. L'unico modo area AF disponibile è **Area AF singola** e la fotocamera mette a fuoco solo il soggetto nell'area di messa a fuoco centrale. La priorità ai volti non è supportata. In alcuni casi potrebbe essere emesso un segnale acustico, potrebbe essere visualizzato l'indicatore di messa a fuoco e potrebbe essere possibile scattare foto quando la fotocamera non è a fuoco; qualora ciò dovesse accadere, mettere a fuoco manualmente.

## **Messa a fuoco manuale**

Seguire i passaggi di seguito per mettere a fuoco manualmente usando l'FT1 con un obiettivo baionetta F-mount NIKKOR.

## **1 Selezionare il modo di messa a fuoco manuale.** Nel menu di ripresa, selezionare **Modo di messa a fuoco**, selezionare **Manuale**, premere  $\triangleright$  e scegliere l'ingrandimento per il display della messa a fuoco manuale tra 10×, 5×, 2× e 1× (zoom disattivato)  $(2136)$  $(2136)$ .

# **2 Mettere a fuoco.**

Ruotare l'anello di messa a fuoco dell'obiettivo finché il soggetto non è a fuoco.

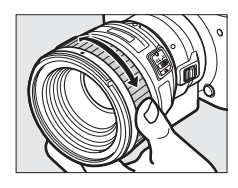

 $\overline{\mathcal{V}}$ 

Se è stato selezionato **AF-S** o **AF-C** per **Modo di messa a fuoco** e l'obiettivo supporta l'esclusione dell'autofocus manuale, è possibile mettere a fuoco mediante l'autofocus e quindi mantenere premuto il pulsante di scatto a metà corsa e ruotare l'anello di messa a fuoco dell'obiettivo per effettuare una taratura manuale della messa a fuoco. Per mettere nuovamente a fuoco usando l'autofocus, premere nuovamente a metà corsa il pulsante di scatto.

Per aumentare l'ingrandimento della visualizzazione per effettuare una messa a fuoco più precisa, premere  $\circledR$  (si noti che questa funzione non è disponibile durante la registrazione di filmati o nel modo filmato al rallentatore). La visualizzazione verrà ingrandita con l'ingrandimento selezionato nello Step 1 e apparirà una finestra di navigazione in un riquadro grigio in basso a destra del display. Finestra di navigazione

Usare il multi-selettore per scorrere le aree dell'inquadratura non visibili nel display. Premere <sup>®</sup> per uscire dallo zoom.

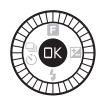

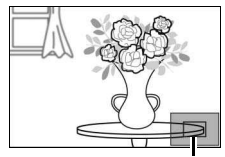

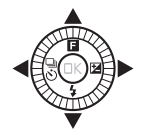

## **Il telemetro elettronico**

Se è collegato un obiettivo CPU nel modo di messa a fuoco manuale, l'indicatore di messa a fuoco può essere usato per controllare se la fotocamera ha messo a fuoco il soggetto nell'area di messa a fuoco centrale.

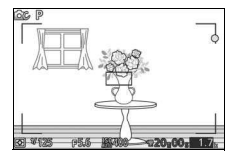

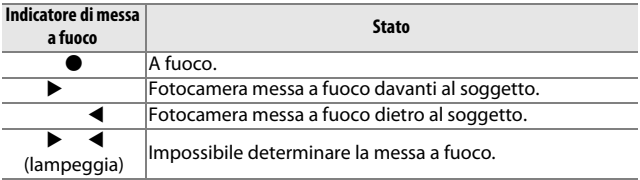

Si noti che, con alcuni soggetti, l'indicatore di messa a fuoco  $\left( \bullet \right)$ potrebbe venire visualizzato quando la fotocamera non ha messo a fuoco. Controllare la messa a fuoco nel display prima della ripresa.

## **Messaggi e display di errore**

I seguenti avvisi appaiono nel display dell'apertura della fotocamera.

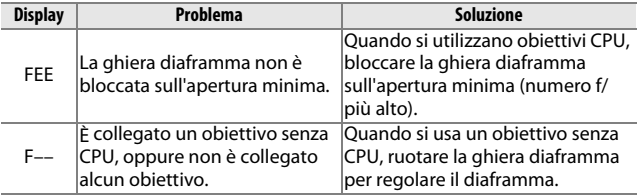

### **Restrizioni**

- I modi auto e cattura immagine migliore non sono supportati.
- I Motion Snapshot possono essere registrati soltanto quando è collegato un obiettivo AF-S e la fotocamera è in modo autofocus, e inoltre soltanto quando il soggetto è a fuoco. Non cercare di regolare la messa a fuoco usando l'anello di messa a fuoco.
- Non sono disponibili tempi di posa di 1 s o più lunghi.
- L'interruttore del monitor sonoro e il pulsante di funzionamento della messa a fuoco (Blocco della messa a fuoco/RICHIAMO MEMORIA/Avvio AF) non hanno effetto.

## **Precauzioni per l'uso**

- Gli obiettivi di peso superiore a 380 g dovrebbero sempre essere supportati. Non reggere e non trasportare la fotocamera dalla cinghia a tracolla senza supportare l'obiettivo. La mancata osservanza di questa precauzione potrebbe arrecare danni all'innesto dell'obiettivo della fotocamera.
- Nelle foto scattate usando obiettivi senza CPU impostati sull'apertura minima, potrebbero apparire linee.
- Nel modo filmato avanzato, selezionare il modo di esposizione **A** o **M** per evitare che i suoni prodotti dall'obiettivo vengano registrati dal microfono.
- Durante la ripresa continua, la messa a fuoco è fissata alla posizione del primo scatto in ciascuna sequenza. Le frequenze di scatto potrebbero rallentare quando è selezionato 델 nel modo continuo.
- Alcuni obiettivi bloccano l'illuminatore ausiliario AF e, ad alcune distanze, il flash.
- Le fasce superiori e inferiori delle foto potrebbero mancare dalle forme bokeh circolari create con diaframmi aperti usando obiettivi con un'apertura massima di f/1.4.

M

## <span id="page-226-1"></span>❚❚ **Standard supportati**

- **DCF Versione 2.0**: il Design Rule for Camera File System (DCF) è uno standard largamente diffuso nel settore delle fotocamere digitali per garantire compatibilità tra fotocamere di marche differenti.
- <span id="page-226-2"></span>• **DPOF**: **D**igital **P**rint **O**rder **F**ormat (DPOF) è uno standard diffuso nel settore delle fotocamere che consente di stampare immagini da ordini di stampa memorizzati sulla card di memoria.
- <span id="page-226-3"></span>• **Exif versione 2.3**: la fotocamera supporta Exif (**Ex**changeable **I**mage **F**ile Format for Digital Still Cameras) versione 2.3, uno standard in cui le informazioni memorizzate con le foto sono usate per una riproduzione dei colori ottimale quando le immagini sono stampate da stampanti conformi a Exif.
- <span id="page-226-4"></span>• **PictBridge**: uno standard sviluppato attraverso la cooperazione delle industrie di fotocamere digitali e stampanti, che consente di emettere le foto direttamente a una stampante senza prima trasferirle in un computer.
- <span id="page-226-0"></span>• **HDMI**: **H**igh-**D**efinition **M**ultimedia **I**nterface è uno standard per interfacce multimediali usato nei dispositivi elettronici di consumo e nei dispositivi AV capaci di trasmettere dati audiovisivi e segnali di controllo a dispositivi conformi a HDMI attraverso un singolo collegamento via cavo.

#### A **Informazioni sui marchi di fabbrica**

Mac e OS X sono marchi registrati di Apple Inc. negli Stati Uniti e/o in altri Paesi. Microsoft, Windows e Windows Vista sono marchi di fabbrica registrati o marchi di fabbrica di Microsoft Corporation negli Stati Uniti e/o in altri Paesi. Il logo PictBridge è un marchio di fabbrica. I logo microSD, microSDHC e microSDXC sono marchi di fabbrica di SD-3C, LLC. HDMI, il logo HDMI e High-Definition Multimedia Interface sono marchi di fabbrica o marchi di fabbrica registrati di HDMI Licensing LLC.

# HOMI

Tutti gli altri nomi commerciali menzionati nel manuale o nell'altra documentazione fornita con il prodotto Nikon sono marchi di fabbrica o marchi di fabbrica registrati dei rispettivi proprietari.

## A **Licenza FreeType (FreeType2)**

Alcune parti di questo software sono coperte da copyright © 2012 di The FreeType Project (http://www.freetype.org). Tutti i diritti riservati.

#### A **Licenza MIT (HarfBuzz)**

Alcune parti di questo software sono coperte da copyright © 2014 di The HarfBuzz Project (http://www.freedesktop.org/wiki/Software/HarfBuzz). Tutti i diritti riservati.

M

# **Durata della batteria**

Il numero di scatti o di sequenze filmato che possono essere registrati con batterie completamente cariche varia in base alle condizioni della batteria, alla temperatura, all'intervallo tra scatti e al tempo di visualizzazione dei menu. I valori di esempio per le batterie EN-EL22 (1.010 mAh) sono forniti di seguito.

- **Immagini fisse: circa 270 scatti**
- **Filmati: circa 65 minuti a 1080/30p**

Misurato in base agli standard CIPA a 23 ±3 °C con la fotocamera alle impostazioni predefinite, una batteria completamente carica, un obiettivo 1 NIKKOR VR 10–30 mm f/3.5–5.6 PD-ZOOM e una card microSDHC da 16 GB SanDisk SDSDQXP-016G-J35 UHS-I. Valore per immagini fisse ottenuto nelle seguenti condizioni di test: foto scattate a intervalli di 30 s con il flash incorporato attivato ogni secondo scatto e la fotocamera spenta e quindi riaccesa ogni dieci scatti. Valore per filmati ottenuto nelle seguenti condizioni di test: è stata registrata una serie di filmati di 20 minuti con una dimensione file fino a 4 GB; la registrazione è stata interrotta soltanto quando è stato visualizzato l'avvertimento della temperatura.

I seguenti casi possono ridurre la durata della batteria:

- Tenere il pulsante di scatto premuto a metà corsa
- Operazioni ripetute di autofocus
- Scattare foto NEF (RAW)
- Tempi di posa lunghi
- Utilizzo di un adattatore wireless per la comunicazione con dispositivi mobili
- Utilizzo del modo riduzione vibrazioni con obiettivi VR
- Utilizzo dello zoom con obiettivi a parabola zoom motorizzata

Per assicurarsi di ottenere il massimo dalle batterie ricaricabili Nikon EN-EL22:

- Mantenere puliti i contatti della batteria. La presenza di impurità sui contatti può ridurre le prestazioni della batteria.
- Utilizzare le batterie immediatamente dopo averle ricaricate. Le batterie perdono la carica se vengono lasciate inutilizzate.

# Indice

## **Simboli**

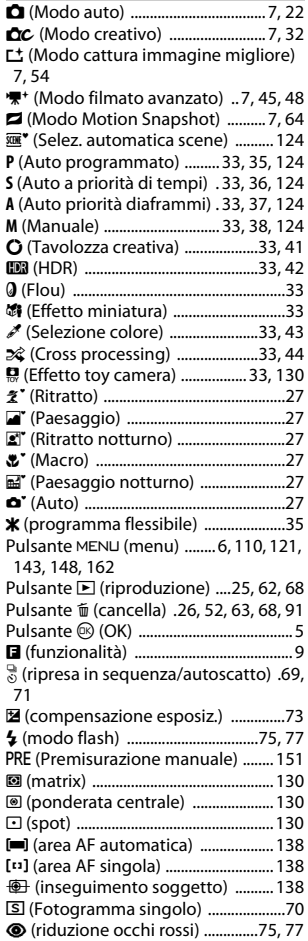

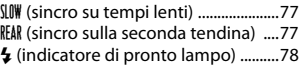

# **A**

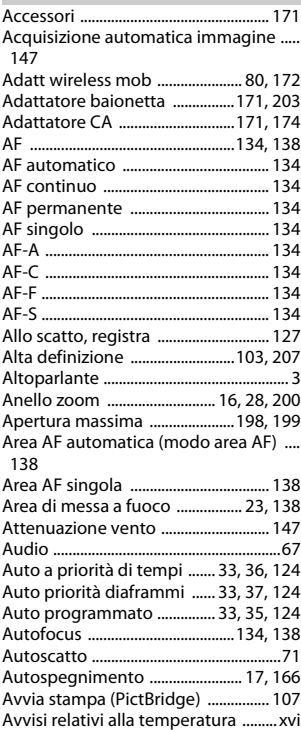

#### **B**

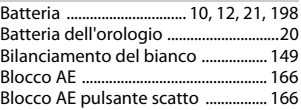

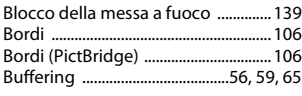

# **C**

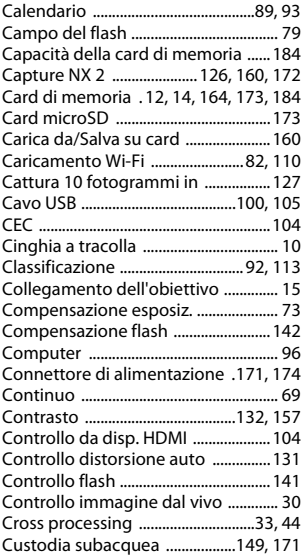

## **D**

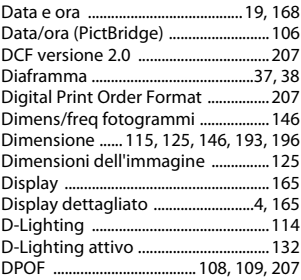

# **E**

۰

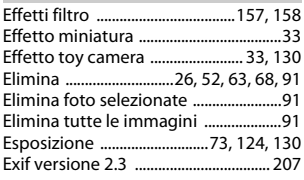

### **F**

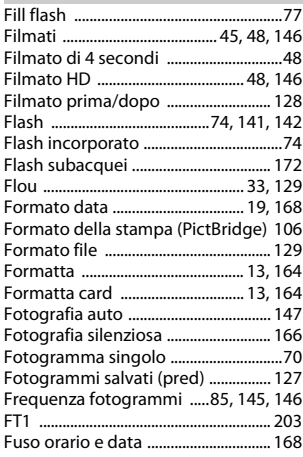

# **G**

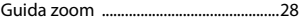

## **H**

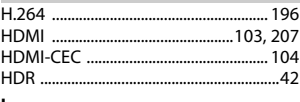

# **I**

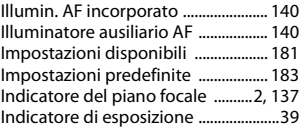

# n

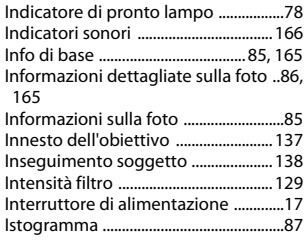

# **J**

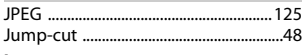

# **L**

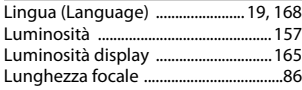

# **M**

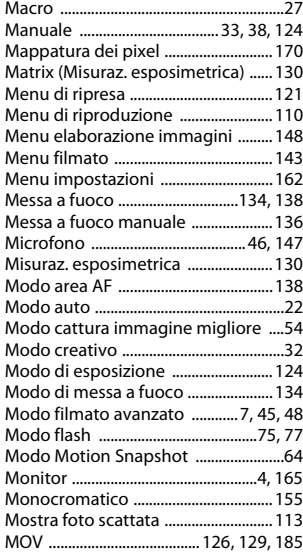

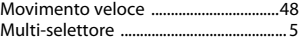

## **N**

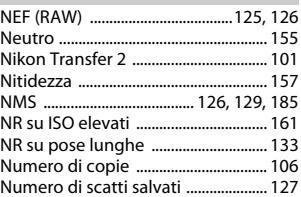

# **O**

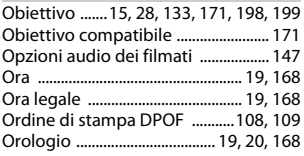

## **P**

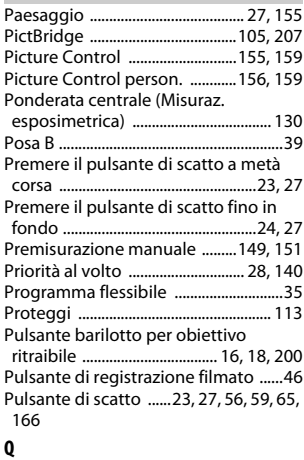

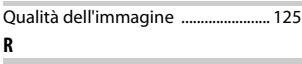

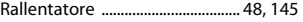

M

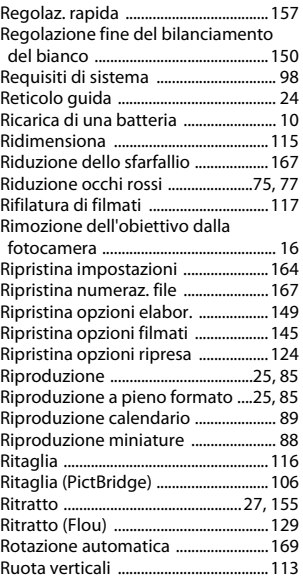

# **S**

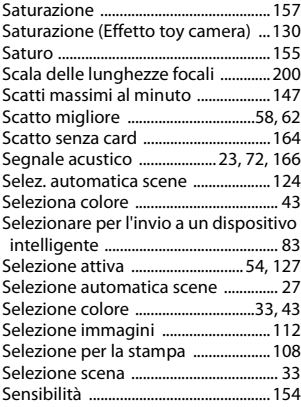

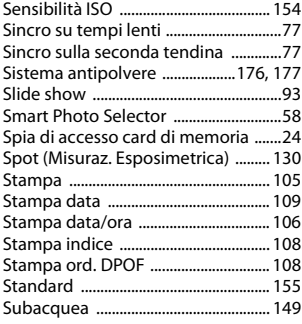

# **T**

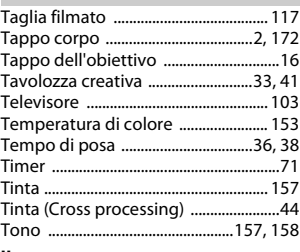

#### **U**

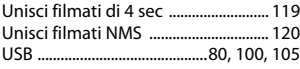

#### **V**

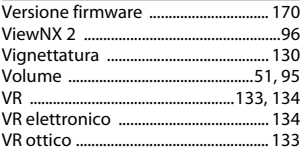

# n

# **Z**

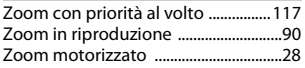

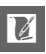

È severamente vietata la riproduzione parziale o totale di questo manuale (tranne la breve citazione negli articoli o nelle rassegne critiche) senza autorizzazione scritta da NIKON CORPORATION.

**NIKON CORPORATION** 

© 2014 Nikon Corporation

SB4C01(1H) 6MVA701H-01